품번 | MMBB0213201(1.1) 날짜 | 2006. 8.10 G

사용하여 주십시오. (1~5쪽)

- 휴대폰의 불량은 책임을 지지 않습니다. ● 사고나 위험을 미리 막기 위해 사용 전에 '안전을 위한 주의사항'을 반드시 읽고 정확하게
- 별매품은 LG전자에서 제공하는 정품을 사용하시기 바라며, 그렇지 않을 경우 발생하는

# **CYON** www.cyon.co.kr | LG-KV2400 | 사용설명서

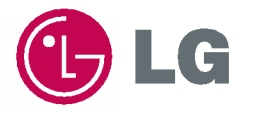

본 그림이나 사진은 실물과 다를 수 있습니다.

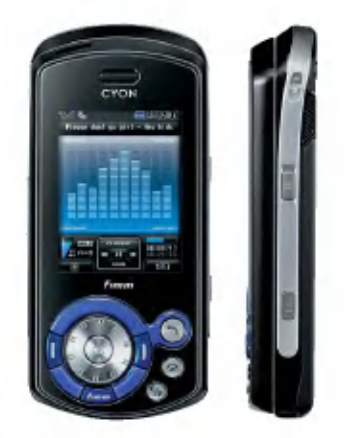

# 안전을 위한 주의사항

'안전을 위한 주의사항'은 제품을 안전하고 올바르게 사용하여 사고나 위험을 미리 막기 위한 것이므로 반드시 지켜 주시고, 사용석명서를 읽고 난 후 항상 복 수 있는 장소에 보관하세요.

### <u> 个 경 고</u> \_ 지시사항을 위반하였을 때, 심각한 상해나 사망이 발생할 가능성이 있는 경우

없으므로 휴눀폰 사용시 주의하시기 바랍니다. (라벨은 제품 내부에 부착되어 있습니다.)

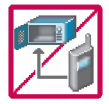

### 휴대폰이 물에 젖었을 경우, 건조하기 위해 휴대폰을 가열시킬 수 있는 곳(난로, 전자렌지 등)에 넣지 마세요. 폭발하거나 변형 또는 고장의 원인이 될 수 있습니다. 휴대폰 또는 배터리가 물이나 액체 등에 젖은 경우 라벨의 색상이 바뀝니다. 이 경우 제품 고장시 무료서비스를 받을 수

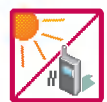

### .<br>온도가 높거나 습기가 있는 장소에서는 사용하지 마세요. (동작 온도 : -20°C ~ 50°C 비에 젖거나 음료수 등을 흘리거나, 찜질방 고온/다습 환경에서 사용하게 되면 배터리 폭발의 원인이 되거나 고장의 원인이 될 수 있습니다. 배터리를 직사광선이 드는 자동차 유리창 부근 등 밀폐된 고온의 장소에 두지 마세요. 외관변형,고장및폭발위험이있습니다.

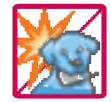

배터리의 접촉 단자(금속부위)에 목걸이, 열쇠, 동전 등의 전기가 흐르는 물체들로부터 연결되지 않도록 주의하고 동물이나 못 등 날카로운 것으로 배터리에 충격을 주지 마세요. 합선시킬 경우, 폭발 위험이 있으므로 절대 금하여 주세요.

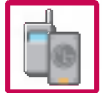

배터리와 액세서리는 반드시 지정된 전용 배터리와 액세서리를 사용하고 당사 휴대폰 이외에 다른 용도로 사용하지 마세요. 정품이 아닌 배터리와 액세서리 사용시 수명이 단축되거나 폭발할 위험이 있으며, 휴대폰에 손상을 줄 수 있습니다. 이 경우 무료서비스를 받을 수 없습니다.

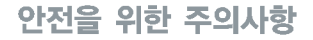

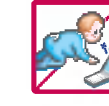

### 휴대폰 및 충전기는 어린이 손에 닿지 않는 곳에 보관하세요.

배터리를 입에 넣거나 파손된 배터리를 사용할 경우 인체에 영향을 줄 수 있으며, 감전·전자파 노출의 위험이 있을 수 있습니다.

제품의 덮개류(이어마이크, 휴눀폰 하단의 접속부 등)를비롯한 부품들을 어린이가 삼키지 못하게 주의하세요. 질식이나 식도걸림 등의위험이 있습니다.

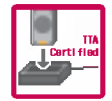

### 배터리 충전은 반드시 TTA Certified 인증을 획득한 표준형 충전기를 사용하여야 합니다.

TTA Certified 인증을 받지 않은 충전기 사용시 배터리의 수명이 단축되거나 폭발할 위험이 있으며 휴대폰에 손상을 줄 수 있습니다. 이 경우 무료서비스를 받을 수 없습니다.

임의로 분해하거나, 충격을 주지 말고, 충전중인 상태로 전화를 걸거나 받지 마세요. 감전,누전화재의원인이될수있습니다.

병원이나 비행기 등 휴대폰 사용이 금지된 장소에서는 사용하지 마세요. 병원 및 비행기 기기에 영향을 미칠 수 있습니다.

운전 중에는 매우 위험하오니 휴대폰을 작동하거나 전화번호를 찾는 등 휴대폰 및 이어마이크를 사용하지 마세요. 부득이한 경우 핸즈프리 카 키트를 사용하거나, 차를 세운 후 통화하세요. 자동차 탑승 시 에어백 근처에 휴대폰을 두거나, 핸즈프리 키트를 설치하지 마세요. 에어백이 터지는 경우에 심각한 상해를입을 있습니다.

폭풍, 천둥, 번개가 심하게 칠 때는 휴대폰 사용을 자제해 주시기 바라며, 전원코드와 충전기를 함께 뽑아 두세요. 낙뢰로 인해 심각한 상해를 입을 수 있으며, 화재가 발생할 수 있습니다.

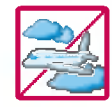

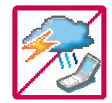

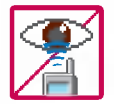

적외선 통신을할때적외선 창을 직접쳐다보지 마세요. 적외선 창을 눈으로 보는 경우 시력 손상의 위험이 있습니다. 카메라 플래시 사용 시, 눈에 직접 빛을 쏘일 경우 눈에 무리가 오거나 실명을 할 수 있으니 주의하세요. 횡단보도에서는 사용하지 마세요.

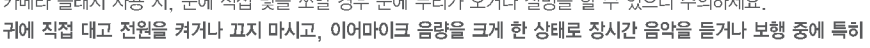

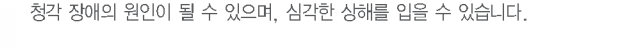

전원 코드가 흔들리지 않도록 확실히 꽂아 주시고, 뺄 때는 코드를 잘 잡고 빼 주세요. 접속이 불안정한 경우, 심선의 일부가 단선된 경우는 발열 발화의 원인이 될 수 있습니다. 전원코드를 손상(가공하거나, 무리하게 구부리거나, 비틀거나, 잡아 당기거나, 틈사이에 끼우거나, 가열하거나, 절단하거나) 시키지 말고, 콘센트 끼우는 부분이 헐거울 때에는 사용하지 마세요. 코드가 파손되어 화재, 감전의 원인이 될 수 있습니다. 전원코드 위에무거운 것을 놓거나 기기 밑에 깔려 눌리지 않도록 하세요. 화재나 감전의 위험이 있을 있습니다.

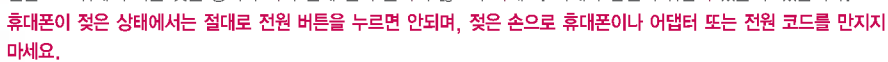

폭발 위험 지역에서는 휴대폰을 사용하지 마세요.

고주파용 기기에 영향을 미칠 수 있습니다. 주유 중에는 휴대폰을 꺼두는 것이 안전합니다.

휴대폰을 청소하기 위해 화학물질(알코올, 벤젠, 시너 등)이나, 세제 등을 사용하지 마세요. 화재가 발생할 수 있습니다. 휴눀폰이나 충전기를 청소할 때는 부드러운 헝겊으로 가볍게 닦아 주세요. 휴대폰용 목걸이가 전철 문, 자동차 문에 낄 경우 매우 위험하오니 주의하세요.

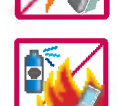

# 안전을 위한 주의사항

### $\Lambda$ 주의 지시사항을 위반하였을 때, 경미한 상해나 제품 손상이 발생할 가능성이 있는 경우

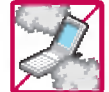

먼지가많은 장소에 설치하지 마시고, 전원 코드를 열기구에 근접하지 않도록 하세요. 청소 시 전원 코드를 빼고, 전원 플러그의 핀 부위에 먼지 등이 묻어있을 때는 깨끗이 닦아 주세요. 제품의 덮개류는 끼워 이물질(모래, 먼지, 담뱃재 등)이 들어가지 않도록 하세요.

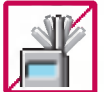

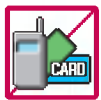

신용카드, 전화카드, 통장, 승차권 등의 자성을 이용한 제품은 휴대폰 가까이 두지 마세요. 휴대폰 자기에 의해 정보가 훼손될 수 있습니다.

진동 및 충격을 피하고, 사용하지 않을 때나 부재 시에는 전원 코드를 콘센트에서 뺀 후, 떨어뜨리지 않도록 안전한 곳에 보관하세요. 휴대폰을 심하게 떨어뜨리거나, 두드리거나, 흔들지 마세요. 또한 윗주머니에 넣거나 허리 등에 차지 마세요.

휴대폰이 파손되어 다칠 우려가 있으며, 내부의 보드가 망가질 수 있습니다.

통화중에는 안테나를 손으로 잡거나 신체 부위에 닿지 않도록 하세요. 장시간 통화 시 휴대폰에서 열이 발생되며, 통화 성능이 나빠질 수 있습니다.

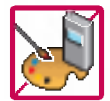

### 휴대폰에 색을 칠하지 마세요.

휴대폰 외관이나 화면이 훼손되거나 고장의 원인이 될 수 있습니다. 휴대폰 외관의 도료가 벗겨져 체질에 따라 알레르기 반응을 보일 경우 휴대폰 사용을 멈추고 의사와 상담하세요.

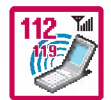

#### 긴급전화는통화권 안에서만가능하므로, 전원및통화가능 여부를 미리 확인하세요.

배터리는 주위의 이상현상(고온, 다습 등)이 있을 때는 자체의 보호 회로가 작동되어 휴대폰 전원이 중단됩니다. 이때에는 배터리를 휴대폰에서 뺀 후, 다시 끼워 사용하세요.

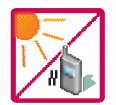

#### 배터리를 사용하지 않고장시간 방치할 때는 충전시킨 후, 실온에서 보관해 주세요.

장시간 방치 후 다시 사용하려면 완전히 충전한 후 사용하는 것이 좋습니다. 너무 춥거나 더운 곳에서는 충전이 되지 않고 충전기가적색으로 깜박입니다. 또한 충분히 충전된 배터리라도자체 특성에 의해 전압이 낮아져 사용시간이 짧아질 있습니다.

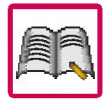

### 휴대폰의 데이터는 별도로 기록/보관해 두세요.

사용자의 부주의나 제품의 고장 수리 시 또는 업그레이드 시, 부득이한 경우 휴대폰에 저장된 주요 내용이 지워질 수 있으니 중요한 번호는 미리 메모해 두세요. (벨소리, 문자/음성 메시지, 캐릭터, 사진 등이 초기화 될 수 있습니다.) 데이터 유실로 인한 피해는 제조업체가 책임지지 않으니 특별히 주의하시기 바랍니다.

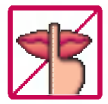

#### 공공장소에서 휴대폰을 사용할 경우, 진동으로 하는 등 타인에게 방해가 되지 않도록 하세요.

휴대폰 사용 시 극히 일부 전자/통신 제품이 전자파에 영향을 받을 수 있으므로 주의하시기 바라며, 사용설명서에 표기 되지 않은 방법으로 휴눀폰을 다른 장비에 연결하지 마세요.

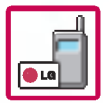

휴눀폰은전자파 인체보호기준에 적합한 제품입니다. 사용자의 건강과 안전을 위해LG에서 제공하는 정품을 사용 하여 주시기 바랍니다. 그렇지 않은 경우 안전을 보장하지 못할 수도 있습니다.

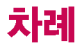

사용하기 전에

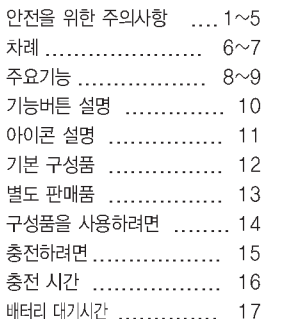

# 전화기능, 소리, 굿타임KTF 기능편

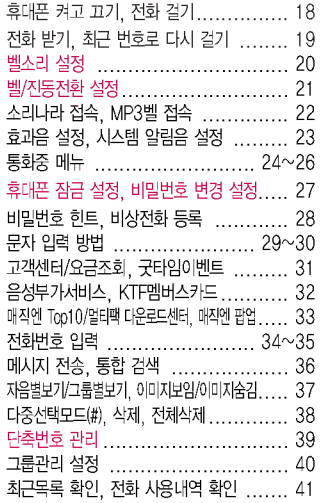

### 멀티메일 기능편

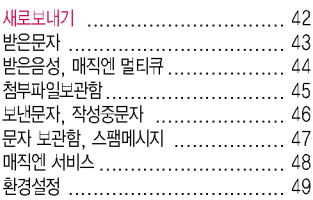

### 화면편

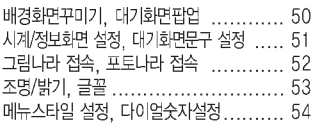

### 멀티미디어 기능편

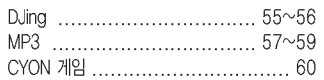

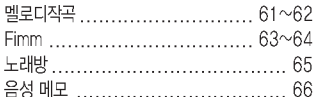

### 알람/일정 기능편

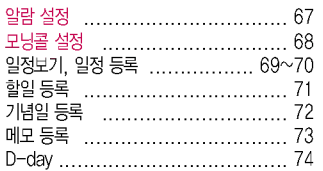

# 편의기능편

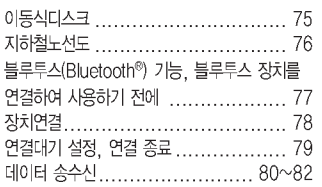

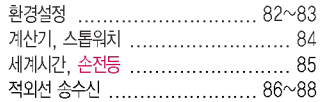

# 카메라 기능편

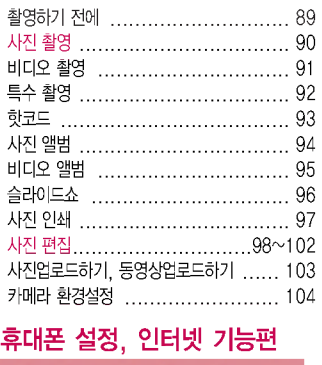

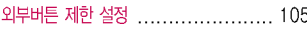

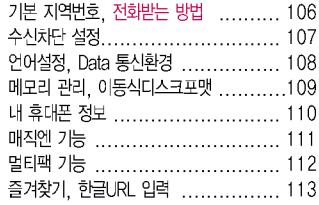

### 부록

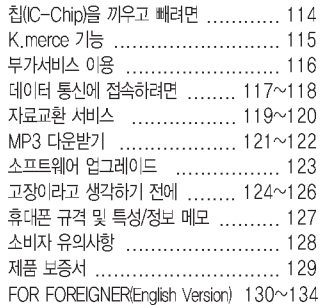

주요기능

 $*$   $\overline{\mathsf{Q}}$  를 누른 후,  $\overline{\mathbb{Q}}$  로 메뉴기능을 선택하세요.

주요기능

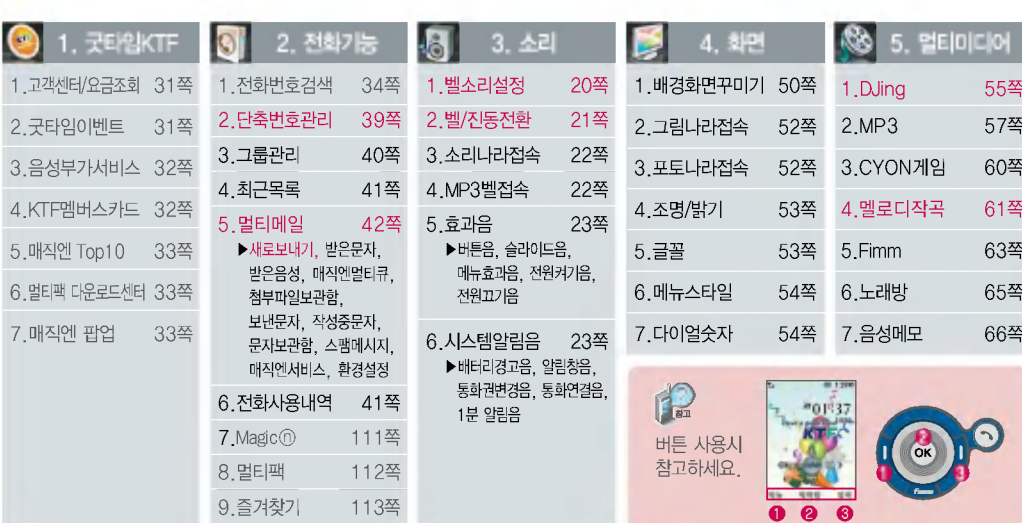

# $*$  숫자 버튼이나 볼륨 $(\begin{smallmatrix} 0 \ 0 \end{smallmatrix})$ 버튼 또는  $\bigodot$  를 이용하여 메뉴기능을 선택할 수 있습니다.

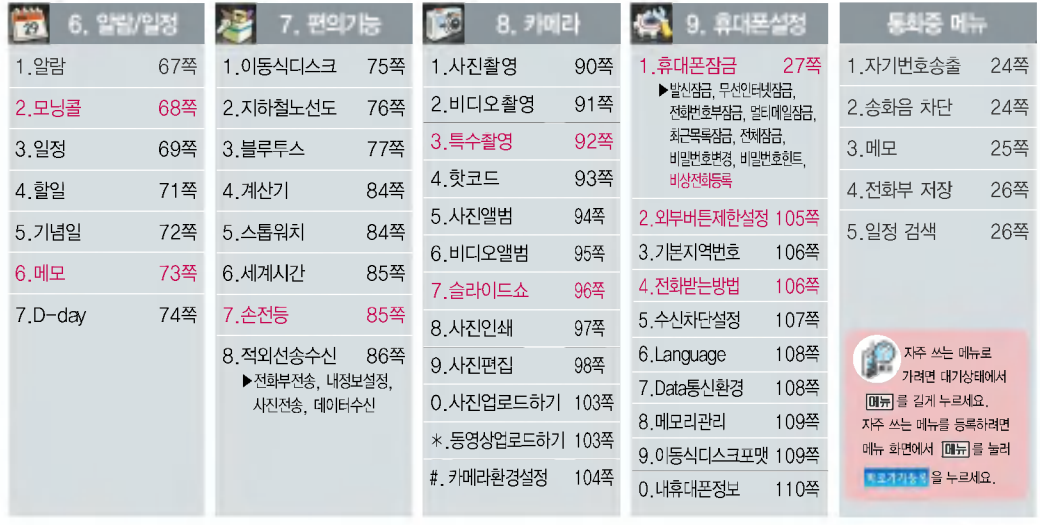

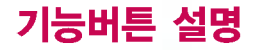

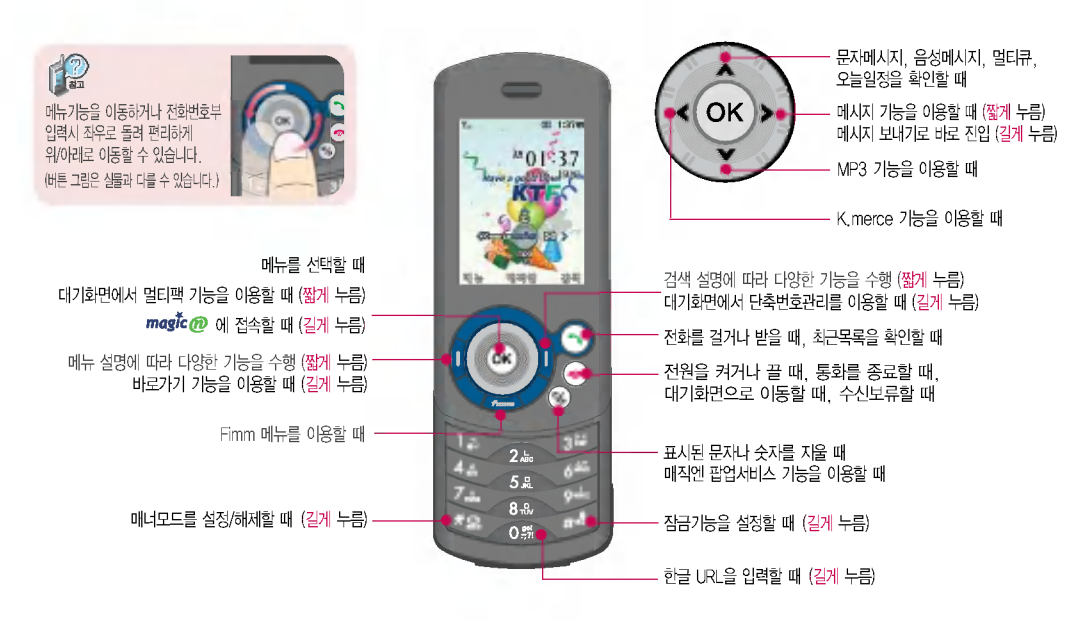

기능버튼 설명

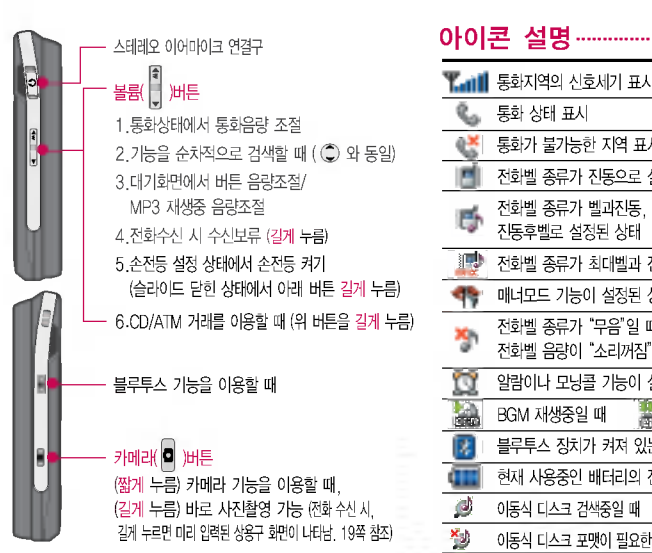

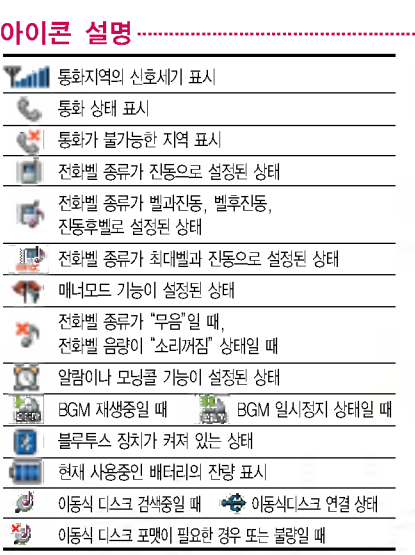

통화중이거나 데이터 교환중에 안테나가 내장된 윗부분을 손으로 잡게 될 경우 통화품질에 영향을 줄 수 있으므로 주의하시기 바랍니다.

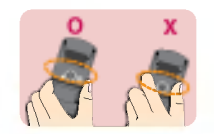

전원 절약을 위해 외부 입력(구입 시: 20초)이 없을 화면이 자동으로  $m$ 집니다. (시간을 변경하려면  $m_H +$ **4a + 4a 에서 가능합니다.)** 

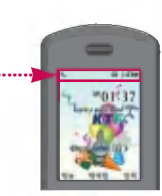

### ▌직사광선에서는 휴대폰 화면이 잘 보이지 않으니 직사광선을 피하여 사용해 주시기 바랍니다.

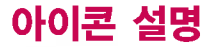

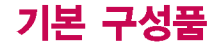

■ 사용설명서에 표시된 그림이나 사진은 모델의 구성에 따라 다를 수 있습니다.

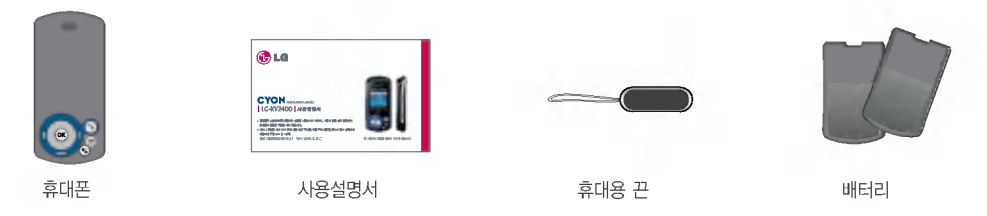

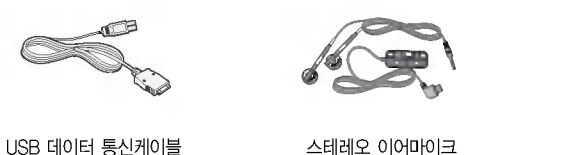

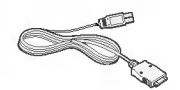

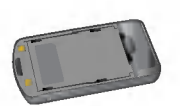

배터리 전용 충전거치대

별도 판매품

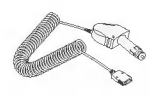

\* 차량용 충전기 차량 시거잭에서 전원을 공급받아 배터리 충전가능

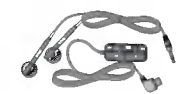

- ? 배터리 전용 충전거치눀 ? 스테레오 이어마이크
	- 휴대폰에 연결하여 통화하거나 음악을 들을 수 있음. 전화가 왔을 이어마이크의 버튼을 누르면 바로 통화가능

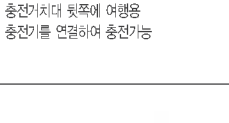

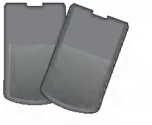

? 배터리

배터리 구입 가능

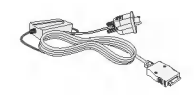

\* UART 데이터 통신케이블  $*$  USB 데이터 통신케이블

PC와 데이터 통신가능 (117쪽 참조)

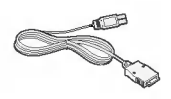

PC의 USB 포트를 이용하여 고속 데이터 통신 가능(117쪽 참조)

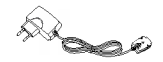

\* 여행용 충전기

휴대폰 외부 커넥터에 연결해 배터리 충전가능. 휴눀가 간편함

별도 판매품추가 구입을 원할 경우 가까운 대리점을 방문하거나 서비스 센터에 문의하세요.

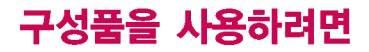

배터리 끼우고 빼기

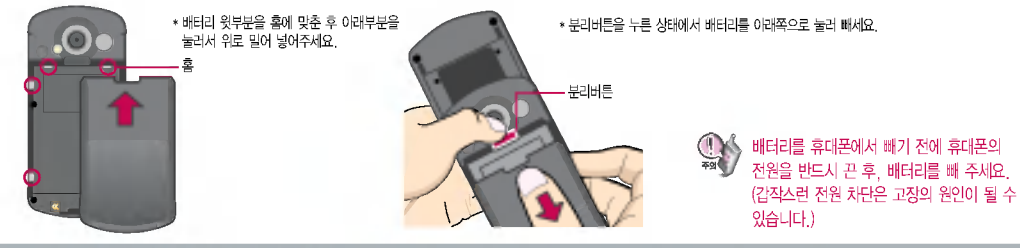

### 스테레오 이어마이크 사용하기

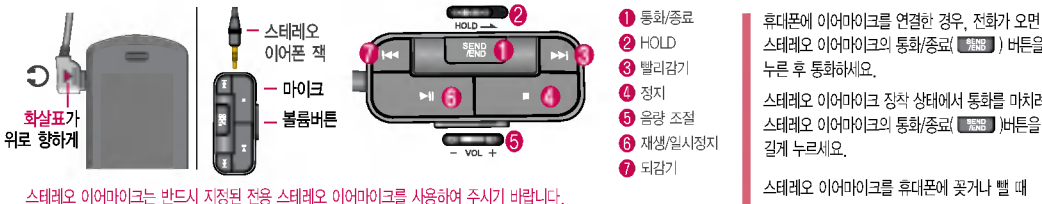

스테레오 이어마이크 장착 상태에서 통화를 마치려면 스테레오 이어마이크의 통화/종료( ) 길게 누르세요.

누른 후통화하세요.

스테레오 이어마이크를 휴눀폰에 꽂거나 뺄때 무리한 힘을 가하지 마세요.

스테레오 이어마이크의 통화/종료( 908) ) 버튼을

# 충전하려면

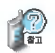

제품의 손상이 적으며, 오래 사용할 수 있도록 잘 읽고 올바르게 사용해주세요. 여행용 충전기는 별도로구입 해야 합니다. 구입을 원할 경우 가까운 대리점 및 서비스 센터에 문의 하세요.

### 휴대폰에 끼워서 충전하기

\* 충전기를 뺄경우, 그림처럼 옆을 누른 빼세요.

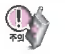

TTA Certified 인증( )을 획득한 표준형 충전기를 사용하십시오. 정품이 아닌 경우 무료서비스를 받을 수 없습니다.

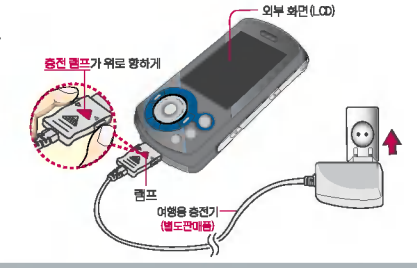

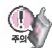

충전거치대에 여행용 충전기를 끼울 때에는 반드시 충전램프 가 위로 향하게 한 후 꽂아주 세요. (역방향으로 꽂을 경우 치명 적인 손상을 줄 수 있습니다.)

### 충전 거치눀에 끼워서 충전하기

\* 배터리를 가이드 홈에 맞춘 끼워주세요. (여행용 충전기의 램프에 불이 들어오는지 확인하세요.)

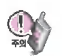

충전기나 배터리 단자의 취급에 주의하세요. 단자 이상 무리한 충전을 시도하지 마시고, 가까운 서비스 센터에서 수리를 받으시기 바랍니다. (화재의위험이 있습니다.)

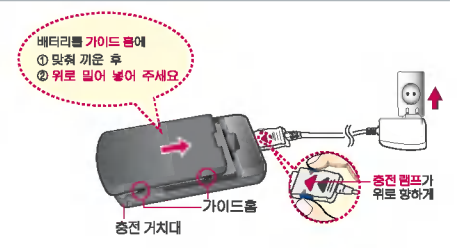

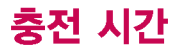

 $\mathbb{C}$ 

충전 사간

### 충전중 램프 상태

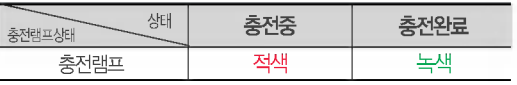

- 1.만약 계속하여 적색 램프가 깜박이면 배터리를 충전기 에 잘못 꽂은 경우이므로 배터리를 빼낸 후 다시 끼워 보세요. 그래도 깜박이면 배터리를 빼고 접촉부(충전 시 닿는 금속부위)를 깨끗이 닦은 후, 다시 충전하여 주 세요. 4~5회 반복해도 정상적으로 동작하지 않으면 서비스 센터에 문의하세요.
- 2. 충전기의 충전램프가 녹색으로 바뀐 뒤(충전완료) 충전 기에 휴대폰이 계속 연결되어 있어도 제품은 손상되지 않습니다.
- 3. 제품구입 시에는 완전히 충전되어 있지 않으니 충분히 충전하여 사용하세요.

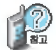

### 충전에 걸리는 시간 (휴눀폰을 상태)

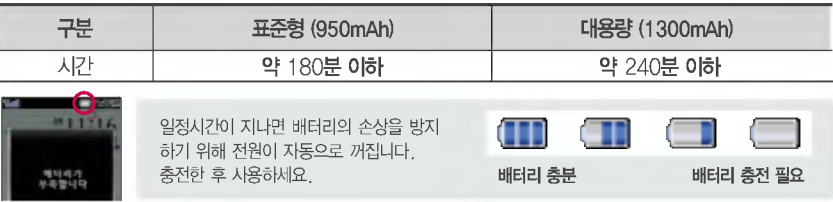

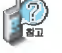

충전상태에 따라서 충전 시간이 달라질 있으며, 배터리가 구입 했을때보다 사용시간이 짧아지면 배터리를 구입하여 사용하세요.

충전중충전램프가 녹색으로 바뀌 어도 충분한 충전을 위하여 바로 충전기에서 분리하지 마시고 1시간 가량 더 충전하세요.

충전램프의 상태가 적색에서 녹색 으로 바뀌면 배터리가 85%이상 충전된상태이며, 1시간정도더 충전하면 100% 충전됩니다.

16

## 17

HH EÏ ai 대 기기사가

# 배터리 대기시간

### 슬롯모드란?

휴눀폰통화시 주기적으로 기지국 과 교신하면서 휴대폰의 위치를 기 지국으로 알려주어 통화가 가능합 니다. 이것을"슬롯모드"라하며, 기지국과 교신 횟수가 많을수록 눀기 시간이 짧아집니다. 슬롯모드 적용지역은 사용자에게 통보 없이 이동통신 서비스 사업자가 임의로 변경할 수 있습니다.

### 소모전류란?

휴대폰을 사용하기 위해서는 일정 한양의전류가 필요합니다. 이전류를 소모전류라 합니다. 소모전류가 과다하게 많은 휴대폰은 배터리의사용시간이 짧습니다. 서비스 센터에서꼭휴눀폰의 소모 전류를 확인하시기 바랍니다.

### 배터리 대기시간

?배터리 사용 시간 비교? [새 배터리 기준]

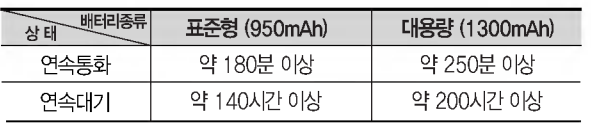

눀기시간 문제로 서비스 센터를 방문하려면? 방문시 휴대폰, 충전기, 배터리를 지참해야 정확한 조치를 받을 있습니다.

소비자 보호원에서 제공한 기준에 따라 배터리 연속통화시간과 대기시간은 당사의 실험실에서 실제 환경으로 측정된 수치이나 사용형태에 따라 사용설명서의 수치와 다를 있으며, 블루투스 장치가 꺼진 상태로 측정한 수치이므로 블루투스 장치가 켜진 상태의 경우는 시간이 짧아질 수 있습니다.

### 배터리에 대하여

- 배터리 사용 시간은 이동통신 사업자에서 서비스하는 형태, 사용 온도, 배터리 사용 기간, 사용자의 유동성 등에 따라 달라집니다.
- 배터리는 소모품이므로 구입시보다 사용시간이 점차적 으로 단축됩니다.
- 사용시간이구입시보다 반으로 떨어지면 배터리를 구입하십시오. (보증기간은 구입 후, 6개월입니다.)
- 최첨단 리튬폴리머또는리튬이온 배터리 채용으로 전히 방전하지 않고 충전하여도 배터리 수명에는 전혀 씁향을 주지 않습니다.
- 휴눀폰을 사용하지 않아도 배터리는 소모되며, 게임? 인터넷등의부가기능을 사용할 경우 또는 서비스가 되지 않는 지역에서 오랫동안 있을 경우에도 배터리 소모가 많아 대기시간이 급격히 짧아질 수 있습니다.

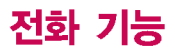

 $\mathbb{Q}$ 

전화 길능

# 휴대폰을 처음 사용하세요?

페이지부터 천천히 따라 하세요. 사용에 꼭 필요한 기능들을 익힐 수 있습니다.

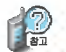

휴대폰 사용중 이상동작이 발생하거나 전원이 켜지지 않으면 배터리를 빼서다시끼운 후, 휴대폰을 켜 주세요.

다시켤때는약5초정도경과 후에 주세요.

### 휴대폰 켜고 끄기

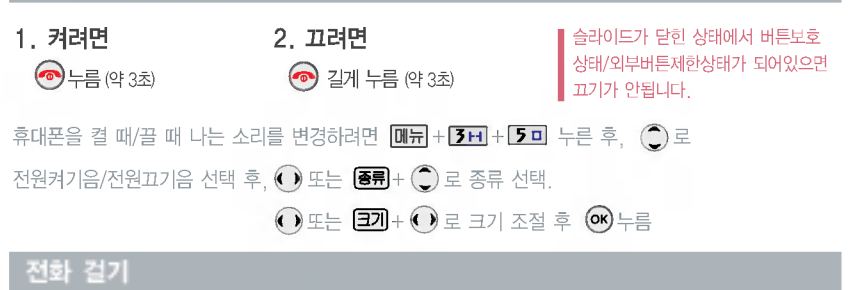

# 지역번호와 전화번호 입력 후  $\bigodot$  누름 (번호를 지우려면  $\circledR$ )을 누르세요.) 통화가 끝나면 누름

자주 사용하는 지역번호를 휴대폰에 설정해 두면 지역번호를 누르지 않고 전화를 걸 수 있습니다. (106쪽 참조)  $(\sqrt{4+9+7+3})$ 

스테레오 이어마이크가 휴대폰에 연결되어 있는 경우, 전화번호 입력 후 <>>> 전화연결은 끊어지지 않습니다.

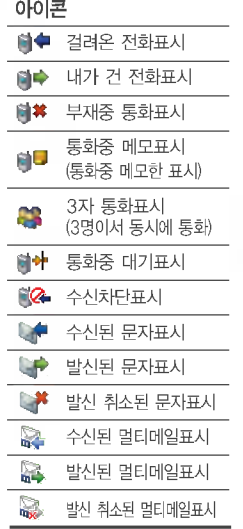

 $\bigodot$ 를 누를 경우 나오는

### 전화 받기

전화벨이 울리면  $\bigodot$ 를 눌러 주세요.  $($ 슬라이드를 올린 상태에서도  $\bigodot$ 를 눌러 통화가능합니다.) 전화받는방법 (106쪽) 참조 휴대폰에 스테레오 이어마이크를 연결한 경우,

이용해 메시지를 보내려면 전화 수신 시 카메라 $($ )버튼을 길게 누르면 (통화는끊김) 미리 입력된 상용구(통화중입니다.  $\frac{1}{2}$ 회의중입니다. 등)가 나타납니다. 볼륨 $\left(\frac{1}{2}\right)$ 버튼 또는  $\bigodot$ ) 로 원하는 상용구 선택 후 메시지를 전송하세요.

전화 수신이불가능한 경우, 상용구를

 $\bigodot$ 를 누른 후 $\bigodot$ 로 걸고자 하는 전화번호 선택 후 $\bigodot$ 를 누르세요. 최근 번호로 다시 걸기

최근 전화번호는 200개까지 저장됩니다.

누르면 전화를 받을 수 있습니다.

스테레오 이어마이크의 통화/종료(■ )버튼을

### 통화중에상눀방의 전화번호나기타 내용을 메모하려면

통화상태에서 숫자버튼을 눌러 전화번호를 입력하거나, **매뉴** +  $\bigcirc$ ) 로 **매모 + 추가** 를 선택하여 전화번호나 기타내용을 입력한 후,  $($ o $\overline{\phantom{a}}$ )를 누르세요.

### 통화중에메모한 전화번호나기타 내용을 확인하려면

통화종료 후  $\bigodot$  를 누르면, 최근목록에 저장된 번호(하나표시)가 나타나며, 또는 통화종료 후 대표 + 6-파 + 6-파 을 누르면 통화상태에서 메모한 전화번호나기타 내용을 확인할 있습니다.

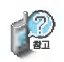

전화벨종류, 음량크기를 설정할 있는 기능입니다.

### 벨소리 설정

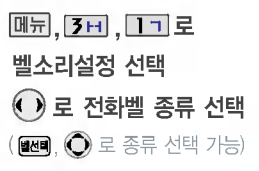

?The Real Group/Trendy/Relax/Extreme/Delight/ Minimal/작곡벨/MP3벨/매직벨/소리나라단음/ 소리나라화음/멀티메일벨/리얼뮤직벨

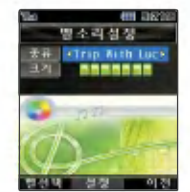

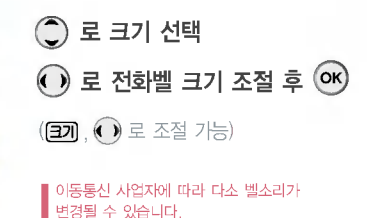

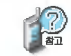

벨 음량을 "소리꺼짐"으로 설정하면 대기화면에 ""가 표시됩니다. 매너모드(<<br />
매너모드(<<br />
여러 이 있으면 벨소리/효과음/시스템알림음 등을 들을 수 없습니다.

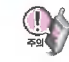

통화중 배터리가 방전되거나 통화권 이탈 시, 수신된 메시지가 있을 때 설정된 벨음량에 따라 소리가 크게 날 수 있으니 주의하세요.

다운받은 벨소리 중 일부는 휴대폰과 음원이 맞지 않아 튀는 소리가 들릴 수 있습니다. 경우 휴눀폰의 이상이 아니오니, 다른 벨소리를 이용하시기 바랍니다.

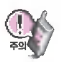

스테레오 이어마이크 장착 상태에 진동/무음을 포함한 모든 벨소 리가 설정한 값까지 단계적으로 커집니다.

## 벨/진동전환설정

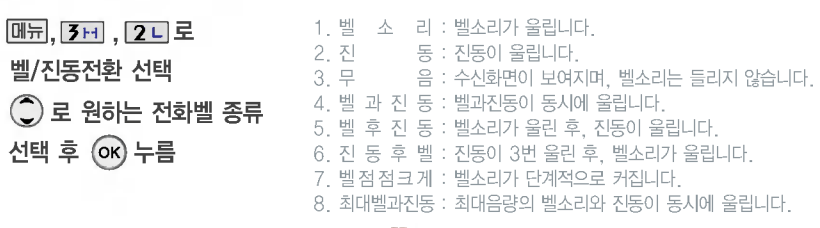

### 매너모드 학교로 설정되어 있으면 진동으로 울립니다.

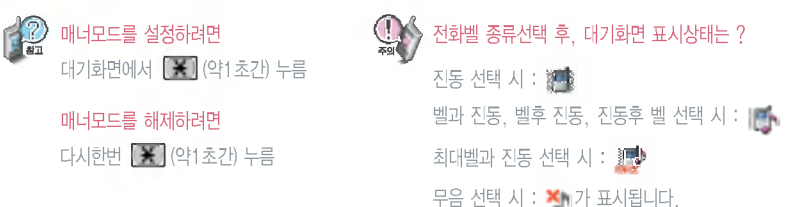

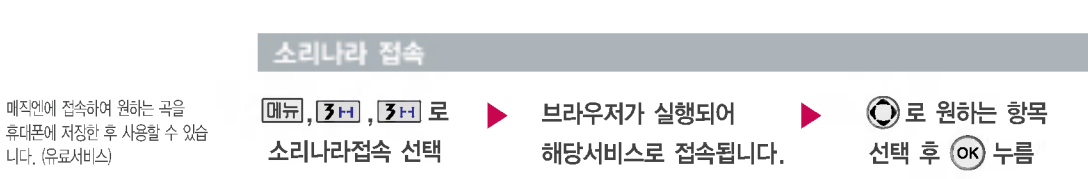

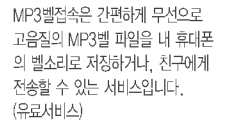

니다. (유료서비스)

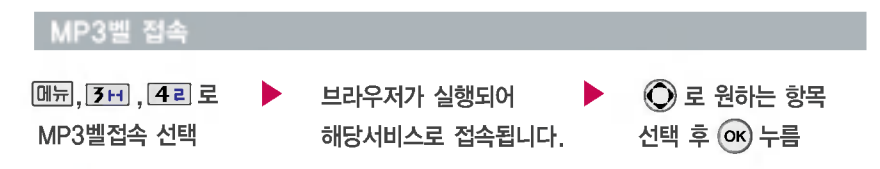

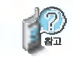

다운받은 MP3벨은 전화벨 선택의 MP3벨 목록에서 확인할 수 있습니다.

다운받은 MP3벨을 내 휴대폰의 벨소리로 설정하려면 벨소리설정(20쪽)을 참고하시기 바랍니다.

### 효과음 설정

휴대폰의 각종 효과음을 설정할 수 있습니다.

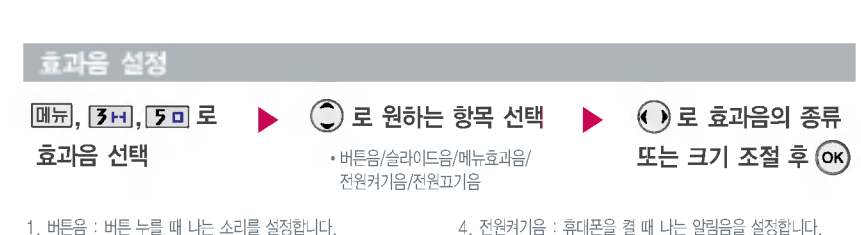

2. 슬라이드음 : 슬라이드를 열거나 닫을 나는 소리를 설정합니다. 3. 메뉴효과음 : 메뉴간 이동/선택 시 알림음을 설정합니다.

4. 전원켜기음 : 휴대폰을 켤 때 나는 알림음을 설정합니다. 5. 전원끄기음 : 휴대폰을 끌 때 나는 알림음을 설정합니다.

시스템 알림음 설정

배터리경고음, 알림창음, 통화권 변경음, 통화연결음, 1분 알림음을 해제하거나 설정할 수 있는 기능입니다.

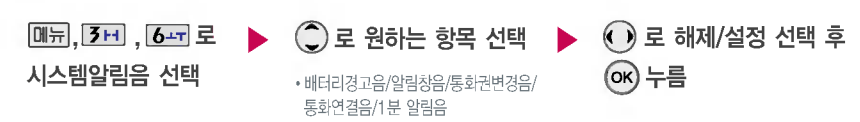

1. 배터리경고음 : 배터리가 부족할 알려주는 기능 2.알림창음:메뉴기능을선택할때알려주는기능 3. 통화권변경음 : 통화권 지역이 변경되었을 때 알려주는 기능 4. 통화연결음 : 소리로 전화가 연결/종료되었음을 알려주는 기능 5.1분알림음:통화시작후,매분10초전에소리를내서 통화 시간을 알려주는 기능

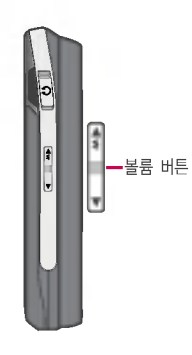

통화중통화음량을 조절 하려면  $\mathbf{g} = \frac{1}{2} \left( \frac{1}{2} \right)$ 버튼을 눌러 크기를

해제하려면 다시 한번  $M = 2 - 3$ 를 눌러 송화음 송출을 선택하세요.

 $5$ 화상태에서  $1997 + 211$  를 눌러 송화음 차단 선택

주변이 시끄럽거나 통화하기 곤란할 때 상대방에게 들리지 않게 하는 기능으로, 상눀방의 말은 계속 들을 있습니다.

### 송화음 차단하기

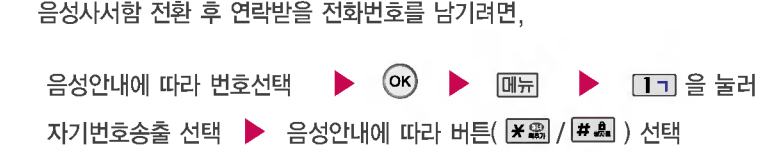

### 자기 전화번호 보내기

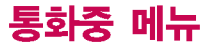

조절하세요.

 $\overline{\mathbf{S}}$ 화상태에서  $\overline{\mathsf{M}}$  +  $\overline{\mathbf{3}}$  +  $\overline{\mathbf{3}}$  +  $\overline{\mathbf{4}}$  =  $\overline{\mathbf{4}}$  +  $\overline{\mathbf{4}}$  =  $\overline{\mathbf{4}}$  $\bigcirc$  로 원하는 메모 선택 후  $($ ок $)$  누름

> ■ 통화가 끝난 후에는 알람/일정 기능의 메모(73쪽)  $\blacksquare$  에서 내용을 확인할 수 있습니다.

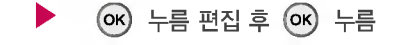

### 편집하려면

통화상태에서  $\boxed{0}$  +  $\boxed{3}$  H 로 메모 선택  $\rightarrow$  주개 누름  $H8$  입력 후  $($ o $K$ ) 누름 추가하려면

통화중 원하는 내용을 메모로 작성하여 저장할 수 있습니다.

### 메모하기

### 전화부 저장하기

통화중 전화부에 저장할 있는 기능입니다. 통화상태에서 [ 금 + <sup>[42]</sup> 로 전화부 저장 선택

이름 입력 후, 전화번호, 이메일, 그룹, 수신화면, 메신저ID, 생일, 벨소리, 공개여부, 메모를 설정할 있습니다. FR

통화상태에서 진화를 눌러 전화를 끊지 않고도 전화부에 저장된 번호를 검색할 있습니다.

### 일정 검색하기

통화중 일정검색을 선택하여 등록된 일정을 확인할 수 있는 기능입니다.

통화상태에서 [ ٣ + ٢ - ٢ = 일정 검색 선택

달력에서 32로 표시된 날짜는 일정, 할일, 기념일 데이터를 가지고 있는 날짜이며, 커서를 그 날짜로 이동하면 하단에 해당 일정/기념일의 내용을 보여줍니다.

# 휴대폰 설정

개인 사생활 보호를 위해 휴대폰 잠금 설정할 있습니다.'잠금'이 설정 된경우비묀번호를입력해야 해당 기능을 이용할 수 있습니다. 매직엔 가능 이용시 $(O)$ 전화번호부잠금 : 검색(24) 전화번호부 기능, 단축번호 기능 이용 멀티메일잠금 : 멀티메일 $(\bigcirc)$ , 메시지 창 $($   $\bigcirc$  )이용 시 최근목록잠금 : 최근목록 확인  $\bigodot$  ) 이용 시

전체장금이 설정된 경우 모든 기능이 제한되며, 비묀번호를입력해야 모든 기능을 이용할 수 있습니다. 단, 대기 화면에서 FFT의 을 눌러 비상전화 목록 상의 전화번호를 선택하여통화할수 있습니다. (비상전화 등록 28쪽 참조) 전체 잠금을 일시 해제하려면 <br > 누른 후, 비묀번호를입력하세요. 전체 잠금을 일시 해제한 슬라이드를 닫으면 다시 전체잠금 상태가 됩니다.

비묀번호 힌트 (28쪽) 참조

### 휴대폰 장금 설정

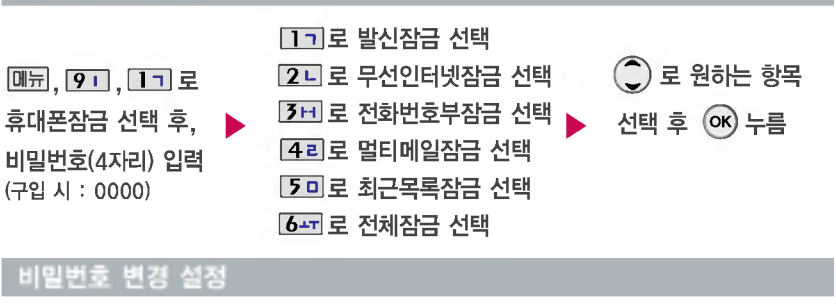

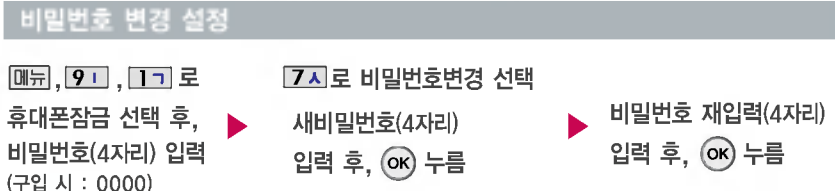

제품구입 시 비밀번호는 "0000"이며, 변경 후 비밀번호를 잊었을 경우에는 가입 증빙 서류를 가지고 본인이 직접 서비스센터로 가??) 제품구입 시 비밀번호는 1000010며, 변경 후 비밀번호를 맞았을 경우에는 가입 중망 서뉴를 가지고 논란이 적립 시미스엔터트<br>[1] 2011년 번거로움이 있습니다. 비밀번호는 본인이 아니면 알려드리지 않으며, 비<mark>밀번호 유출로 인한 피해는 제조업체가 책임지지</mark> 않으니 특별히 주의하시기 바랍니다.

휴대폰 설정

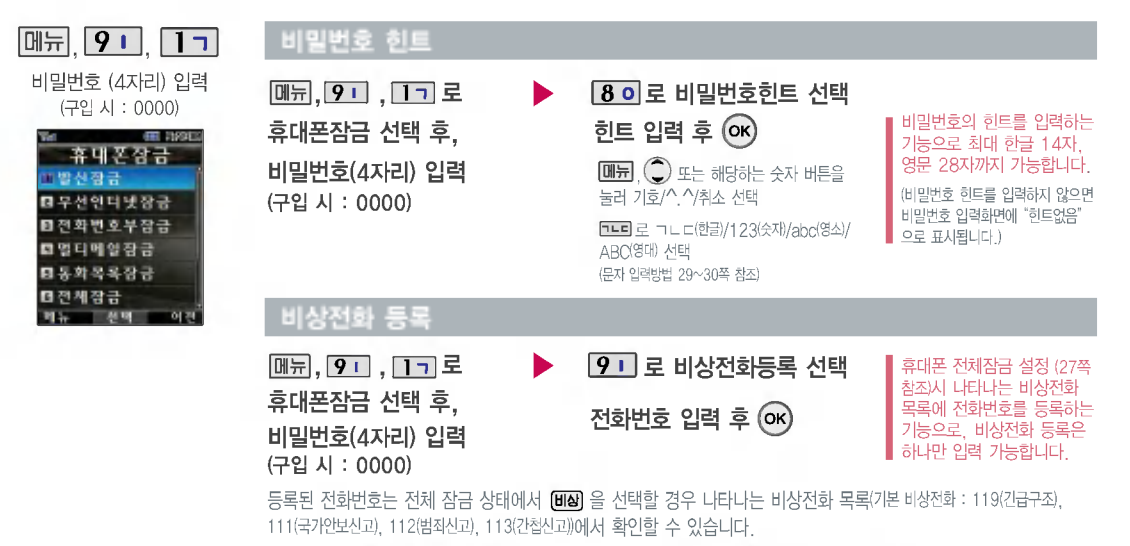

삭제하려면 :  $\boxed{0 + 1} + \boxed{1 - 1} + 1$ 비밀번호 입력 +  $\boxed{9 - 1} + (\%)$ 로 번호 삭제 +  $\boxed{00}$  누름 등록된 비상전화로 통화시,통화연결음이 나지 않습니다.

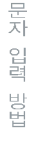

### 한관 문자 입력표 \* :획추가 :쌍자음

 $\mathbbm{1}$ 

昍

人

 $\tau$ 

 $\bar{x}$ 

 $\lambda \lambda$ 

 $\pi$ 

 $\Omega$ 

 $\bar{\bar{\circ}}$ 

자음 버튼 자음

 $\boxed{1}$  +  $\cancel{1}$  $|1-1+1|$ 

 $\overline{1}$ 

 $|2L|$ 

 $\sqrt{4z}$ 

 $50$ 

 $\overline{\phantom{a}}$ 

 $\Rightarrow$ 

 $\overline{11}$ 

 $\mathsf{L}$ 

 $\Box$ 

 $\equiv$ 

 $\overline{\text{LL}}$ 

 $\equiv$ 

 $\Box$ 

 $\Box$ 

 $2-$  +  $\cancel{+}$ + + + +

 $50+X$ 

- 이미 입력한 글자 사이에 빈 칸을 넣으려면  $\Box$   $\Box$  기호'선택 +  $\Box$   $\Box$   $\Box$  부르고, 다음 글자가 빈 칸이면  $\bigcirc$  를 누르세요. – *G* )을 누르면 커서 앞의 글자가 한 자씩 지워집니다. ( *G* )을 길게 누르면 모두 지워집니다.]
- $\bigodot$  를 눌러 상하좌우로 이동할 수 있으며, 원하는 글자를 수정하거나 삽입할 수 있습니다.

+ + + +

 $7\lambda$  +  $\chi$ + +  $7\lambda$  + # + +

 $7<sub>x</sub>$ 

 $80$ 

 $80+X$ 

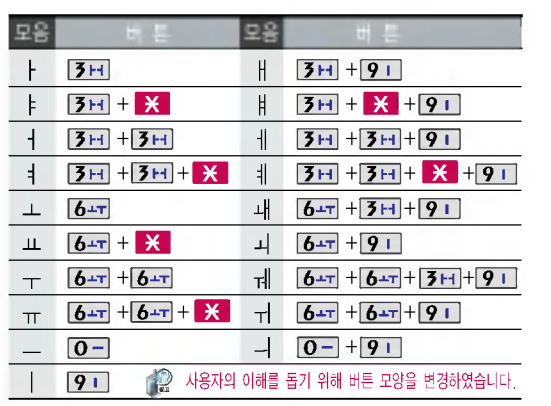

29

# 문자 입력 방법

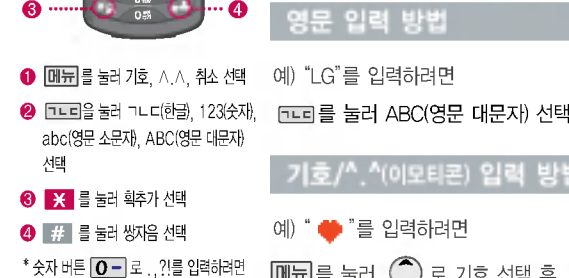

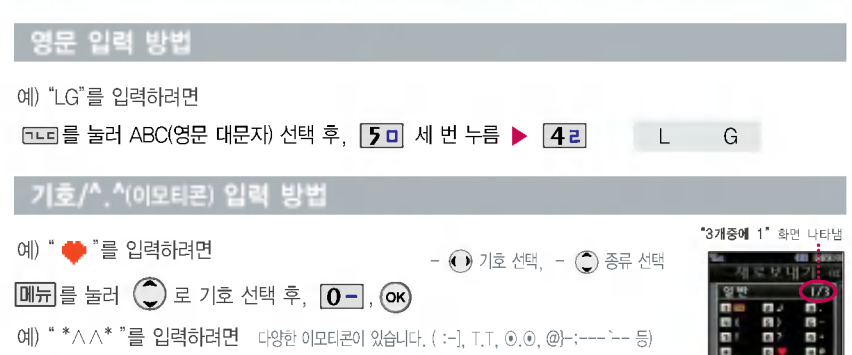

**[메뉴]**를 눌러 ( )로 ^.^ (이모티콘) 선택 후, 2L, ( ok)

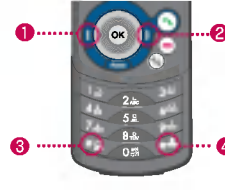

 $\bigcirc$   $\fbox{I}-\fbox{I}-\frac{3}{2}$   $\gtrsim$  abc(영문 소문자), ABC (영문 대문자) 선택 후, 입력

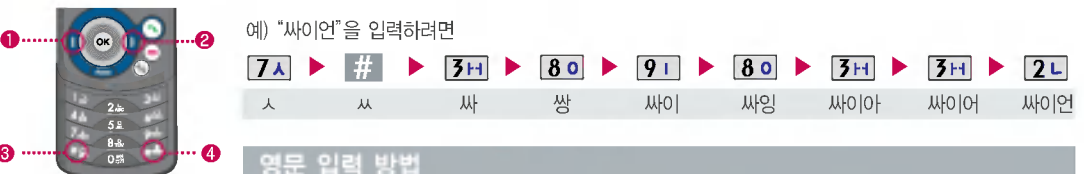

### 한관입력방법

# 굿타임KTF

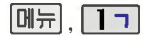

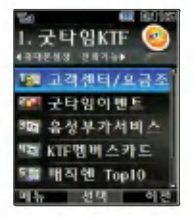

### 고객센터/요금조회

 $m_{\overline{2}}$ , [1ㄱ], [1ㄱ] 로 고객센터/요금조회 선택 브라우저가 실행되어 해당서비스로 TELEX AND THE REPORT OF THE REPORT OF THE REPORT OF THE REPORT OF THE REPORT OF THE REPORT OF THE REPORT OF TH

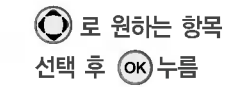

통화량 조회, 마일리지 조회 등의 기능을 이용할 수있습니다.

자세한 사용법은 홈페이지 (http://www.ktfmembers.com) 이동통신 서비스 사업자에게 문의하세요.

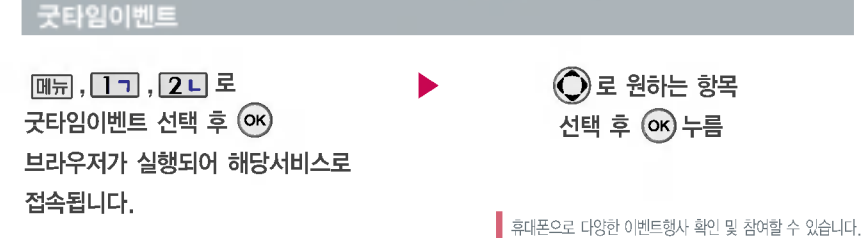

# 굿타임KTF

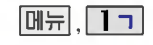

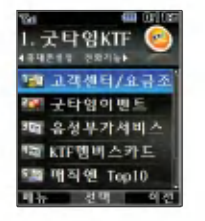

자세한 사용법은 홈페이지 (http://www.ktfmembers.com/)를 참조하세요.

### 음성부가서비스

[매뉴], **[ㄱㄱ, [3**h] 로 음성부가서비스 선택 ▶ (͡\_) 로 원하는 항목

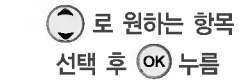

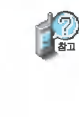

1. 링투유설정 : 뚜~뚜 하는 통화연결음 대신 음악, 각종 효과음 등을 지정할 수 있습니다.  $2.$  통화중대기 : 통화중 다른 전화가 걸려올 경우  $\bigodot$ 를 누르면 나중에 걸려온 전화로 연결됩니다. 3. 발신정보표시서비스 : 이모티콘/문자/애칭을 상대방의 휴대폰에 자동으로 표시할 수 있습니다 4. 투넘버플러스설정 : 기존 전화번호 외에 수신전용 번호를 3개까지 등록 가능하며, 수시로 번호를 변경할 수 있습니다. 5. 자동연결: 걸려 온 전화를 받을 수 없는 경우 미리 지정한 다른 유/무선 번호로 자동 연결할 수 있습니다. 6. 착신전환 : 걸려오는 전화를 지정한 유/무선 번호로 자동으로 연결할 수 있습니다 7. 통화배경음 : 상대방과의 통화중에 배경음으로 사용할 수 있습니다. 8. 음성사서함 : 걸려 온 전화를 받을 수 없는 경우 상대방에게 음성 메시지를 남길 수 있습니다.

### KTF멤버스카드

 $\boxed{m_{\overline{z}}$ ,  $\boxed{17}$ ,  $\boxed{4z}$ 로

### KTF멤버스카드 선택

KTF 멤버십 관련 모바일카드 서비스로, 휴대폰에 카드 정보를 다운 받아 저장한 후 편리하게 사용할 수 있습니다. (다운받은카드는 계속 사용 가능합니다.)

) 로 원하는 항목 선택 후 (ок)누름

• 서비스접속/모바일카드보관힘

서비스접속 - 누르면 브라우저가 실행되어 해당 서비스로 접속됩니다. **- 취소하려면 © 를 누르세요** 

.<br>모바일카드보관한 선택 후 모바일카드 확인 ~ . 다운 받은 모바일 카드기 있는 경우 확인 가능합니다.

K T F

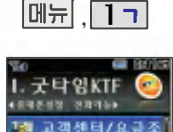

구타영어밴드 3回 승성부가서비스 NSI KTF멤버스카드 5篇 백직엔 Top10

### 매직엔 Top10/멀티팩 다운로드센터

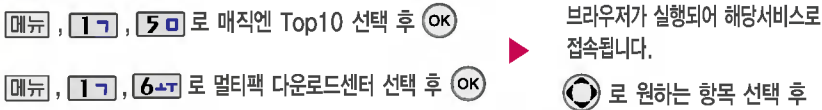

(ок)누름 접속됩니다.

매직엔 Top10 : 매직엔의주요 서비스 확인 이용 가능합니다. 멀티팩 다운로드센터 : 매직엔에서 제공하는 멀티팩 다운로드센터에 접속하여 원하는 멀티미디어 컨텐츠를 다운 받을 수 있습니다.

자세한 사용법은 홈페이지 (http://www.ktfmembers.com) 이동통신 서비스 사업자에게 문의하세요.

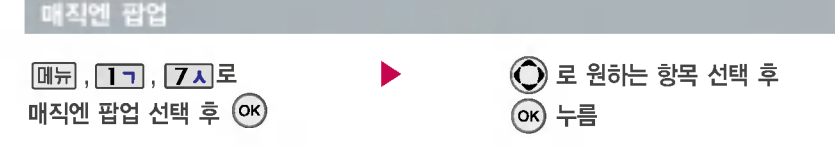

■ 매직엔 팝업서비스를 다운받아 휴대폰에 저장한 후 휴대폰 바탕화면에 생긴 아이콘을 이용하여 원하는 서비스를 바로  $\blacksquare$  사용할 수 있는 기능입니다. (대기화면에서  $\llbracket \diamondsuit \rrbracket$ 를 누르면 팝업 화면이 나타납니다.)

전화 기능

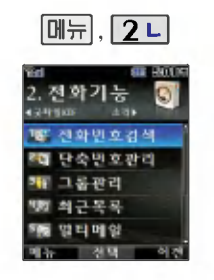

눀기화면에서 전화번호 입력 후, **제장** 을 누르세요.

(문자 입력방법 29~30쪽 참조)

전화번호부 상에서 촬씁한 사진은 편집이 불가능합니다.

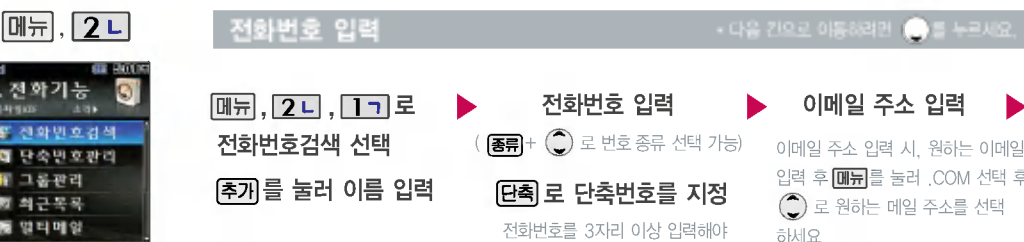

단축번호 지정이 가능합니다.

이메일 주소 입력 ь 이메일주소입력시,원하는이메일 입력 후 $\overline{\text{OIF}}$ 를 눌러 , COM 선택 후,  $\binom{2}{2}$ 로 원하는 메일 주소를 선택 하세요.

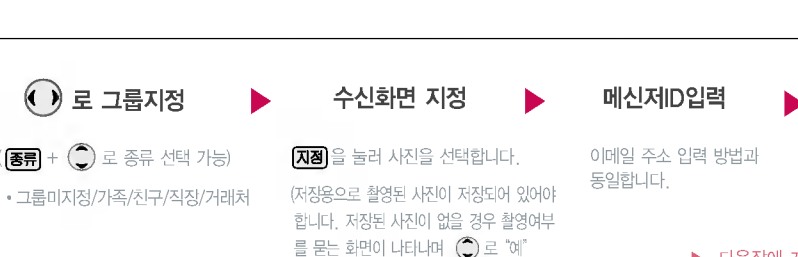

선택 후  $($  OK $) \equiv \pm$ 러 촬영가능)

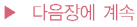

### 전화번호 입력

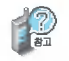

문자 입력방법 (29 ~ 30쪽)을 참조하세요.

수신화면/벨소리를 설정한 경우, 전화가 오면 지정된 수신화면과 멜로디가 울립니다. (발신번호표시 신청 시)

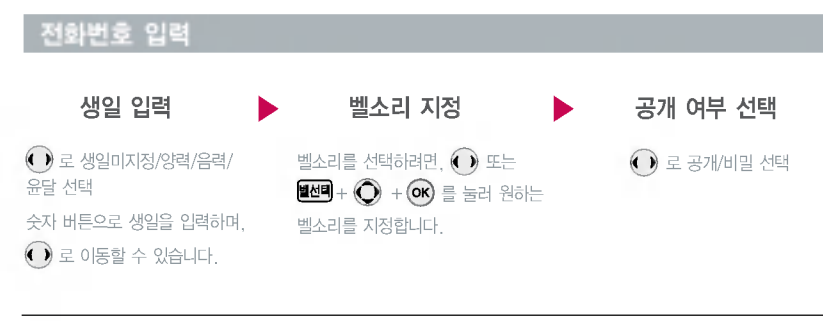

전화번호부에1,000명까지 등록 있으며, 여러가지 원인으로 삭제될 있으니 중요한 전화번호 별도의 메모를 해두세요.

Sync 프로그램을 이용하면 쉽게 휴대폰의 전화번호 데이터를 받아 있습니다. 자료교환 서비스 (119쪽)를 참조하세요.

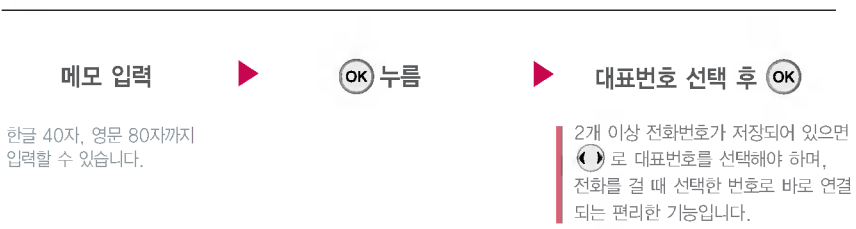
전화 기능

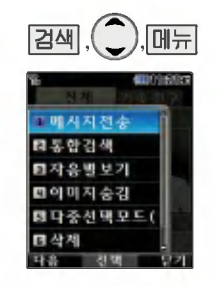

대기화면에서 결색을 누른 후, 찾고자하는이름의첫째자음 (감동이 : ㄱㄷㅇ)이나, 전화번호 일부(1자 이상) 또는 이메일 주소 의 일부(1자 이상)를 입력하면 간편하게 검색결과를 확인할 있습니다.

#### 메시지 전송

- $\boxed{24}$ ,  $\boxed{)}$ ,  $\boxed{0}$ ,  $\boxed{0}$  로 메시지전송 선택 누른후,내용입력
- $\binom{2}{x}$ 로 긴급도/옵션/저장 선택

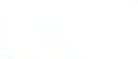

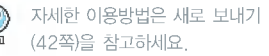

누름

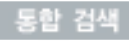

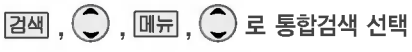

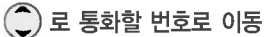

이름/번호/이메일중 일부(1자 이상) 입력

■ 검색한 번호로 통화를 하려면 ◆ 를 누르세요. (2개 이상 전화번호가 저장되어 있으면 ◆ 로선택)

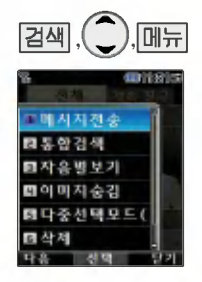

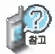

대기화면에서  $|\overline{24} + \overline{12} + \overline{14} + \overline{12} + \overline{12} + \overline{$  $\mathcal{O}$  로 원하는 메뉴 (메시지전송, 통합 검색, 자음별보기(그룹별보기), 이미지 보임(이미지숨김), 다중선택모드(#), 삭제, 전체삭제)를 선택할 있습니다.

### 자음별보기/그룹별보기

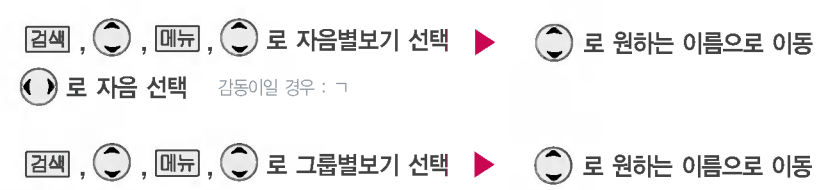

#### 이미지보임/이미지숨김

 $\left( \cdot \right)$  로 검색할 그룹 선택

 $\overline{24}$ ,  $\overline{2}$ ,  $\overline{34}$ ,  $\overline{4}$ ,  $\overline{4}$ ,  $\overline{4}$ , 로 이미지보임/이미지숨김 선택

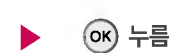

전화 기능

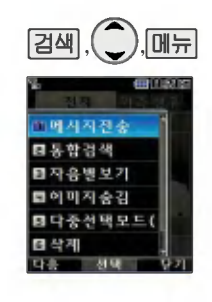

### 다중선택모드(#)

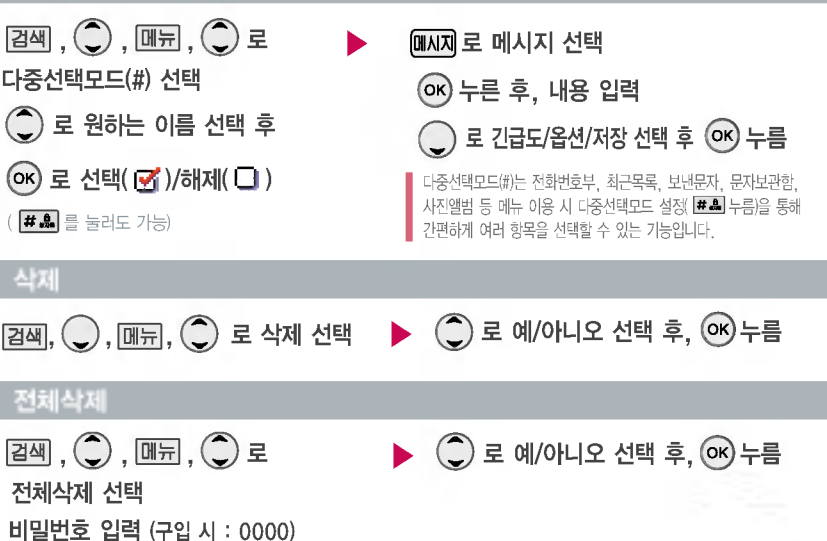

 $\bigodot \equiv$ 

전화번호부에 저장된 번호 단축번호 관리 자주 사용하는 전화번호를 단축 번호에 등록시킨 후, 간편하게 전화를 있는 기능입니다. (01 ~ 99번까지 저장 가능)

단축번호가 저장된 경우 대기화 면에서 단축번호를 누르면 저장 이름과 번호가 나타납니다.

지정된 단축번호를 해제하려면

 $\bigodot$  로 원하는 단축번호 선택 후 (OK) + '예' 를 선택하세요.

단축번호가 지정된 전화번호를 다른 단축번호로 이동시키려면  $\bigodot$  로 이동시킬 단축번호 선택,  $(0,5)$  누른 후  $($  $)$  로 비어있는 단축번호선택한 후  $($ OK $)$ 를 누르세요.

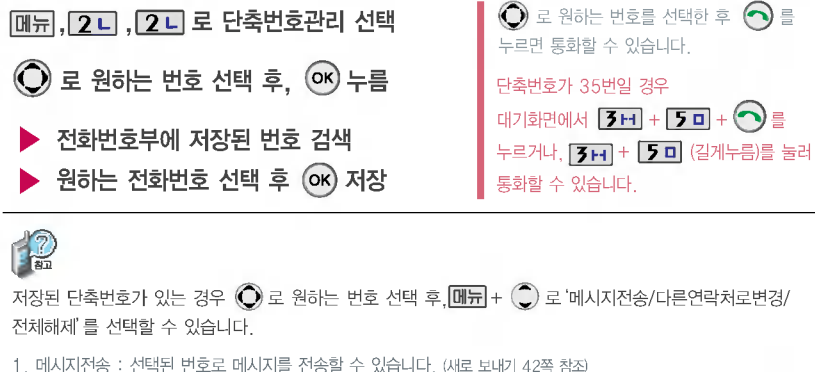

2. 다른연락처로변경 : 저장된 번호가 2개 이상일 경우, 다른 번호로 단축번호 변경이 가능합니다.  $(\fbox{10cm} + \fbox{2~L}$  다른연락처로변경 선택 후,  $(\widehat{\hbox{2~}})$  로 이름 선택 +  $(\widehat{\hbox{4~}})$  로 변경할 다른 번호 선택 +  $(\widehat{\hbox{6K}})$  누름)

3. 전체해제 : 저장된 모든 단축번호를 해제합니다.

전화 기능

**메뉴 2 니** 그룹관리 설정

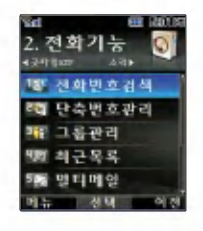

그룹관리를 설정한 전화번호의 경우, 선택한 SMS수신음과 전화벨이 울리게 됩니다.

그룹관리 설정은 30개까지 설정 가능합니다.

(문자 입력방법 29~30쪽 참조)

### 편집하려면

 $\binom{2}{3}$ 로 편집할 그룹명 선택 후, ОК 누름 **메뉴, 2디, 3H** 로 그룹관리 선택

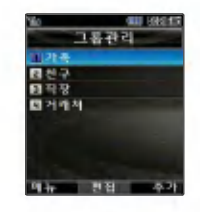

그룹명을 자유롭게 정해줄 있습니다. (한관 12자/씁문 24자, 수정하려면 누르세요.)  $\textcircled{\tiny{\textsf{I}}}$  또는 종류+ $\textcircled{\tiny{\textsf{I}}}$  로 그룹벨/SMS수신음 선택 그룹벨/SMS수신음설정 선택 후, 누름

그룹명입력

#### **HE CONTA** 그룹관리 389 21453 력적절 ユキロ SK수선을 매자정

제동 제 제장

**STEP** 

그룹관리를 설정한 전화번호의 경우, 선택한 벨소리로 전화벨이 울리게 됩니다. 단, 그룹벨과 개인벨이 모두 설정된 경우 에는 개인벨로 전화벨이 울리게 됩니다.

[추가] 누름

추가하려면

**메뉴 2니, 3H** 로 그룹관리 선택

이후 방법은'편집하려면'과 동일합니다.

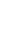

전화

길능

#### 최근목록 확인

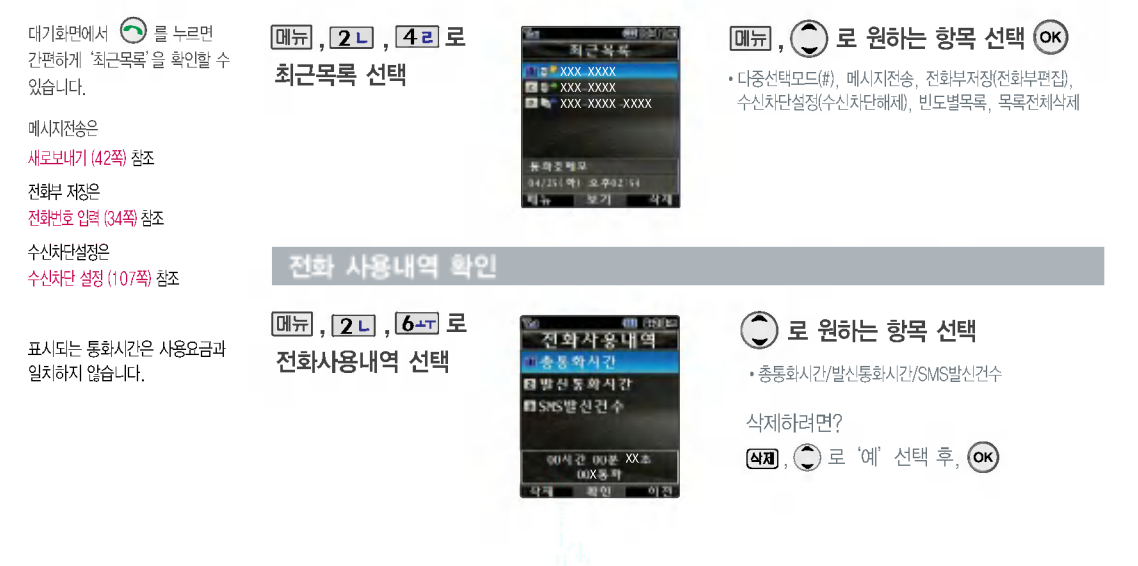

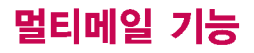

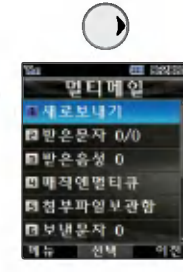

전화번호를 수정하려면  $\left(\widehat{\mathcal{C}}\right)$ 을 누르고, 길게 누르면 모두 지워집니다. 보낸이에는 자기의 번호가 기본으로 입력 되어 있습니다.

긴급도는 메시지 속도와는 관계없이 받는 사람 화면에 중요도(보통/긴급/특급)를 표시하는 기능입니다. (단, 지원이 되지 않는 휴대폰도 있습니다. 긴급도는 멀티메일 전송시 선택이 불가능합니다. 수신한 멀티메일을 전달할 경우 내용 입력은 적용할 수 없으며, '확인안함 수신확인, 읽음확인, 수신/읽음'만 선택할 있습니다.

#### 새로보내기

, 그 로 새로보내기 선택 직접 전화번호를 입력하거나 최근 번호 또는 전화번호부에 저장된 번호 선택 후 (OK) 누름 최근번호 또는 전화번호부에 저장된 번호를 찾아 선택 하려면 43쪽을 참조하세요.

보낸이에는 자기의 번호가 기본으로 입력되어 있습니 다. 동시에 20명까지 메시지를 보낼 있으며, 추가 전화번호 개수만큼 요금이청구됩니다.

 $8$ 션/긴급도/저장 선택은  $\bigodot$  또는  $\Box$  +  $\bigodot$  로 선택

• 옵션 : 확인안함, 수신확인, 읽음확인, 수신/읽음

?긴급도 : 보통, 긴급, 특급

?저장:예,아니오

내용 입력 또는 파일첨부 $\left( \right)$ 

- $\cdot$   $\overline{\text{MH}}$  +  $\bigcirc$  )로 멀티메일첨부, 기호, ^.^, 상용구, 전화번호첨부 받는이변경, 수신/읽음 확인 선택
- 파일을 척부하여 메시지를 보내려면 43쪽을 참조하세요.
- 메시지 내용이 100%를 넘거나, 파일을 첨부할 경우, 받는이에 이메일 입력 시 화면 상단에 LLM<sup>15</sup> 아이콘이 나타납니다.
- 한글 1024자까지 전송할 수 있습니다.

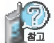

)로 긴급도/옵션/저장 선택 후 (OK)누름 수신 있음 확인이란?<br>- 로기급도/옵션/저장 선택 후 (OK)누름 수 있는 기능 기능 기능이 있습니다. 내가 보낸 메시지가 상대방에게 수신되었는지 또는 상대방 메시지를 읽었는지 문자메시지로 알려주는 기능입니다. (옵션에서 '수신확인, 읽음확인, 수신/읽음' 선택 후 메시 지를 전송할경우수신/읽음 확인상태가 문자메시지로 수신됩니다.) 자세한 사항은 내용 입력화면에서 | 메뉴 +  $\binom{2}{x}$ 로 수신/읽음 확인 선택 후  $\binom{2}{x}$ 를 누르거나, 이동통신서비스 사업자에게 문의하세요.

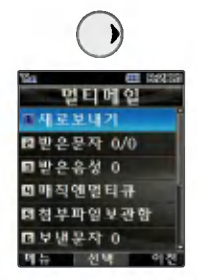

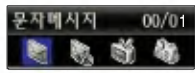

새로운 문자/음성 메시지가 도착한 경우 우선 수신 알림 화면으로 알려주며,  $($ OK $)$  를 누르면 바로 메시지를 확인할 수 있습니다. 받은 문자는 최대 200개 까지 저장할 수 있습니다.

받은 문자 여러개의 문자를 한꺼번에 선택하려면 다중선택모드(#) 또는 ## 을 선택하세요.

#### 【2 전화번호부에 저장된 번호를 찾아 선택하려면?

- $\boxed{01}$ 뉴 $\begin{pmatrix} 0 \end{pmatrix}$ 로 최근번호를,  $\boxed{20}$ 로 전화번호부 검색을 선택하세요.
- 최근번호를 선택할 경우  $\Box$  ( $\bigcirc$ ) 로 선택/전체선택/전체해제/삭제/전체삭제를 선택하거나  $\Box$  이로 선택( $\Box$ ) 후  $\Box$  (환료) 를 누르세요. 전화번호부 검색을 선택한 경우  $\bigodot$  로 원하는 번호 선택 후  $\bigodot$  ( $\bigodot$ ) +  $\bigodot$ 를 누르세요.

#### 파일을 첨부하여 메시지를 보내려면?

- 1.  $\boxed{0.7} + \boxed{1.2}$ 로 멀티메일첨부 선택
- 
- 
- 
- $2.$   $\binom{2}{1}$ 로 원하는 항목 선택
- 

?: 확인하지 않은 메시지 • **8 : 확인한 메시지** 

받은문자

- 
- 
- 
- 
- 
- - -
	- 카메라사진/카메라동영상/받은이미지/받은사운드/받은동영상/받은이모티콘/음성메모
	-
- 
- **00/01** 13. 첨부할 파일 선택 후 첨부 또는 완료를 선택하세요.

• **8금** : 확인하지 않은 멀티메일 ? : 확인한 멀티메일

\_ ), [2ㄴ] 로 받은문자 선택  $\binom{2}{x}$ 로 보고자 하는 메시지 선택 후  $\alpha$  누름

> ? : 확인하지 않은 긴급/ 특급 메시지 ?: 확인한 긴급/특급메시지

### 멀티메일 기능

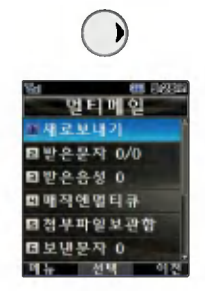

음성사서함 비묀번호는 제품 비묀번호와 다릅니다. 음성사서함 비묀번호를 잊었을 경우, 이동통신 사업자에 문의하세요.

매직엔멀티큐는다양한 정보를 휴대폰으로 받아볼 수 있는 멀티 미디어 방송서비스입니다. 자세한 사항은 홈페이지 (http://www.magicn.com)를 참조하세요.

#### 받은음성

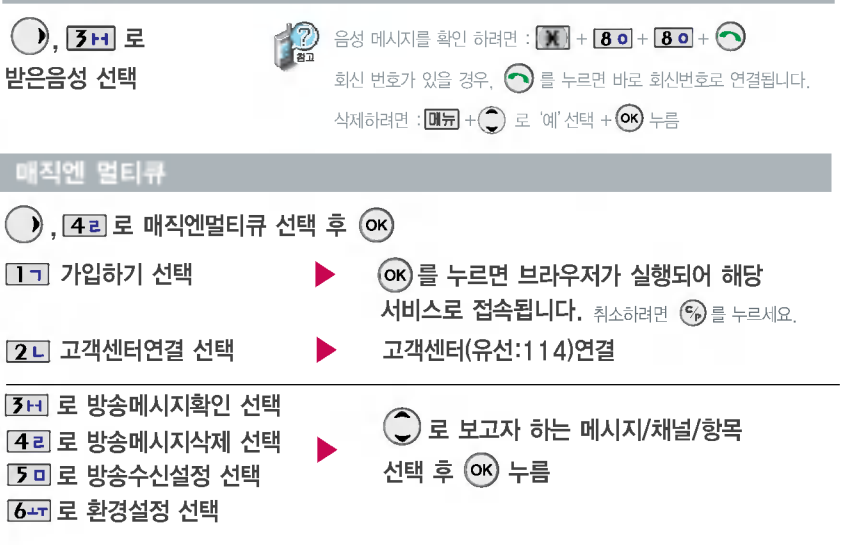

 $\binom{2}{1}$ 로 원하는 항목 선택후 누름

첨부파일보관함에는 멀티메일 메시지에서 첨부파일저장을 선택 경우나 미디어다운로드를 통해 수신 받은 파일이 저장되어 있습니다.(단, 메모리 용량이 부족한 경우에는 메모리 확보 저장이 가능합니다.)

**同世으으셨 0** 四매진액별타큐 國정부파일보관항

四보내문자 0  $-4118$ 

**ED DROLL** 별타메일  $M \ncong U(1)$ ■받은문자 0/0

 $-017$ 

첨부파일보관함

 $\blacktriangleright$ 

 $\sqrt{2}$ ,  $50E$ 첨부파일보관함 선택

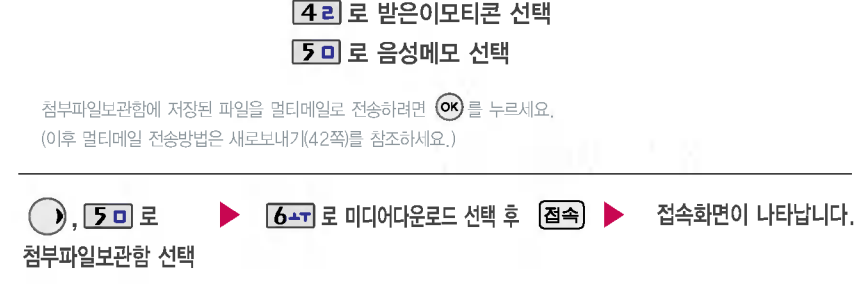

[1ㄱ] 로 받은이미지 선택 2 니 로 받은사운드 선택 3H 로 받은동영상 선택

미디어다운로드를 통해 다운받은 컨텐츠는 그림/소리/이모티콘 종류별로 각각 멀티메일에 있는 첨부파일보관함의 받은이미지/받은사운드/받은이모티콘에 저장됩니다.

### 멀티메일 기능

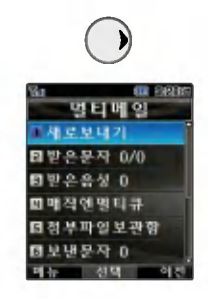

#### 보낸문자

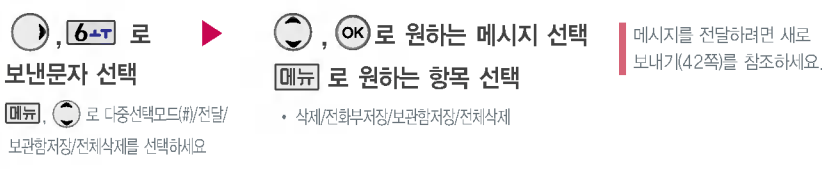

보낸문자는100개까지 저장할 있으며, 전송에 성공한 메시지만 저장됩니다. 보낸 문자가100개가 넘을 경우 저장된 메시지 중 가장 오래된 보낸문자부터 차례로 지워집니다.

멀티메일로 전달된 문자나, 메모리가 부족한 경우에는 멀티메일 전송시보낸문자에 저장되지 않으니 참고하세요.

#### 작성중문자

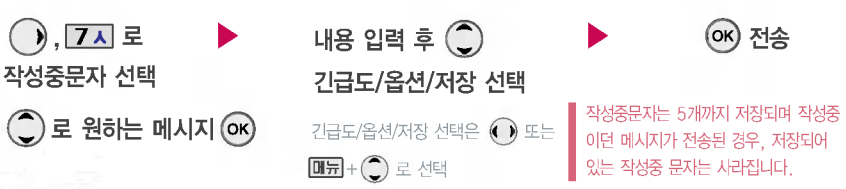

작성중문자 기능은 메시지 입력도중 전화가 왔을 경우, 종료 $($ 을누른경우,슬라이드를닫은경우 자동으로 작성중이던 메시지를 임시 저장하는 기능입니다.

멀티메일은 메모리가 부족한 경우 메모리 확보 저장이 가능합니다.

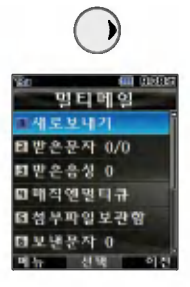

#### 문자보관함

수신된 메시지나 발신된 메시지를 씁구 보관할 있는 기능입니다. 최눀 100개가 저장되며, 최눀 저장개수가 저장되어있을 경우 새로운 메시지를 저장하려면 기존에 보관된 메시지를 삭제해야 합니다. 멀티메일은 메모리가 부족한 경우 메모리 확보 저장이 가능합니다. . 8 **이** 로 문자보관함 선택  $\boxed{0}$ ,  $\boxed{0}$ , 로 다중선택모드(#)/전달/저장시각보기/전체삭제를 선택하세요

 $\sim$  여) 로 원하는 메시지 선택 때뒤로 원하는 항목 선택

• 삭제/전달/전화부저장/저장시각보기/전체삭제

메시지를 전달하려면 새로 보내기(42쪽)를 참조하세요.

#### 스팸메시지

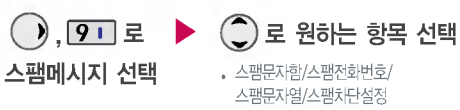

스팸차단설정을 설정할 경우 스팸으로 설정된 문자는 받은문자에는 표시가 되지 않으며, 스팸문자함에서만 확인이 가능합니다.

스팸문자함에 분류된 멀티메일 메시지에서도 미디어를 수신할 수 있습니다. 멀티메일(첨부파일이 있는 메시지)의 경우 수신된 메시지의 제목이나 번호로 스팸여부가결정됩니다.

- 1. 스팸문자함 : 스팸으로 분류된 메시지를 확인할 있습니다.
- 2. 스팸전화번호 : 번호를 등록하여 등록된 번호로부터 오는 메시지를 차단하며 최눀 10개까지 저장 가능합니다. (숫자 4자리 이상, 21자리이하)
- 3. 스팸문자열 : 문자열을 등록하면 등록된 문자열이 포함된 메시지를 차단하며 최눀 10개까지 저장 가능합니다. (숫자 4자리 이상, 32자리이하,한관 2자리 이상, 16자리이하)
- $4.$  스팸차단설정 :  $\bigcirc$  로 해제/설정을 선택할 수 있습니다.

### 멀티메일 기능

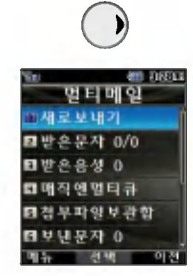

매직엔서비스에눀한 자세한 사항은 홈페이지 (http://www.magicn.com)를 참조하세요.

#### 매직엔 서비스

 $\Theta$ ,  $\overline{O}$  = 로 매직엔서비스 선택  $\qquad \qquad \bullet$   $\qquad \qquad \bullet$   $\qquad \qquad \bullet$  로 원하는 항목 선택

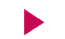

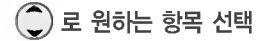

• Magic mSMS/문자나라접속

1. Magic <sub>OSMS</sub> : 2 로 '접속하기/정보수신알림' 선택

2. 문자나라접속 : 브라우저가 실행되어 해당 서비스로 접속 됩니다.

Magic⑪SMS란 원하는 정보(문자/멜로디/게임/오락/증권정보/통신/채팅/위치정보/뉴스/날씨/교통 등)를 휴대폰으로 조회 및 검색할 수 있는 문자 정보 서비스입니다. Magic⑰SMS 접속 후, 원하는 항목의 숫자버튼을 누르면 Magic  $\circ$ SMS를 이용할 수 있습니다. (Magic $\circ$ SMS 접속을 종료하려면 종료( $\bigodot$ )버튼을 누르세요.)

문자나라는 독특하고 다양한 메시지를 전송할 수 있는 문자메시지 관련 서비스입니다.

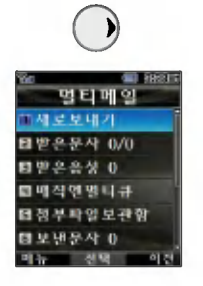

### 환경설정

 $\bigcirc$ ,  $\times$  로 환경설정 선택 $\qquad \qquad \bullet$   $\qquad \qquad \bigcirc$  로 원하는 항목 선택

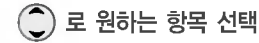

? 나만의상용구/수신표시설정/수신알림설정/ 수신음설정/메시지링접속/보낸문자저장/ 배경설정/메시지함초기화

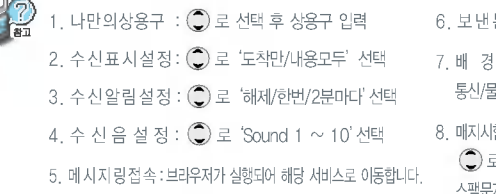

문자저장: 2 로 '예/아니오' 선택 설 정 : 2 로 '별밤/요술나무/빗소리/퍼즐/새싹/ 통신/물방울/블랙'선택 8. 매지시함초기화 : 비묀번호(4자리, 구입시:0000) 입력 후, 로'받은문자/받은음성/보낸문자/작성중문자/문자보관함/ 스팸문자함'선택

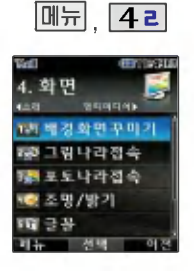

눀기화면/전화올때/전원켤때/전원 끌때 화면을 원하는 화면으로 설정할 있습니다.

#### 배경화면꾸미기

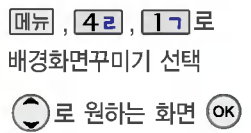

• 대기화면 답업, 시계/정보화면 눀기화면문구, 전화수신화면, 전원켤때 화면, 전원끌때화면

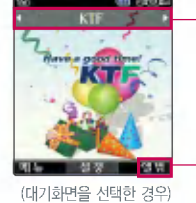

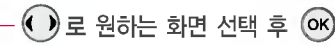

■ 이동통신 사업자에 따라 대기화면이 변경될 수 있습니다.

사진앨범목록으로 이동하여 원하는 사진을 선택할 있습니다.

#### 눀기화면팝업

 $[M_{\overline{2}}]$ ,  $[42]$ ,  $[17]$ ,  $[21]$ 로 눀기화면팝업 선택 누름 팝업 컨텐츠가 대기화면에 설정/해제 됩니다.

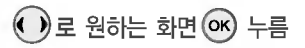

대기화면팝업은 다운받은 팝업 컨텐츠가 있는 경우 이용할 있습니다.(33쪽 참조)

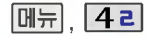

两周总公里平明2 7주고립나라접속

1품 포토나라장속 國조명/방기 ▼電子業 **HE** 

**MM** 

행사이다이트

**SEPTEMBER** 

**Wall** 

4. 处明

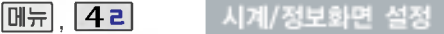

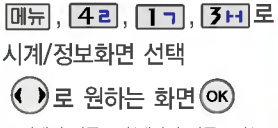

• 시계와 버튼표시/테마와 버튼표시/ 디지털시계1/디지털시계2/작은시계/ 큰시계/아날로그시계/듀얼시계/ 테마와 달력/테마와 달력2/테마

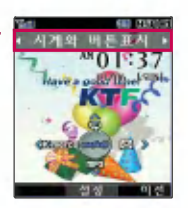

듀얼시계를 선택할 경우 현재시간과 선택한 세계시간이 눀기화면에 동시에표시됩니다.  $\boxed{E7}$  +  $\bigodot$  로 원하는 위치로 이동할 수 있습니다. (세계시간 85쪽 참조)

#### 눀기화면문구 설정

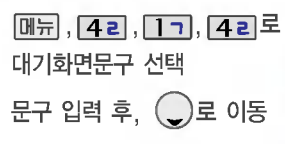

■ 한글 8자, 영문 16자 까지 입력할  $\blacktriangleright$  수 있습니다.

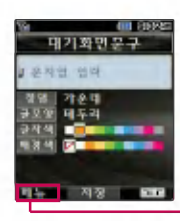

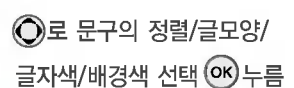

- ?정 가운데/오른쪽/흐르기/왼쪽
- · 응 글 기본데/포는<br>• 글모양 − 테두리/글틀
- <sub>금자색 -</sub> 10가지<br>• 글자색 10가지
- 금시백 10가지<br>• 배경색 10가지

 $\boxed{\text{M} + \boxed{\text{L}2}} + \boxed{\text{L}2} + \boxed{\text{L}2}$  로 원하는 위치로 이동할 수 있습니다.

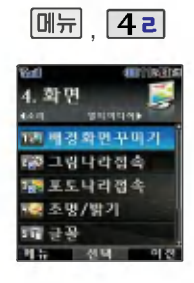

#### 그림나라 접속

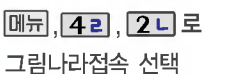

브라우저가 실행되어 해당 서비스로 접속됩니다.  $\bigodot$ 로 원하는 항목 선택 후  $($ o $\kappa$ ) 누름

▌매직엔의 그림나라 서비스에 접속하여 원하는 그림을 다운받을 수 있으며, '배경화면꾸미기'에서 원하는 화면에 설정 가능합니다.

포토나라 접속  $M_{\rm HI}$ ,  $42$ ,  $3H$  로 포토나라접속 선택

브라우저가 실행되어 해당 서비스로 접속됩니다.

 $\bigodot$ 로 원하는 항목 선택 후  $\bigodot$  누름

매직엔의 포토나라 서비스에 접속하여 원하는 사진을 다운받을 있으며,'배경화면꾸미기'에서 원하는 화면에 설정 가능합니다.

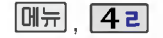

728 그림 나라점속

RE포토나라장속 國조명/방기 西半平

**ALLE** 

1111111

ब्ब

4. 处明

기능 입니다.

#### 조명/밝기

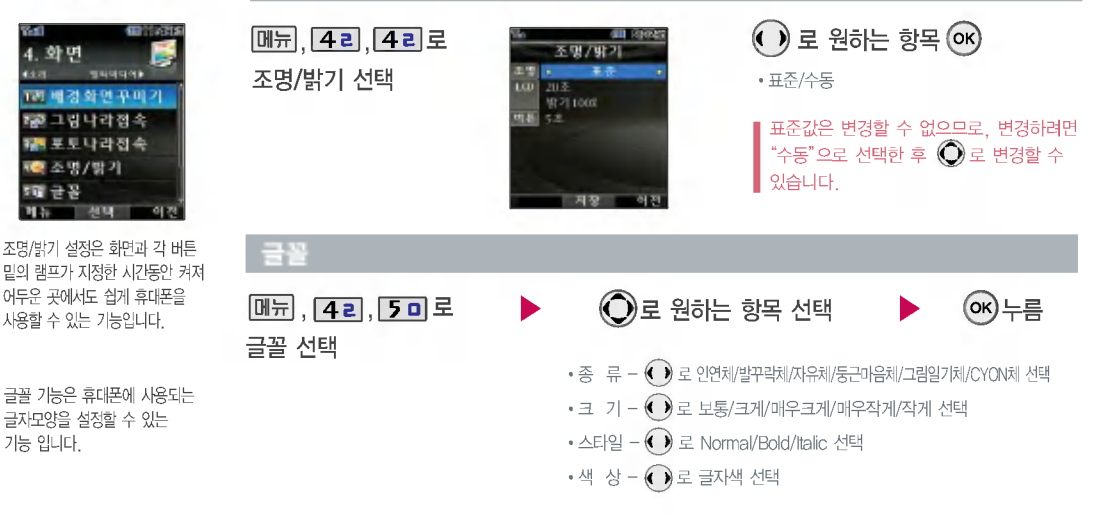

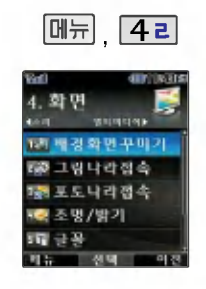

#### 메뉴스타일 설정

 $\Theta$ ) 로 원하는 항목 선택 후  $\Omega$ K) ?회전스타일/그리드스타일 **[메뉴], <mark>4 리</mark>, 6<del>스</del>T 로 메뉴스타일 선택** 1. 회전스타일 2. 그리드스타일

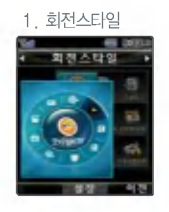

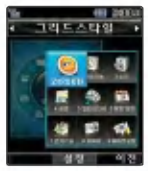

### 다이얼숫자설정

크기/숫자

 $[M]$ ,  $[42]$ ,  $[71]$ ,  $[17]$ 로

크기/숫자 선택

$$
\bigodot \!\!\!\!\! \text{I} \equiv \exists 7 \vert / 4 \vert 8
$$
선  
부,  $\text{\textbf{I}} \equiv \bigodot \!\!\!\!\! \text{\textbf{I}} \neq \exists$ 

?크기 : 크게/작게

?색상 : 11가지

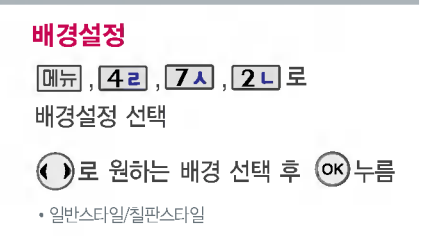

# 멀티미디어 기능

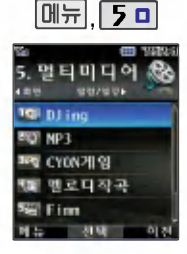

MP3 재생시 다른 효과음, 스크래치등을 합성하여 재생할 수 있는 기능입니다. 파일 재생시 음량조절은 볼륨( $\frac{8}{11}$ ) 버튼을 짧게 눌러 조절하세요. 편집하여 저장한 음악파일은 DJing로 자동 저장되며 바로 선택하여 확인할 있습니다.

#### **DJing**

#### 실행하려면

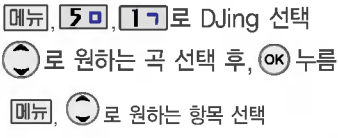

• 효과음설정/수동BPM/Cue해제/저장/도움말 (빨간색으로 표시된 부분은 효과음과 CUE 포인트 설정시에만 표시됩니다.)

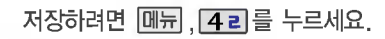

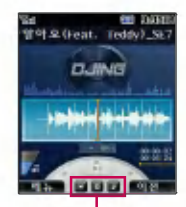

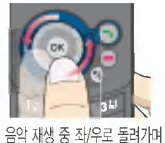

음악 재생 중 좌/우로 돌려가며 스크래치 효과를 있습니다.

**, [편집]기 예정<br>| <mark>|</mark><br>| [0**3] , <mark>(M)</mark> 을 눌러 원하는 지점에 CUE 포인트를 설정 하여재생중설정한CUE포인트로이동할수있습니다.

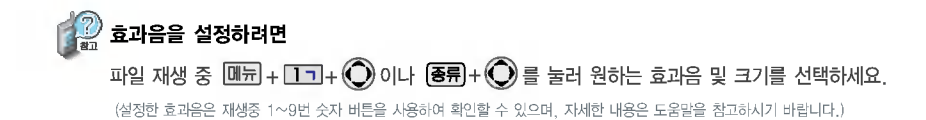

### 멀티미디어 기능

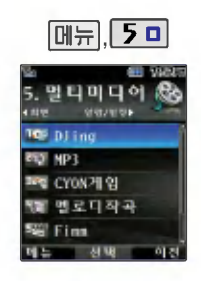

#### **DJing**

### 재생하거나 편집하려면

**메뉴, [5미, [1ㄱ, ⊙) 로 DJing 선택** 

설정할 있습니다. (55쪽 참조)

편집한 파일 재생중에 스크래치 효과, 효과음 CUE 포인트를

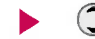

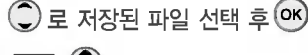

#### $\boxed{0}$ ,  $\boxed{0}$ , 로 원하는 항목 선택 • 효과음설정/수동BPM/CUE 해제/

파일편집/저장/도움말 (빨간색으로 표시된 부분은 스크래치 효과, 효과음 CUE 포인트 설정시에만 표시됩니다.)

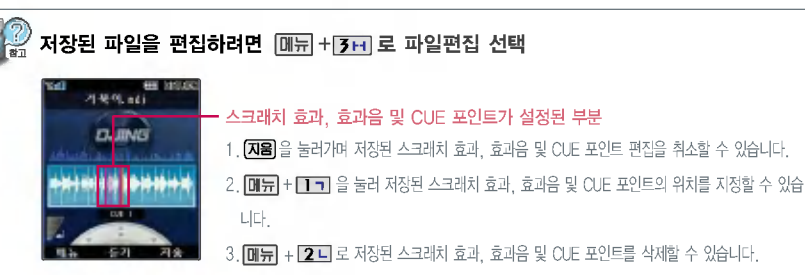

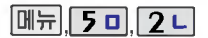

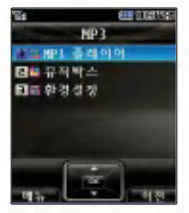

매너모드가 설정되어 있을 경우, '매너모드를 해제할까요?'라는 화면이 나타납니다. 매너모드 해제 후 사용하세요.

MP3 재생시 음량조절은 볼륨( <u>)</u> ) 버튼을 짧게 눌러 조절하세요.

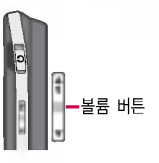

#### MP3

# MP3 플레이어 , <mark>[5미, [2미, [1ㄱ</mark>] 로 MP3 플레이어 선택

 $\bullet$   $\epsilon$ 

000 C

**d** 

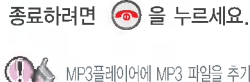

MP3플레이어에 MP3 파일을 추가하려면 MP3다운받기(121~122쪽)을 참조 하시기 바라며, 자세한 사용방법은 홈페이지 (http://www.dosirak.com)를 참조하시기 바랍니다.

體體

- KMP/KCP 파일만 지원합니다
- 파일이름에 영문/한글/숫자 외 다른 문자가 있는 경우 파일 이름이 정상적으로 표시되지 않습니다.
- 재생중닫기설정을 재생 유지로 선택했을 경우, MP3 재생중 슬라이드를 닫아도 재생이중지되지 않습니다. (59쪽 참조)
- $\bigodot$  (짧게) 이전곡으로 이동/(길게) 뒤로 가기
- **2 ( ) BGM재생 설정** 
	-
- $\bigodot$   $\bigodot$  (짧게) 다음곡으로 이동/(길게) 앞으로 가기
- <sup>0</sup> (<sup>2</sup>) NORMAL/ROCK/JAZZ/CLASSIC/POP/CONCERT/BASS/3D
- $\bigcirc$   $\Box$  재생중 MP3파일 목록 확인
- $\bigcirc$  [ बण] 재생반복 (전곡재생/전곡반복재생/랜덤재생/1곡재생/1곡반복재생)

### 멀티미디어 기능

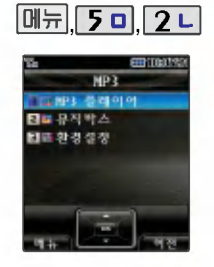

매너모드가 설정되어 있을 경우, '매너모드를 해제할까요?'라는 화면이 나타납니다. 매너모드 해제 후 사용하세요.

#### MP3

# 3 **뮤직박스**<br>,<mark>[5미,[2</mark>니, <mark>[2</mark>니 로 뮤직박스 선택 MP3 뮤직박스  $\overline{\mathsf{Q}}$ ,  $\overline{\mathsf{Q}}$ , 로 원하는 항목 선택

• 전체재생/리스트에추가/리스트관리/음성검색/키워드검색/ 전체선택/전체해제/정렬하기/삭제방지/삭제/파일정보

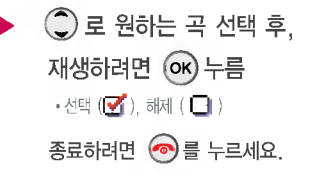

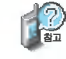

저장된 MP3 파일 중 원하는 곡을 선택하여 리스트 설정 가능합니다. (원하는 곡 선택 후  $\Box$ ) + $\bigodot$ ) 로 리스트에추가 선택) (리스트는 최눀 20개까지 설정 가능)

저장된 MP3 파일 검색시 '키워드검색'을 통해 편리하게 원하는 MP3파일을 검색할 수 있습니다.

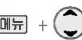

 $\boxed{\text{OIF}}$  +  $\bigodot$ 로 '키워드검색' 선택 후 저장된 MP3파일명을 입력하면 MP3파일이 검색됩니다.

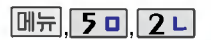

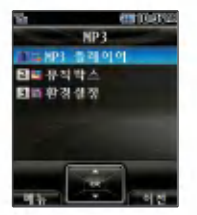

재생시간설정에서'사용자지정'선택  $\lambda$ l  $\bigodot$ 로 이동하며 숫자버튼으로 시간 입력 후 @ 를 누르세요.

MP3 재생중 슬라이드를 닫아도 계속해서 재생이 가능하도록 하려면 BGM재생/재생유지를 선택하세요.

BGM 재생 음성 녹음(66쪽 참조) 비디오 촬씁(91쪽 참조)시 MP3의 재생 음량크기가 줄어듭니다.(음성 녹음 및 비디오 촬영 종료 후 이전 상태의 음량 크기로 돌아갑니다.)

BGM 재생을 종료하려면 대기화면에서 종료(  $\bigcirc$  )버튼을 누른 후, 볼륨(  $\bigcirc$  )버튼 또는  $\bigcirc$  ) 으로 '예' 선택 후  $\bigcirc$  를 누르세요. BGM 재생 중 전화가 걸려오거나 전화를 걸 경우, 알람/모닝콜이 울릴 경우, 벨소리 설정 메뉴 진입시, 무선인터넷 접속 후 MP3벨 미리듣기 선택시 BGM재생이 일시 정지되며, 통화가 끝나면 다시 BGM이 재생됩니다. BGM 재생 중'메모리 관리'메뉴 진입시, 적외선 송수신시, 이동식디스크 연결시, LG Mobile Sync 프로그램 도시락 프로그램 연결시에는 BGM재생이 종료됩니다.

MP3 재생 중 ( )을 눌러 BGM재생 설정시 대기화면으로 바로 이동하며, 다른 메뉴에 진입하여도 MP3 재생이 종료되지 않으며 계속 MP3

다른 메뉴 목록 진입 후 BGM 재생을 일시정지하려면 카메라( <mark>이</mark> )버튼을 누르세요. (다시 BGM재생하려면 카메라( <mark>이</mark> )버튼을 누르세요.)

BGM 재생시 음량조절은 BGM 재생화면과 대기화면에서만 볼륨 $\binom{n}{2}$  버튼,  $\binom{n}{2}$ , 으로 조절 가능합니다.

음악을 즐길 있습니다. (BGM 재생중 VOD 재생시 MP3파일과 VOD파일의 소리가 동시에 송출됩니다.)

환경설정 환경설정 선택 메뉴 5미 2니 3H 로  $\binom{6}{2}$ 로 원하는 항목 선택 후  $\binom{6}{5}$ 1. 재생화면설정 : (•) 로 기본/내이쳐/플라워/스페이스/아쿠아/SpecDisp1 선택 2. 슬라이드닫기설정 : < SH BGM재생/재생유지/재생종료 선택  $3.$  재생시간설정 :  $\left( \bullet \right)$  로 해제/30분/60분/사용자지정 선택 4. 메모리정보 : 메모리정보를 확인할 수 있습니다.

#### MP3

BGM 재생 설정

### 멀티미디어 기능

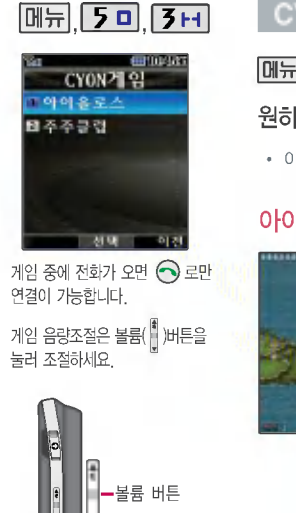

#### CYON 게임

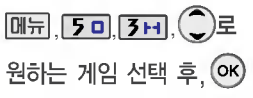

?아이올로스/주주클럽

### 아이올로스 주주클럽

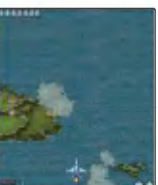

#### 적을 파괴하면서자신이 공격을 받게 되면 전투기가 파괴됩니다.

비행선을 이용하여 미사일을 발사해 적들을 파괴시켜 일정 점수를 확보 하면 보너스가 추가되는 게임입니다.

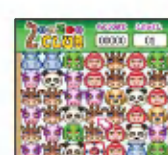

**TECHNIK Date** 

참고하세요.

자세한 게임 설명은 게임메뉴의 도움말(Help)을

제한된 시간 내에 남아있는 동물을 짝을 맞추어 제거하는 게임입니다.

스테이지는 무한정 계속되며 스테이지가 진행될수록 난이도 또한 높아집니다.

잠시 게임을 중지하려면  $\textcircled{3}$  을 누르고, 종료하려면  $\textcircled{3}$  를 누르세요.

PUPPIE 기능

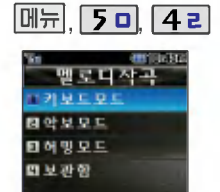

기본멜로디를 작곡하며, 작곡된 기본멜로디에 다양한 스타일의 반주를 추가하여 연주및벨소리를 설정할 있는 기능입니다.

ठा उन

्त पर

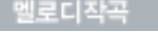

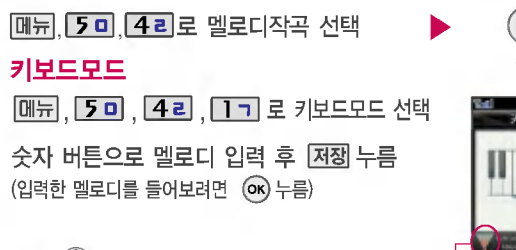

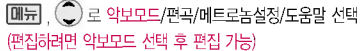

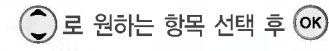

• 키보드모드/악보모드/허밍모드/보관함

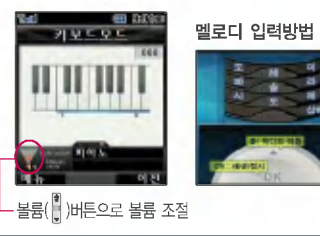

### 악보모드

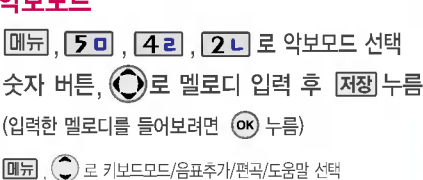

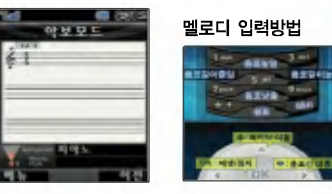

### 멀티미디어 기능

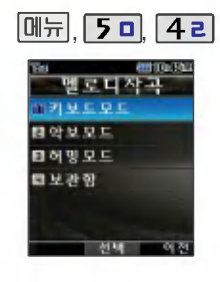

#### 멜로디작곡

#### 허밍모드

<mark>메뉴] [5 미 [4 리,[3 머</mark> 로 허밍모드 선택<br>원하는 멜로디를 음성으로 녹음 : 녹음내용 환인하기 │취소│ : 다시 녹음하기 변환 : 음표로 변화하기 재생 : 녹음내용 확인하기

저장하려면 누름 저장

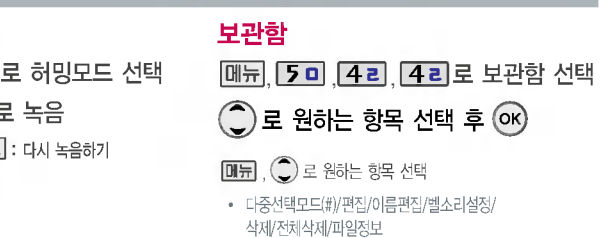

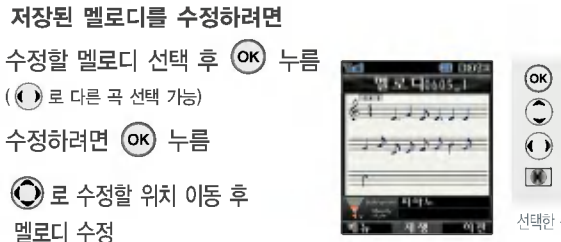

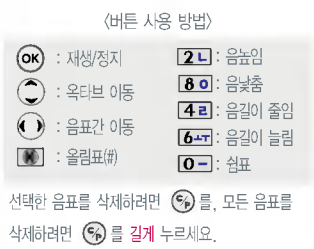

 $\blacktriangleright$   $\bigodot$  로 원하는 항목 선택 후  $\bigodot$ 

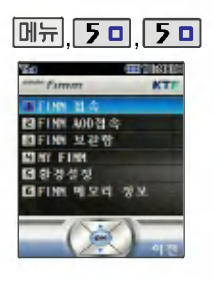

KTF에서 제공하는 Fimm서비스에 접속해서 TV, 음악, 씁화, 스포츠 등 다양한 멀티미디어를 선택하여 언제든지보고들을수있는기능 입니다.

매너모드가 설정되어 있을 경우 '매너모드를 해제할까요?'라는 문구가 나옵니다. 매너모드 해제 사용하세요.

#### Fimm

#### FIMM 접속

, 로FIMM접속선택 ,,

#### FIMM AOD접속

<mark>M\_AOD접속</mark><br>, <mark>5 미, [5 미, [2 니</mark> 로 FIMM AOD접속 선택

#### FIMM 보관함

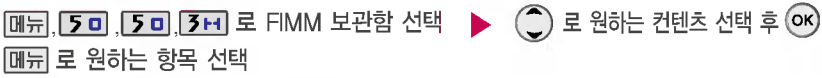

• 전체목록재생/삭제/이름편집/등록정보/리스트정렬/myFimm설정/벨소리설정(대기화면설정)/전체선택/전체해제

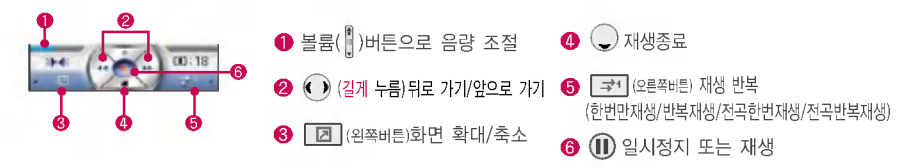

### 멀티미디어 기능

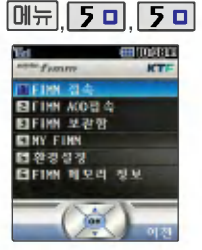

컨텐츠재생중 슬라이드를 닫아 계속해서 재생이 가능하도록 하려면'재생중슬라이드설정'에 서'재생유지'를 선택하세요. 단, Fimm접속 후미리보기나 스트리밍 도중 슬라이드를 닫을 경우'재생유지'가 설정되어 어도재생이종료됩니다.

#### Fimm

환경설정

#### MY FIMM

MY FIMM 선택

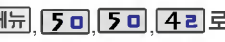

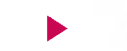

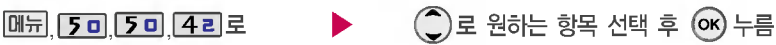

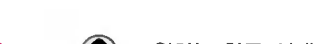

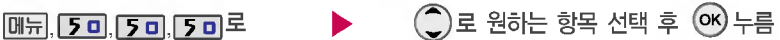

환경설정 선택

- 재생화면설정/접속중착신설정/재생중조명설정/재생중슬라이드설정
- 재생화면설정:  $\bigodot$  로 AOD 재생시 화면을 설정할 수 있습니다.
- 
- -
- 
- 
- 

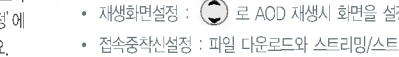

- 전속중착신설정 : 파일 다운로드와 스트리밍/스트리밍녹화중 걸려오는 전화의 착신/수신을 설정할 수 있습니다. (즉시수신/수신거부
- 재생중조명설정 :  $\left(\bigcirc\right)$  로 보관함 컨텐츠 재생시의 조명을 설정할 수 있습니다. (자동꺼짐/항상켜짐)
- 재생중슬라이드설정 : 컨텐츠 재생중의 슬라이드닫기 동작과 관련하여 재생유지 여부를 설정할 수 있습니다. (재생종료/재생유지

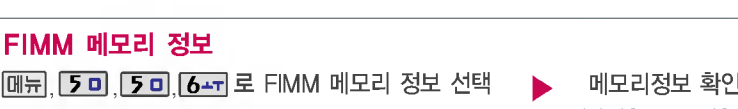

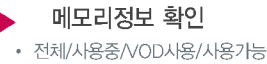

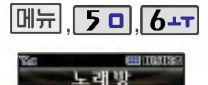

기도레내리반기 *B노격보관형* 

노래보관함 기능은 Magicⓝ의 노래방 관련 서비스에 접속하여 노래방용 곡을 휴대폰에 다운

अध

노래보관함은 저장된 노래방용

먼저 노래내려받기로 원하는

사용하세요.

#### 노래방

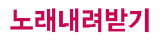

 $\boxed{M_{77}}$ ,  $\boxed{50}$ ,  $\boxed{6+1}$ ,  $\boxed{17}$  로 브라우저가 실행되어 해당 서비스로 접속됩니다. 노래내려받기 선택

# $\bigodot$ 로 원하는 항목 선택 후  $\bigodot$  누름

 $\overline{\mathcal{E}}$ 료하려면  $\overline{\odot}$  버튼을 누르세요.

Magin <sub>도래방 관련</sub> 서비스에 대한 자세한 사항은 홈페이지 (http://www.magicn.com)를 참조하세요.

#### 노래보관함

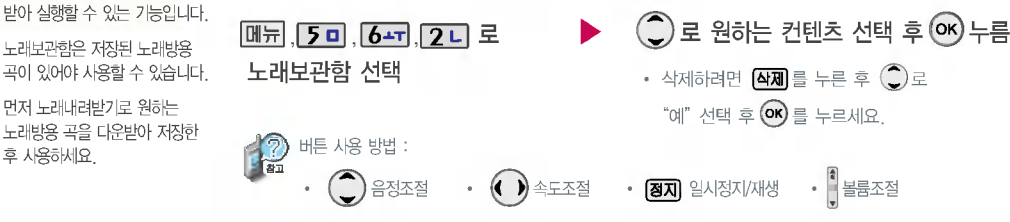

### 멀티미디어기능

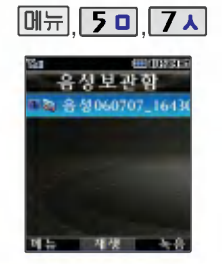

음성메모 기능은 메모리 한도 내에서 최눀 100개까지 저장 가능합니다.

음성 녹음은 매너모드가 설정된 상태에 서도 이용가능합니다.

#### 음성메모

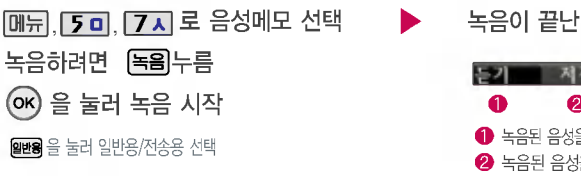

 $\blacksquare$  전송용 선택 시 60KB 이내로 녹음 가능합니다.

#### 저장된 음성메모를 확인하려면

 $\binom{2}{1}$ 로 원하는 음성 선택 **메뉴, [7미, [7시** 로 음성메모 선택

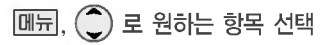

• 멀티메일첨부, 다중선택모드(#), 이름편집, 삭제, 전체삭제, 삭제방지설정/삭제방지해제, 파일정보

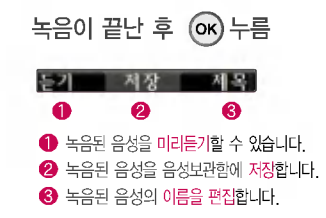

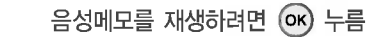

매너모드가 설정된 경우 매너모드를 해제한 사용하세요.

60KB 이내의 음성메모를 멀티메일에 첨부하여 전송할 있으며, 60KB를 초과한 음성메모의 경우 멀티메일 첨부가 불가능합니다.

# 알람/일정 기능

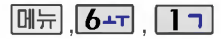

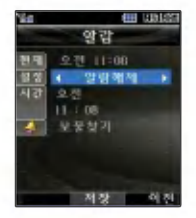

#### 알람 설정

#### \* 다음 칸으로 이동하려면 누르세요.

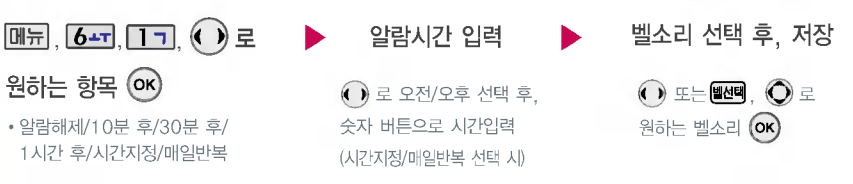

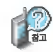

알람을 설정하면 대기화면에  $\Omega$  이 나타나며, 지정된 시간이 되면 알림음이 울리고 "알람시간입니다"라는 ====<br>문구와 현재 시간이 화면에 표시됩니다. (☞) 또는 ☞ 를 누르거나, 1분이 경과되면 알림음이 멈춥니다.

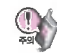

10분 후/30분 후/1시간 후/시간지정 선택 시 알람이 한번 울린 후, 자동으로 해제됩니다.

### 알람/일정 기능

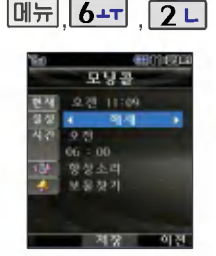

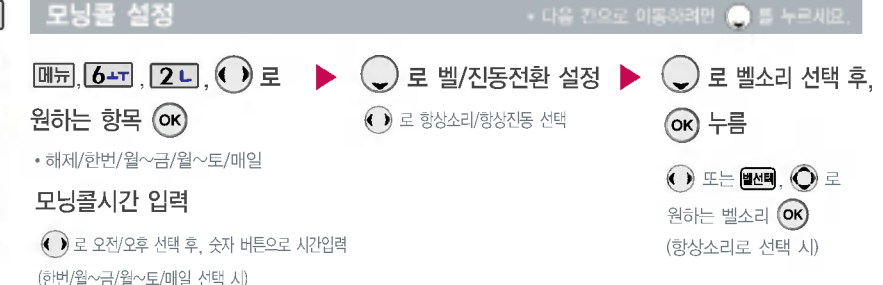

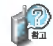

지정된 시간이 되면 알림음이 울리고 "모닝콜시간입니다"라는 문구와 현재 시간이 화면에 표시됩니다.  $\left($ o $\right)$  또는  $\left($  $\right)$ 를 누른 후, '5분후 울림' 또는 '해제'를 선택할 수 있으며, 5분대기 상태에서  $\left($ 酬別를 누르면 5분 대기를 해제할 수 있습니다. '5분후 울림'을 선택할 경우, 5분 후에 모닝콜이 다시 울립니다. (2번 연장 가능)

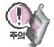

매너모드( + )로 설정되어 있어도 벨/진동전환을 항상소리로 설정할 경우 벨소리가 울리며, 알람시간이 동일한 경우, 일정 - 기념일 - 할일 - 알람 - 모닝콜 순으로 울립니다.

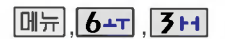

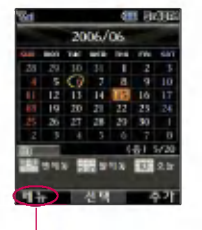

#### 일정 보기

- $\bigodot$ 를 이용하여 원하는 날짜를 선택합니다.
- 달력에서 오늘 표시(<mark>Ⅰ5</mark>), 일정이 있는 날짜(<mark>○)</mark>), 공휴일/사용자 지정휴일(■)이며, 커서를 그 날짜로 이동하면 하단에 해당 내용을 아이콘과 내용으로 보여줍니다.

휴일설정/할일보기/기념일보기/일정검색/오늘날짜로이동/날짜바로가기/지난일정삭제/ 모든일정삭제를 선택할 수 있습니다.

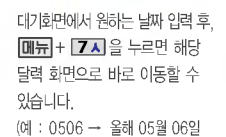

20070506 내년 05월 06일) 문자 입력방법 (29 ~ 30쪽) 참조

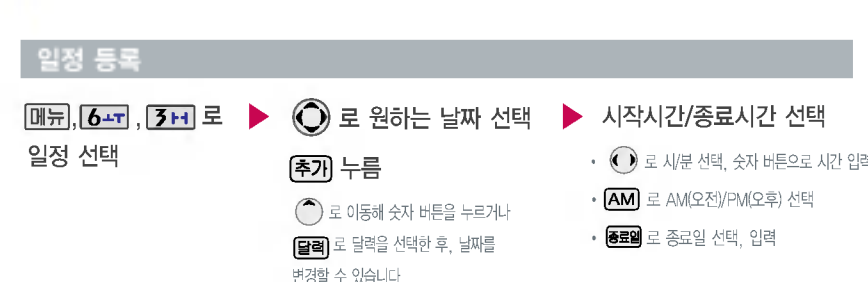

#### $\blacktriangleright$  다음장에 계속

#### 일정 등록

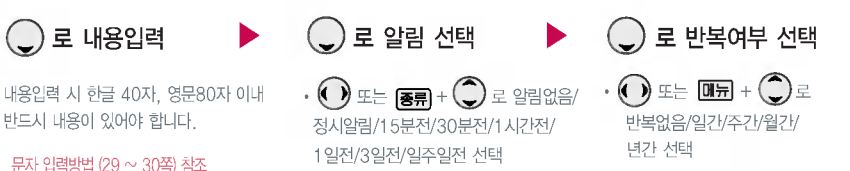

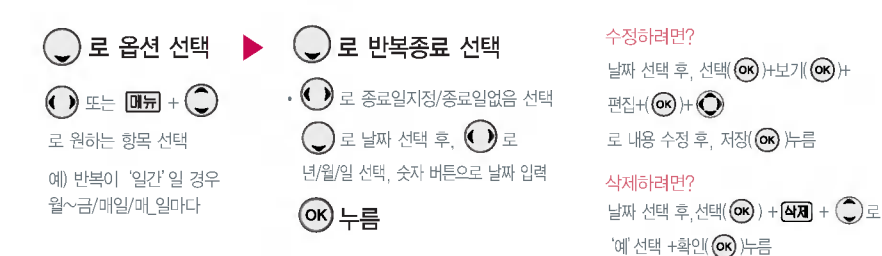

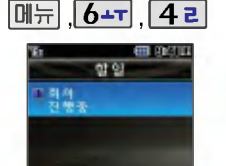

할일이 저장되어 있는 경우

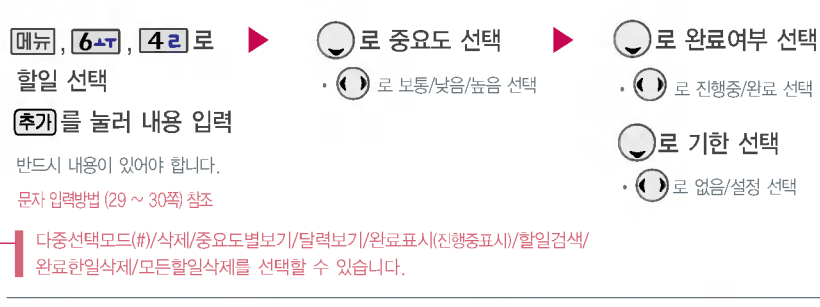

#### 할일등록

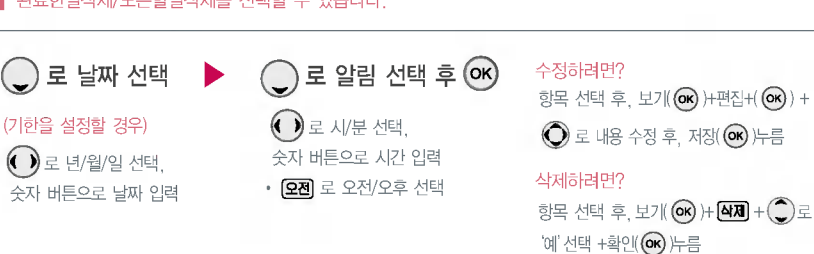
## 알람/일정 기능

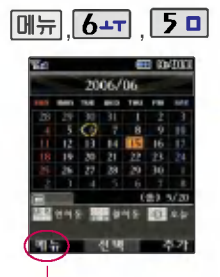

기념일보기/일정보기/할일보기/ 기념일검색/날짜바로가기/전체 삭제/기념일초기화를 선택할수 있습니다.

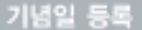

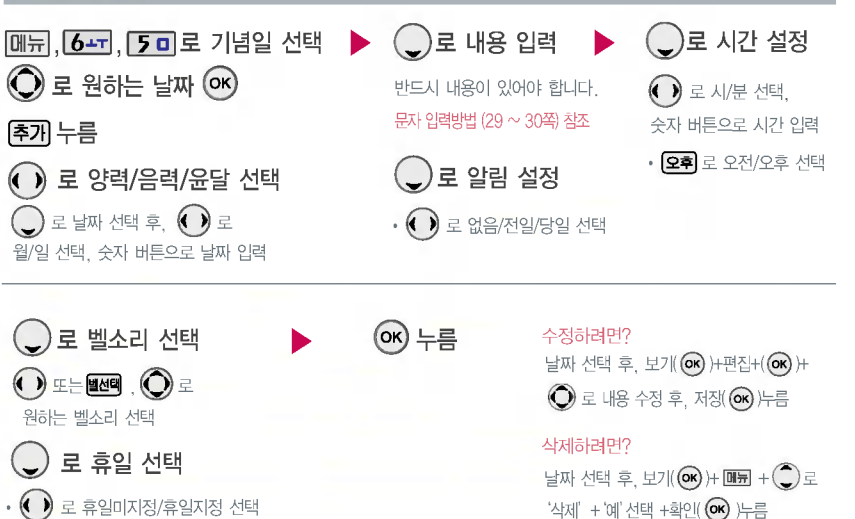

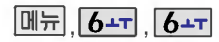

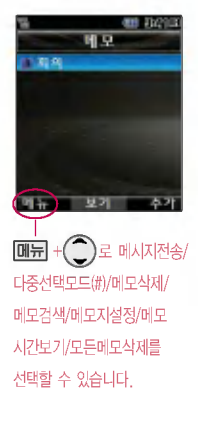

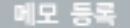

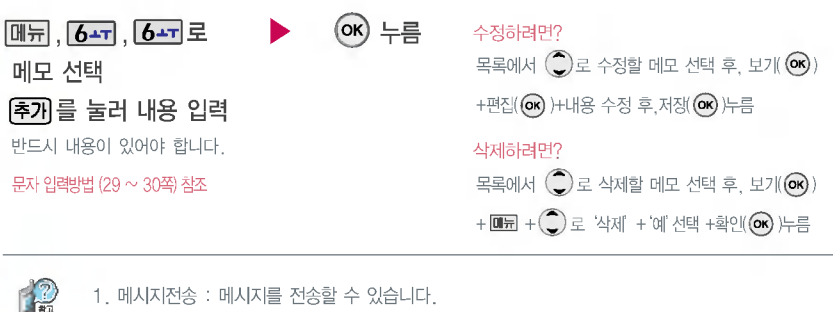

- 1. 메시지전송 : 메시지를 전송할 있습니다.
	- 2. 다중선택모드(#) : 다중선택모드로 간편하게 여러 항목을 한번에 선택할 수 있습니다.
- 3. 메모삭제: 2로 예/아니오 선택
- 4.메모검색:검색어를입력해검색할수있습니다.
- 5. 메모지설정 :  $\bigcirc$ )로 별밤/요술나무/빗소리/퍼즐/새싹/통신/물방울/블랙 선택
- 6. 메모시간보기 : 저장된 메모의 시간을 확인할 수 있습니다.
- $7.$  모든메모삭제  $:$   $\bigcirc$  로 예/아니오 선택

# 알람/일정 기능

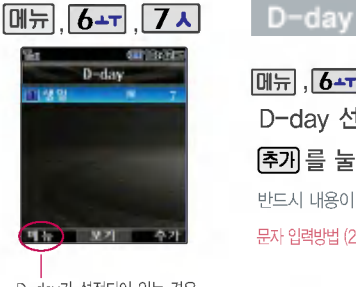

D-day가 설정되어 있는 경우  $\boxed{\mathsf{M} \boxplus \mathsf{H}} + \bigodot \subseteq \Box$ 두선택모드(#)/ 삭제/전체삭제/화면표시설정/화면 표시해제'를 선택할 수 있습니 다. (화면표시설정을 선택할 경우 대기화면에 D-day가 표시 됩니다.)

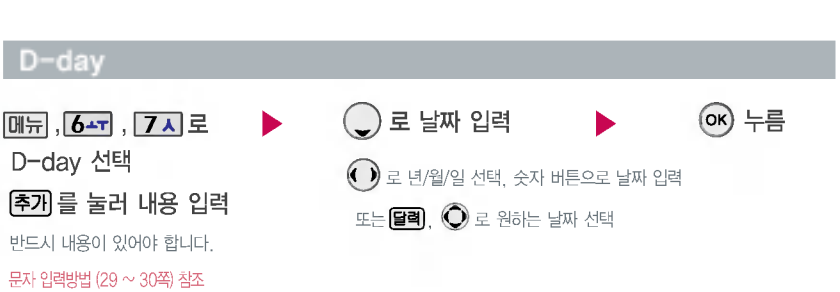

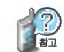

특정일을 설정해 놓으면 그 날짜까지 남은 날짜 또는 지나간 날짜를 확인할 수 있는 기능으로, 최대 10개를 저장할 수 있습니다.

지난 D-day : +

.<br>지나지 않은 D-day : ― (최대 10,000 단위까지 카운터 가능합니다.)

#### 이동식 디스크

 $PC<sub>2</sub>$  연결할 경우  $($  OK 누름

먼저 휴눀폰과 컴퓨터 또는 노트북을 USB 데이터 통신케이블로 연결하세요

**[메뉴], 7시, 1기로 이동식디스크 선택** 

• ( ̄ ) 로 해제/설정 선택

휴대폰과 컴퓨터 또는 노트북을 USB 데이터 통신케이블로 연결한 후, 휴눀폰을 이동식 디스크처럼 사용할 수 있습니다.

휴대폰을 컴퓨터에 연결한 후 MP3파일, 사용자 저장 데이터를 이동식 디스크로 이동/복사할 있습니다. (단, 이동식디스크로 이동/복사한 확장자가 mp3인 MP3파일은 재생되지 않습니다.)

이동식 디스크 진입시 MP3가 BGM 재생 상태인 경우 재생이 종료됩니다.

이동식디스크연결해제후 또는 휴대폰 전원을 다시 켠 후 MP3 메뉴로 바로 진입할 경우, 메모리 상의 데이터 검색을 위해 "눀용량 메모리 검색중입니다."라 는화면이 나타납니다.

이동식 디스크의 메모리는 MP3 저장 메모리와 공용이며, 사진, 캐릭터 등의 컨텐츠와는 메모리 씁역을 공유하지 않습니다. 이동식 디스크로 연결하여 사용할 수 있는 최대 공간은 약 460M Byte입니다. (사용에 따라 용량은 달라질 수 있습니다.) 이동식 디스크의 루트 디렉토리에는 최대 512개의 파일(단, 파일명이 한글 4자, 영문 8자 이하인 파일 및 서브 디렉토리 수 포함)을 저장할 수 있습니다.서브 디렉토리 상에 저장 가능한 파일의 수는 제한이 없으므로 많은 파일을 저장하려면 서브 디렉토리를 만들어 사용하시기 바랍니다. PC에서 이동식 디스크 포맷시에는 반드시 FAT16 방식을 선택하여 포맷하세요.

이동식 디스크 사용 Windows 2000 또는 Windows XP 사용을 권장합니다.

이동식 디스크 사용중케이블을 강제로 분리하면 이동식 디스크의 데이터가 유실될 있으니 주의하시기 바랍니다.

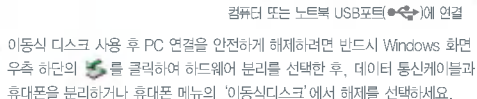

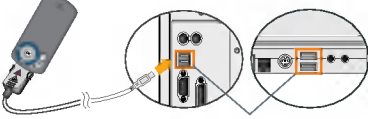

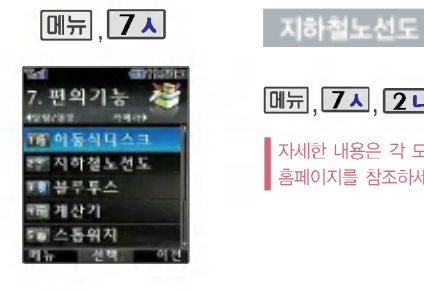

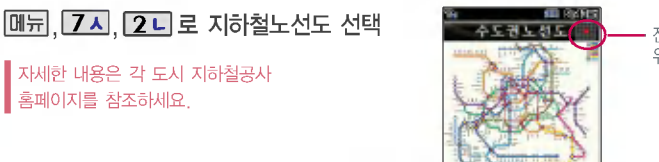

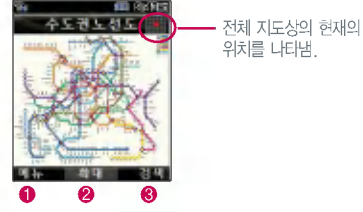

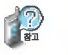

- $\bigcirc$   $\Box$  원하는 항목 선택(역검색/자주가는역/내경로목록/최근검색경로/지역변경/유실물센터/설정초기화/버전정보)
- $\odot$   $\odot$   $\odot$  로 확대/축소할 수 있으며,  $\odot$  로 이동하여 원하는 노선 확인 가능
- $\bigcirc$  1. 축소보기일 경우 : 24 군재 로 역이름 입력 후 검색
	- 2. 확대보기일 경우 : REE 로 주변역 검색 가능

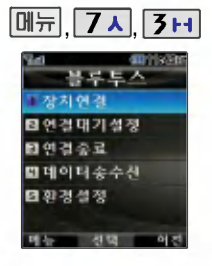

블루투스 접속 시 여러 개의 블루 투스 장치 또는 무선랜 장치 등과 근접해 있을 경우 해당 장치들과의 혼선이 발생할 있으니 주의하시 기 바랍니다.

블루투스 헤드셋 제품 중 일부 제 품과 호환되지 않을 있습니다.

블루투스 스테레오 헤드셋으로 MP3를 들을 있습니다. (일반 헤드셋으로는 들을 수 없음)

스테레오 헤드셋으로 MP3 재생시 일부 기능이 제한됩니다.

#### 블루투스(Bluetooth®) 기능

#### 블루투스(Bluetooth®) 란?

근거리 무선 통신 기술로, 2.4 GHz 주파수를 사용하여 약 10m 안의 공간에서 블루투스 기능이 있는 각종 장치와 케이블 연결없이 무선으로 통신할 수 있는 기능입니다. (단, 벽이나 장애물이 있을 시 통신 가능한 거리가 짧아질 수 있습니다.)

블루투스 기능이 있는 헤드셋, 핸즈프리, 프린터와 장치 연결이 가능합니다.

#### 블루투스 장치를 연결하여 사용하기 전에

휴대폰에 등록된 장치 중 하나의 장치만 연결하여 사용할 수 있습니다. (동일한 종류의 다른 연결장치에 연결하거나 블루투스 환경설정을 변경하려면 먼저 연결되어있는 장치와의 연결을 해제한 후 사용하세요.) 헤드셋, 핸즈프리는 휴대폰에 장치 등록 시 인증번호 입력 후 연결하여 사용할 수 있습니다. 장치 등록에 성공한 경우 재연결시 인증번호 입력없이 연결 가능합니다.

헤드셋, 핸즈프리의 경우 다른 장치와 연결하여 사용중이거나 다른 장치가 등록을 시도하고 있는 경우에는 검색되지 않을 수 있습니다.

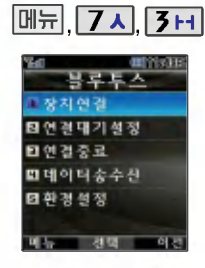

눀기화면에서 블루투스( )버튼을 짧게 누르면 등록장치목록으로 진입 하며, 길게 누르면 최근연결장치로 연결할 수 있습니다.

#### 블루투스 장치 연결 순서 (예:헤드셋)

- (1) 휴대폰에서 블루투스 장치를 켭니다.
- 헤드셋의 전원(연결) 버튼을 길게 눌러 켭니다.
- 헤드셋의 전원(연결) 램프가 깜박 이면 연결 모드입니다.
- 4) 휴대폰에서 추가 버튼을 눌러 장치를 검색할 있습니다.

#### 장치 연결

 $\frac{1}{2}$ 

**[메뉴], <mark>7ㅅ</mark>, 3H, , 1ㄱ**로 장치연결 선택 ▶ 장치를 등록하려면

 $\hat{\mathbb{C}}$ )로 원하는 항목 선택

• 헤드셋연결/해즈프리연결/스테레오헤드셋연결/사진인쇄

#### 새로운 장치를 추가하려면 주기누름

등록된 장치가 있는 경우 리스트에 표시되며 ⓒ 를 가지 않습니다. 눌러 바로 연결 가능합니다.

 $\boxed{MH} + \boxed{\phantom{1}}$ 로 삭제/이름편집/상세정보/전체삭제를 선택할 있습니다.

검색화면이 나타나며, 찾은 장치가 있는 경우 찾은장치목록이 나타납니다.

#### 헤드셋/해즈프리에 연결된 경우

- 헤드세/해즈프리를 휴대폰과 연결한 후 헤드세/해즈프리로 전화를 걸거나 받을 수 있습니다. 헤드셋으로 전화를 걸 경우, 최근통화목록에 저장된 전화번호로 전화할 있습니다.

#### ■ 각 장치의 사용방법은 해당 설명서를 참조하시기 바랍니다.

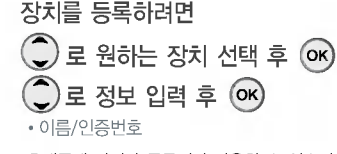

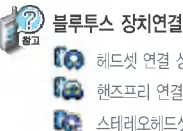

**D** 헤드셋 연결 상태  $\Box$  핸즈프리 연결 상태 스테레오헤드셋 연결 상태 블루투스 장치연결에 따른 아이콘

#### 프린터와 연결된 경우

- 블루투스 전용 프린터(블루투스 동관 장착)를 사용하여 휴대폰으로 촬영한 사진을 인쇄할 수 있습니다.

78

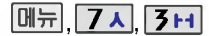

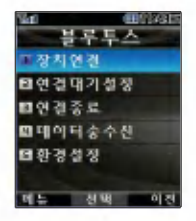

#### 연결눀기 설정

**[메뉴], <b>[7**★], [7+], [2+] 로 연결대기설정 선택 ▶ (○)로 원하는 항목 선택 • 헤드셋 연결대기/핸즈프리 연결대기/ 연결대기설정은 다른 장치와 블루투스 연결 가능한

상태로 설정하는 기능으로, 기본적으로 설정 상태 (PC연결눀기의 경우 해제)로 선택되어 있습니다.

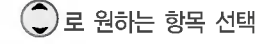

스테레오헤드셋 연결눀기/PC 연결눀기

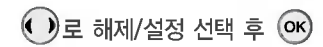

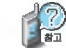

PC연결눀기가 설정 상태인 경우 USB 연결이 되지 않습니다. USB 연결을 이용하려면 PC연결대기를 해제 상태로 설정한 후 이용하세요.

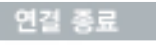

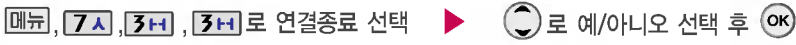

헤드셋, 핸즈프리와 연결된 경우 연결종료를 선택할 있습니다. 연결장치의 전원을 끄면 블루투스의 연결도 같이 종료됩니다

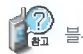

블루투스 장치의 전원이 꺼지면 휴대폰과의 블루투스 연결은 종료됩니다.

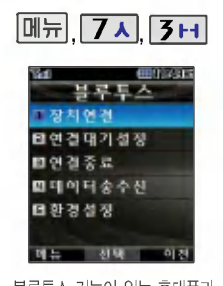

휴대폰 간, 또는 휴대폰과 PDA/ 컴퓨터 간에 서로 데이터를 주고 받을 있습니다. (10m 이내)

#### 데이터 송수신

매뉴 , 7ㅅ , 3ㅂ , 4ㄹ , 1ㄱ로 전화부전송 선택 ▶ 로 원하는 항목 선택 등록장치목록에서 수신측 장치 선택  $\binom{2}{x}$  로 원하는 항목 선택 후  $\left($ ok $\right)$  누름 • 한명전송/그룹전송/전체전송/내정보전송 등록된 장치가 없을 경우 추가 를 선택하세요. 장치를 추가할 경우 수신측 휴대폰의 내장치정보설정에서 장치이름과 블루투스 기능이 있는 휴대폰과 NHL IN는 경우 사진은 전송되지 않습니다.)<br>블루투스 기능이 있는 휴대폰과 ▶ 등록장치목록에서 <mark>◇</mark>) 로<br>▶ 등록장치목록에서 ◇ 로 ▶<br>수신측 장치 선택 수신측이 데이터수신을 수락한 타사 휴눀폰으로 전화부 전송시'한명전송'또는'내정보전송'을 선택하여 전화부를 전송하세요. (전화번호부 상에 저장된 사진이 있는 경우 사진은 전송되지 않습니다.)

수신측에 수신요청 메시지가 전달됩니다.

전송을 취소하려면  $(42)$  또는  $(6)$ 를 누르세요.

수신측 휴대폰이 블루투스 데이터 수신대기 설정상태여야 합니다.

, 수신측 휴대폰이 통화 중, 무선인터넷 접속 중, 적외선 송수신 중, 카메라 촬영 중, 노래방 실행 중, 문자메시지 및 Shot메일 전송 중, 전원을 켜고 끄는 중, MP3 재생중이거나 파일 복사중, 배터리 부족시에는 데이터 수신요청이이루어지지 않습니다.(수신요청 실패) 컴퓨터와 데이터 교환시 해당 PC의 블루투스 장치 사용설명서를 참조하세요. (블루투스 동관을 별도로 구입해야 사용할 있습니다.)

수신된 전화번호는 전화번호부에 저장됩니다.

경우 데이터 전송이 시작됩니다. (수신 거부 시 데이터 전송 실패)

편의  $|Z|$  $\equiv$ 

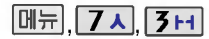

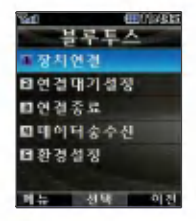

모델로 사진 전송시 사진수신이 가능한 휴대폰만 사진을 수신할 수 있으며, 수신측 휴대폰이 처리할 수 있는 해상도의 사진만 수신할 있습니다.

데이터송수신

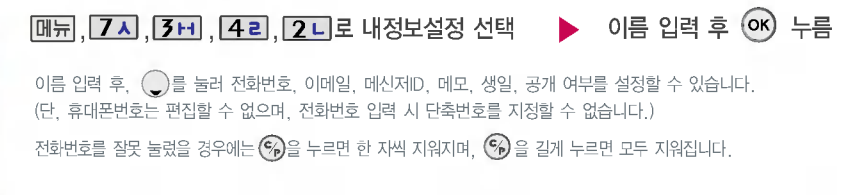

등록장치목록에서 $\bigcirc$ 로 수신측 장치 선택

<u>메뉴 , 7⋏ , 3H</u> , 42, 3H 로 사진전송 선택 ▶ ⊙ 로 원하는 사진 선택 후 <sup>(οκ)</sup> 수신측에 수신요청 메시지가 전달됩니다. 전송을 취소하려면 [취소] 또는 (%)를 누르세요. 수신측이 데이터 수신을 수락한 경우 데이터 전송이 시작됩니다. 수신측 휴눀폰이 블루투스 데이터 수신눀기  $\blacksquare$  설정상태여야 합니다. 등록된 장치가 없을 경우 (추가)를 선택하세요. 장치를 추가할 경우 수신측의 내장치정보설정에서

(수신거부시데이터전송실패)

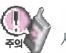

장치이름과 장치ID를 확인하여 등록하세요.

.<br>사진전송은 휴대폰에 저장된 사진이 있어야 사용할 수 있으며, 1장씩 전송할 수 있습니다. (사진을 촬영하려면 사진촬영(90쪽) 참조)

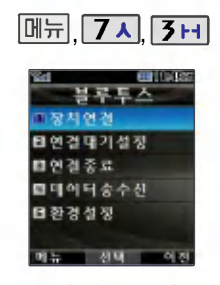

#### 환경설정

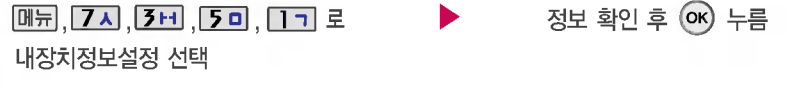

 $\overline{[\mathbf{H}\mathbf{\overline{Q}}]}$ 로 장치이름을 편집할 수 있습니다. (장치ID 및 장치종류는 편집할 수 없습니다.) 편집 완료 후  $\overline{(\mathbf{W})}$  를 누르세요. 장치이름을 한관로 설정할 경우 일부 장치(컴퓨터 등)에서 인식하지 못할 있으므로 주의하시기 바랍니다.

내 휴대폰의 블루투스 기능 사용시의 환경을 설정할 있습니다.

**메뉴 , 7시 , 3H , 5미 , 2니 로 ▶ ( )로 분실방지 설정/해제 선택** 

#### 분실방지설정 선택

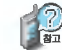

장치와의 연결이 끊어졌을 경우 사용자에게 경고음으로 알려주는 기능입니다.

분실방지 설정시  $\overline{a}$ ) 로이동 후  $\overline{a}$ ) 또는 $\underline{a}$ [전] +  $\overline{a}$ ) 로  $\theta$ 하는 경고음 선택 후  $(x)$  누름

의의  $\frac{7}{2}$ 

## $\boxed{\text{min}}$ ,  $\boxed{7}$   $\boxed{3}$   $\boxed{1}$

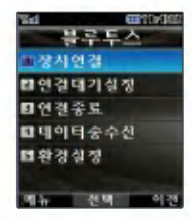

내 휴대폰의 블루투스 기능 사용시의 환경을 설정할 있습니다.

## 환경설정

<u>메뉴, 7지, 3H, 5미, 3H</u> 로  $\blacktriangleright$ 

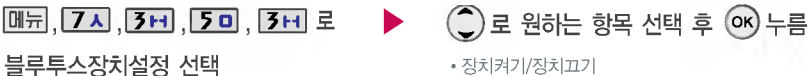

블루투스 기능을 사용하려면 먼저 블루투스장치를 켜야만 장치 추가 및 등록이 가능합니다. (블루투스장치가 켜진 경우 대기화면에 표 표시됨)

블루투스 장치를 켜거나 끌 때 종료 $($  )버튼을 누르거나 슬라이드를 여닫지 마세요.

 $M_{\rm H}$ ,  $7\lambda$ 

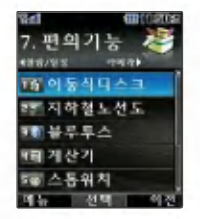

편의 기능

간단한 덧셈, 뺄셈, 나눗셈, 곱셈, 함수계산을 할 수 있습니다. (단, 소수점 열세자리까지 계산이 가능합니다.)

시간을측정해야할때간단한 조작을통해스톱워치 기능을 이용할 있습니다.

## 계산기

<u>, | 7 시, [ 4 리 로 계산기 선</u>택  $\xi$ 자 입력 + 연산기호 입력 + 숫자 입력 +  $(x)$ 

 $[AC]$ 를 누르면 다시 처음부터 숫자를 입력할 수 있습니다.  $\boxed{9} + \boxed{2}$ , 로 ^2, X^Y, ∏, 기타함수, 자릿수구분설정을 선택할 있습니다.

연속적인 연산이 가능합니다.

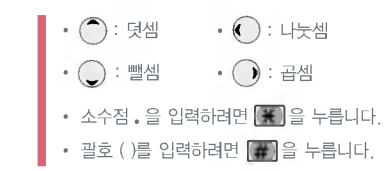

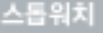

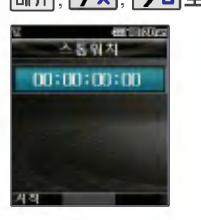

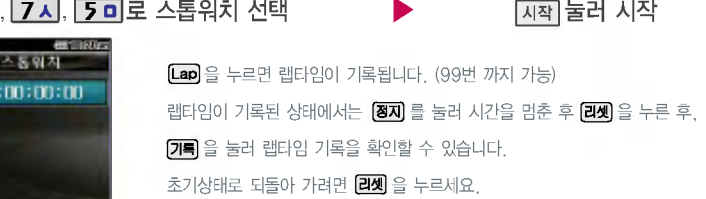

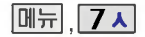

편의기능

18 블루투스 福 개산기 5월 스동위치

있습니다.

## 세계시간

'전통 기능  $2.79$ 

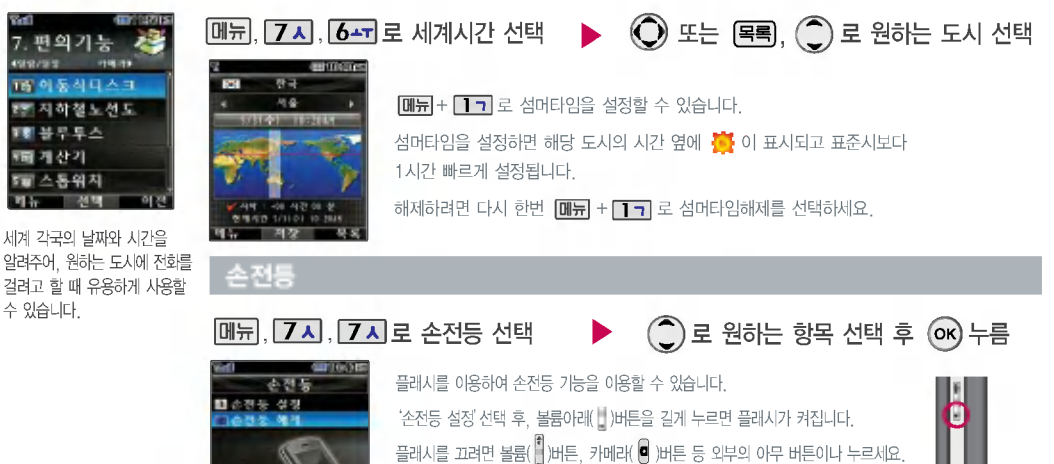

(슬라이드가 열리면 플래시는 자동으로 꺼집니다.) 슬라이드가 닫힌 상태에서만 동작합니다.

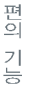

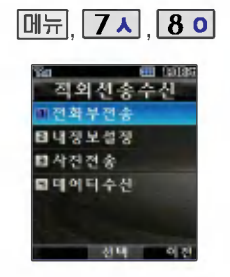

적외선 송수신은 2개의 휴눀 폰이 서로 데이터를 주고 받을 수있는기능으로 적외선 송신 부와의 거리는 10cm로 인접 시켜서 사용하세요. (적외선 송수신 기능이 되는 LG 휴대 폰만 사용이 가능합니다.)

전화부 송수신 시 동일 모델이 아닌 경우 이름, 전화번호 (휴대폰/집/사무실 등). e-mail만 전달됩니다.

## 적외선 송수신

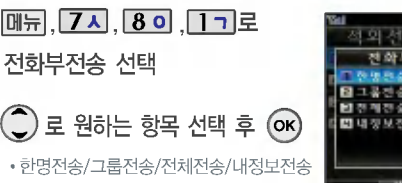

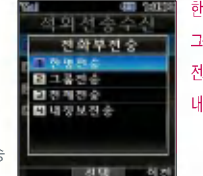

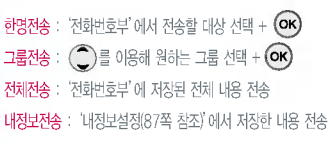

전화번호 수신선택 n 적외선 포트 ▲ 수신측 전화부 ▲ 송신측 전송선택

수신측 휴눀폰은 적외선 데이터 수신눀기상태이어야 합니다. 전화번호를 교환할 두 대의 휴대폰의 적외선 포트를 옆 그림 처럼 서로 마주보게 하세요.

송신측 휴눀폰은'전화부전송'선택, 수신측 휴눀폰은'전화 번호수신'을 선택하여야 합니다.

전화부송수신시동일모델이아닌경우이름,전화번호 (휴눀폰/집/사무실 등), e-mail만 전달됩니다.

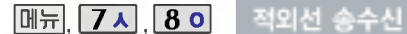

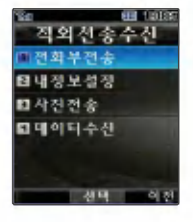

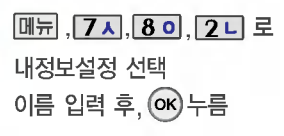

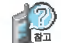

이름 입력 후,  $\bigcirc$  를 눌러 다른 전화번호, 이메일, 메신저ID, 생일, 공개 여부, 메모를 설정할 수 있습니다. (단, 휴대폰 번호는 편집할 수 없으며 전화번호 입력시 단축번호를 지정할 수 없습니다.) 전화번호를 잘못 눌렀을 경우에는  $\binom{e}{i}$ 을 짧게 누르면 한 자씩 지워지며,  $\left(\widehat{\mathcal{C}_{\mathbf{P}}}\right)$  을 길게 누르면 모두 지워집니다.

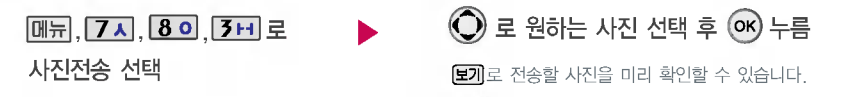

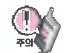

사진 전송시 전화수신이 제한되며, 타 모델의 휴대폰으로 사진 전송시 해상도의 문제로 사진이 깨지거나 정상적으로 저장이 되지 않을 수 있습니다.

LG CYON PhotoManager로 수정한 파일이 알려지지 않은 해상도일 경우 해상도 표시가 제대로 되지 않고 적외선 송수신이 되지 않습니다.

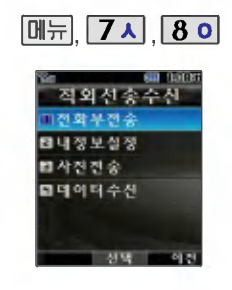

#### 적외선 송수신

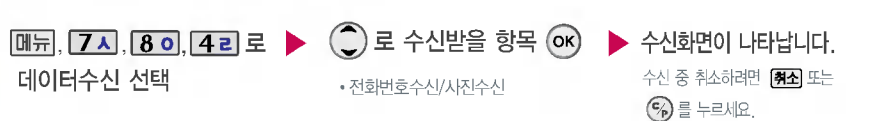

데이터수신은 적외선 송수신으로 데이터를 받을 경우에 선택하며, 데이터 수신 시 전화번호 데이터는 전화번호부에 자동 저장되고, 사진은 사진앨범에 저장됩니다.

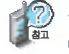

수신측의 전화부에 내용이 중복된 경우, 단축번호가 있는 경우'덮어쓸까요?'라는 화면이 나타납니다.

(○로 원하는 항목 선택)

?예 : 단축번호 초기화후 저장합니다.

?아니오 : 단축번호는 저장되지 않습니다.

1. 덮어쓰기 : 해당 항목만 덮어쐁니다.

2. 중복쓰기 : 해당 항목을 덮어쓰지 않고 중복 저장합니다.

3. 모두 덮어쓰기 : 중복이 발생해도 묻지 않고 덮어쐁니다.

4. 모두 중복쓰기 : 중복이 발생해도 묻지 않고 중복 저장합니다.

# B  $\overline{O}$  - 카메라 버튼

내장 카메라를 이용하여 비디오나 사진을 찍고 저장하며, 저장된 사진을 상눀방에게보낼수있습 니다. 저장된 사진은 휴눀폰의 배경화면으로 선택할 있습니다. (94쪽 참조)

카메라 사용 시 휴대폰의 배터리 소모가 많습니다. 대기화면의 배터리 아이콘이 (■ 모양이면 배터리 충전 후사용하세요.

매너모드(< ) 설정 시에도 사진 및동씁상 촬씁음은 들립니다.

# 카메라 렌즈 거울

촬씁하기 전에

플래시

## 슬라이드가 닫힌 상태에서 사진촬영을 하려면 1. 먼저 볼륨( )버튼이나 메뉴를 누른 후 ( 아)를 눌러 버튼보호상태를 해제하세요. 단, 외부버튼제한설정(105쪽)이 해제되어 있는 상태여야 합니다. 2. 카메라( )버튼을 길게 누르면 사진촬영 모드로 이동하며, ( ) 또는 카메라( •) 버튼을 누르면 곧바로 촬영됩니다. 3. 촬씁한 사진을 저장하려면 또는 카메라( )버튼을 누르고, 사진을 저장하지 않고 다시 촬영하려면 취소( %) 버튼를 누르세요.  $4.$  사진촬영을 종료하려면 종료 $($   $\bigodot$  )버튼을 누르세요.

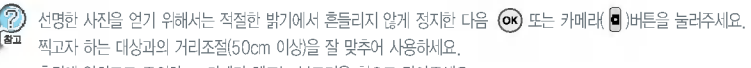

충격에 약하므로 주의하고, 카메라 렌즈는 부드러운 천으로 닦아주세요.

분해 또는 개조를 하지마세요. 화재나 감전, 고장의 원인이 됩니다.

빛이 많은 곳에서 촬씁시 흑점현상이 나타날 있으나 이는 일반 캠코더에서도 나타나는 증상이며, 고장이 아닙니다.

촬영시 흔들림 현상이 발생할 수 있으므로 (C 모는 카메라( )버튼을 누른 후 촬영음이 나올 때까지 카메라를 움직이지 마세요.

배터리 용량이 부족한 상태에서 카메라 플래시 사용은 가급적 자제하시기 바랍니다.

다른 제품에서 촬영, 편집된 사진 및 동영상은 재생되지 않을 수 있습니다.

카메라 사용 시 촬영모드에서 3분 이내 외부입력이 없는 경우 전원절약을 위해 대기화면으로 전환됩니다.

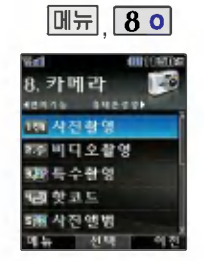

카메라 환경설정에서 자동저장이 설정 으로 선택되어 있으면 촬씁 후자동 저장됩니다. (104쪽 참조)

사용중에전원이 나가면 저장된 파일이 지워지 거나 초기화 있으니 주의하시기 바랍니다. 해상도 320X240에서만 줌조절이 가능합니다. 메모리 한도내에서 최눀 1000장까지 저장 가능합니다.

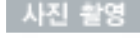

\* 촬씁시 휴눀폰을 가로로 돌려서 편리하게사용하세요.

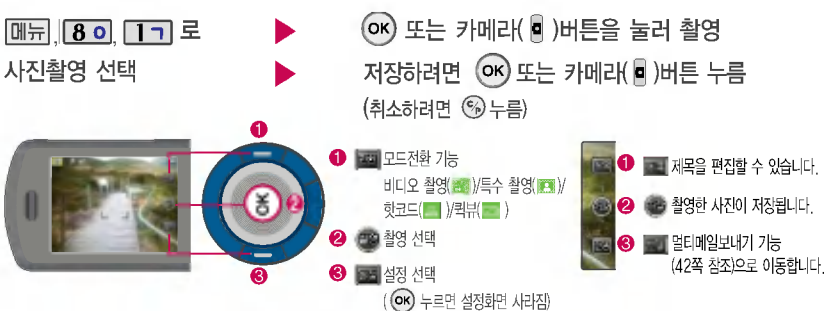

촬영 설정값을 변경하려면 <sup>3</sup> ,  $\bigodot$  로 선택 후  $\bigodot$  누름

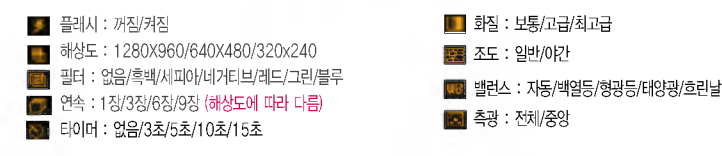

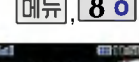

**ANESY** 商사진참여 33 비디오찰영 期与中部领 購り日に 頭側 사진액병

카메리 489.3%

비디오 촬씁

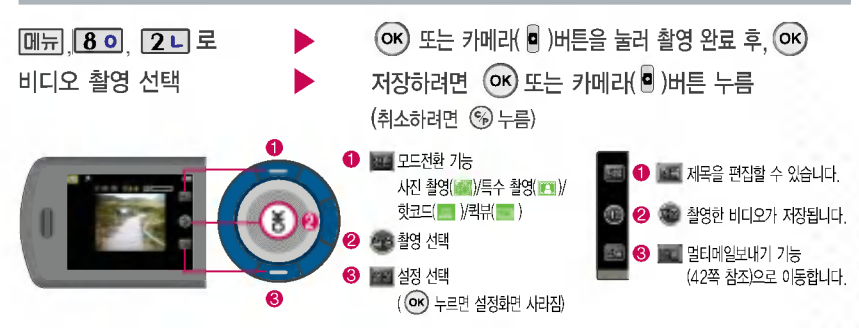

카메라 환경설정에서 자동저장이 설정으로 선택되어 있으면 촬영 후 자동 저장됩니다. (104쪽 참조)

#### 촬씁시간은해상도,화질등그때 의 환경에 따라 달라질 수 있습니다.

저장용촬씁 : 촬씁사이즈에 제한이 없으며 해상도 및 화질에 따라 저장시간이 달라질 있습니다. 전송용촬씁 : 멀티메일 전송용 촬씁모드로 촬씁사이즈가 제한됩니 다.(400KB 이하 전송가능)

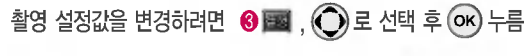

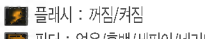

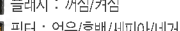

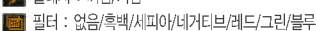

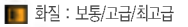

밸런스 : 자동/백열등/형광등/태양광/흐린날

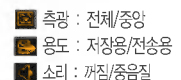

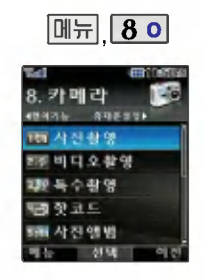

#### 특수 촬씁

플래시 : 꺼짐/켜짐

화질 : 보통/고급/최고급

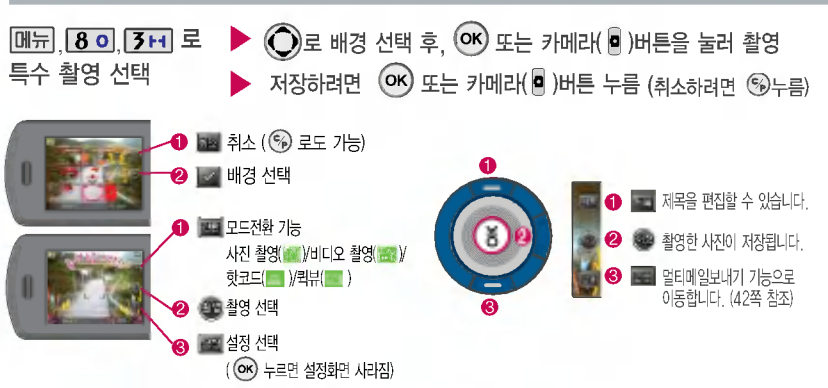

촬영과 분할촬영이 가능합니다. 카메라 환경설정에서 자동저장이 설정으로 선택되어 있으면 촬영 후 자동 저장됩니다. (104쪽 참조)

프레임 설정(01~09)으로스티커

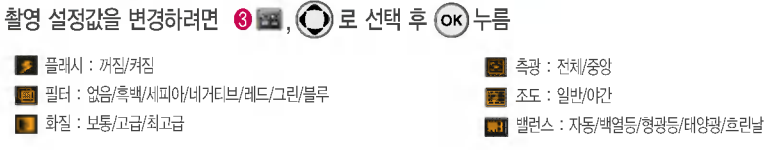

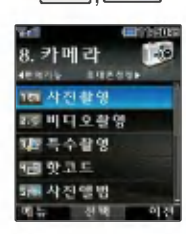

 $\boxed{\mathsf{m}}$ 뉘 $\boxed{\mathsf{8}}$  이

#### 핫코드

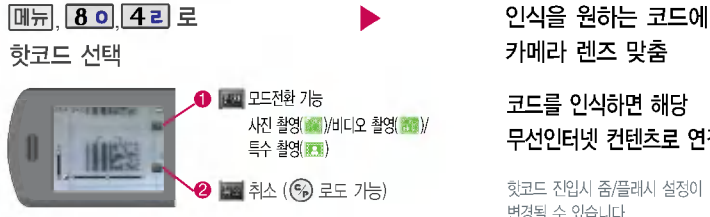

# 카메라 렌즈 맞춤 코드를 인식하면 해당

무선인터넷 컨텐츠로 연결

핫코드 진입시 줌/플래시 설정이 변경될 수 있습니다.

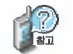

핫코드는 사업자가 제공하는 새로운 무선인터넷 접속 서비스로, 신문/잡지와 같은 지면이나 일반 상품 등에 인쇄된 코드를 휴대폰에 내장된 카메라로 인식하여 그에 관련된 무선 컨텐츠나 상거래로 한번에 정확히 연결시켜주는 서비스입니다.

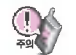

#### 코드인식이 안될 확인해 보세요.

- 1. 인식할 코드 설정이 올바른지 확인하세요.
- 2. 화면에 코드가 가로 또는 뒤집어져 보일 때는 인식이가능하지만 세로로 길게 보일 때는 인식되지 않습니다.
- 3. 코드 전체가 화면에 보이고 코드의 각 점들이 화면상에 구분되어 보일 때 가장 잘 인식됩니다. 너무 멀거나 가까운지 확인하세요.
- 4. 화면에 코드가 두 개 이상 보이면 안됩니다. 올바르게 보이는 코드는 한 개이어야 정상적으로 인식됩니다.
- 5. 주위 조명이 너무 어두운지 확인해 보세요.

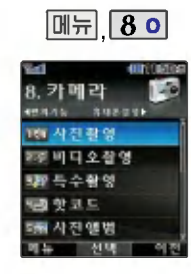

촬영한 사진을 확인할 수 있고 저장된 사진을 보내거나, 배경화면 으로 설정할 있습니다. 촬씁된 사진의 해상도는 1280X960, 640X480, 320X240로 저장됩니다.

#### 사진 앨범

 $O$  로 원하는 사진  $OR$  누름 **메뉴 8 이 5 미** 로 사진 앨범 선택

사진앨범에 저장된 여러 장의 사진이 화면에 멀티보기로 표시되며, 사진 한장 보기 상태에서 ( )를 누르면 가로로 앨범 전체를 확인할 있습니다.

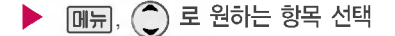

• 멀티메일첨부, 배경화면설정, 효과설정, 사진편집, 전체연속보기, 목록보기, 이름편집, 삭제방지/잠금, 사진삭제, 전체삭제, 파일정보, 매직엔앨범전송

- 1. 멀티메일첨부 : 사진을 상대방의 휴대폰 또는 이메일로 보낼 수 있습니다. 2. 배경화면설정 : 대기화면, 전화올때, 전원결때, 전원끌때 화면으로 설정할 있습니다. 3. 효과설정 : 야간보정, 잡티제거를 있습니다.(한장보기일때가능) 4.사진편집:사진에효과를줄수있습니다. 5. 전체연속보기 : 저장된 사진을 연속적으로 확인할 있습니다. 6. 목록보기 : 저장된 사진의 목록을 확인할 수 있습니다. 7.이름편집:사진의이름을바꿀수있습니다.
- 8. 삭제방지/잠금 : 삭제방지/사진잠금설정(비밀번호입력)을 할 수 있습니다. 9. 사진삭제 : 사진을 삭제할 있습니다.
- 0.전체삭제:비묀번호입력후,전체사진을삭제할수있습니다.
- \* . 파일정보 : 제목, 촬씁날짜, 메모리, 해상도, 저장품질 사진의 정보를 확인할 수 있습니다. (촬영한 사진에 한하여 확인할 수 있습니다.)
- #. 매직엔앨범전송 : 매직엔에 접속하여 사진꾸미기를 있습니다. (매직엔앨범전송 가능한 사진은, 사진해상도가 128X96 이상인 사진만 가능합니다.)

키머 $\overline{H}$ Eİ  $|z|$ 与

#### TW 사진 광 영 部副 비디 오 찰 영 國際 특수 확행 編をまた 朝鮮사진 열법

촬영한 비디오를 확인할 수 있습니다.

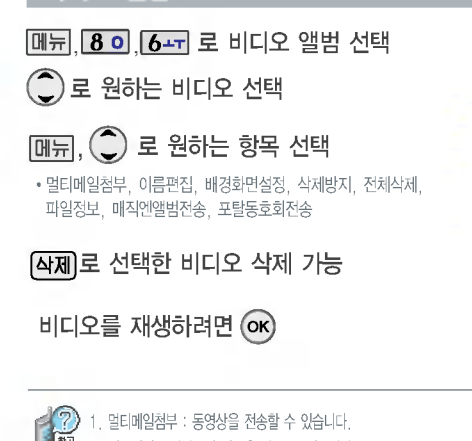

비디오 앨범

- 4. <sup>284</sup> 2. 이름편집 : 비디오의 이름을 바꿀 수 있습니다.
	- 3. 배경화면설정 : 비디오를 대기화면, 전원켤때, 전원끌때 화면으로 설정할 수 있습니다.
	- 4. 삭제방지 : 삭제방지를 설정할 있습니다.

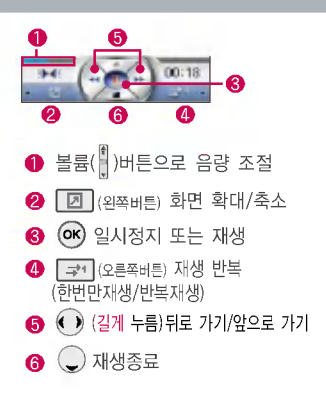

5. 전체삭제 : 비밀번호 입력 후, 전체 비디오를 삭제할 수 있습니다. 6. 파일정보 : 제목, 촬씁날짜, 재생시간, 메모리, 해상도, 저장품질, 오디오정보등 파일의 정보를 볼 수 있습니다. 7. 매직엔앨범전송 : 매직엔 앨범에 비디오를 전송할 있습니다. 8. 포탈동호회전송 : 등록한 동호회에 비디오를 전송할 있습니다.

카메라  $\geq$ 

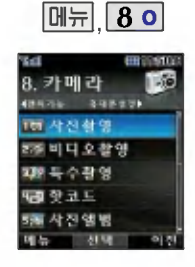

사용자가 찍은 이미지나 다운받은 이미지를 연속적으로 보여주며 효과를 주는 기능입니다. (비디오는 제외)

#### 슬라이드쇼 목록을 구성하여 대기 화면에 테마로 설정할 수 있습니다.

#### 슬라이드쇼

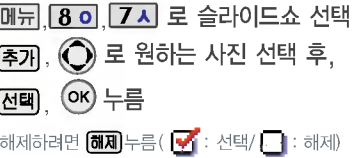

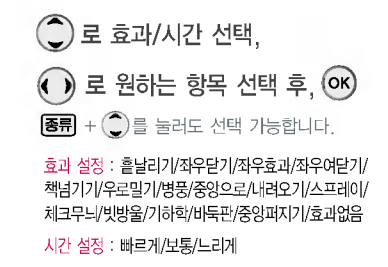

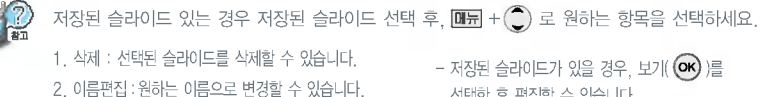

선택한 후 편집할 수 있습니다.

- 슬라이드는 최눀 10개까지 저장 가능합니다.
- 4. 전체삭제 : 전체삭제 여부를 선택할 있습니다. 5. MP3 Skin 설정 :MP3파일 재생 화면 테마로 설정 할 수 있습니다.

3. 배경화면설정 : 대기화면 테마로 설정할 수 있습니다.

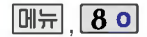

#### **Tell** *manuel* **8 카메라** 49835 698991 1两 사진 참 엿 部 비디오 활영 100 年 ◇ 40 号 病や足に 58 사진액병

 $\boxed{0}$  ,  $\boxed{8}$  이,  $\boxed{8}$  이 로  $\left($  $\right)$  로 원하는 사진 선택 信 898 카메라  $\boxed{m_{\overline{H}}$ ,  $\boxed{C}$  로 원하는 항목 선택 사진인쇄 선택인해중 전화수신이<br>- 제한됩니다<br>게속하시겠습니까? • 다중선택모드{#)/전체사진인쇄/인쇄옵션설정 ◯ 로 예/아니오 선택 후  $[214]$ 로선택한 사진 인쇄 가능 口内 누름 日外耳朵

USB 데이터 통신케이블을 통하여 사진인쇄가 지원되는 프린터에 연결하고, 사진 앨범의 사진들을 인쇄할 있는 기능입니다.

#### 인쇄중에는 전화수신, 발신과 메시지/알람 기능을 사용할 없습니다.

프린터(사진인쇄가 지원되는 프린터)와 휴대폰이 연결되어 있어야 사용 가능합니다.

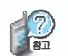

사진 인쇄

초기화가 프린트별로 차이가 있어 다소 길어질 있으므로 초기화중에 다른 작동을 하지 마세요. (초기화가 되지 않아 정상적으로 프린트가 되지 않을 수도 있습니다.)

인쇄옵션 설정은 사용자가 따로 변경하지않는이상 변경되지 않으니 장수를 반드시 확인한 프린트 하세요.

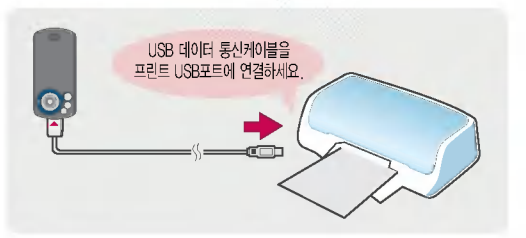

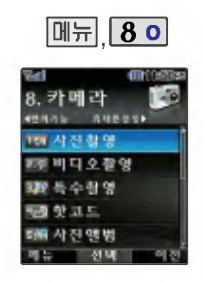

#### 사진 편집

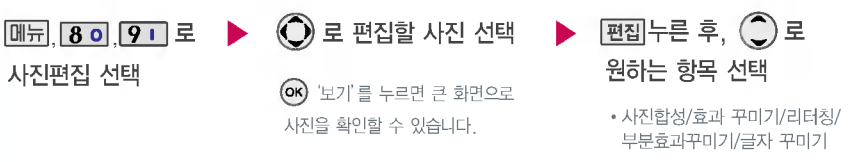

#### 사진편집은 사용자가 찍은 이미 지나 다운받은 이미지를 편집하는 기능입니다. (촬씁한 해상도 640X480,

320X240인 사진만 편집 가능 합니다.)

## 사진 합성

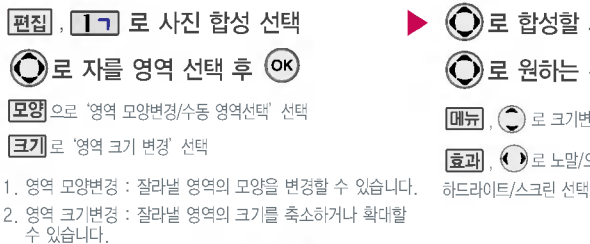

3. 수동 영역선택 : 원하는 영역을 ◆ 와 ◎ 를 이용하여<br>- 표시한 후, 잘라낼 수 있습니다.

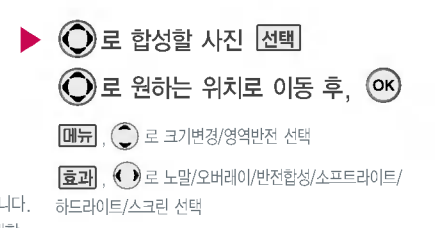

카메라 길능

#### 사진 편집

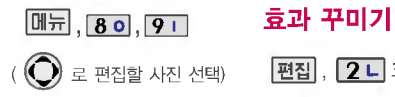

<mark>편집</mark> , <mark>[2 니</mark> 효과 꾸미기 선택  $\begin{pmatrix} 1 \\ 2 \end{pmatrix}$  ,  $\begin{pmatrix} 2 \\ 3 \end{pmatrix}$  ,  $\begin{pmatrix} 3 \\ 4 \end{pmatrix}$  ,  $\begin{pmatrix} 3 \\ 4 \end{pmatrix}$  ,  $\begin{pmatrix} 4 \\ 5 \end{pmatrix}$  ,  $\begin{pmatrix} 4 \\ 5 \end{pmatrix}$  ,  $\begin{pmatrix} 4 \\ 5 \end{pmatrix}$  ,  $\begin{pmatrix} 4 \\ 5 \end{pmatrix}$  ,  $\begin{pmatrix} 4 \\ 5 \end{pmatrix}$  ,  $\begin{pmatrix} 4 \\ 5 \end{pmatrix}$ 

 $\bigodot$ 로 원하는 효과 종류 선택

• 필터/질감/선명/유화/안개/조명/컬러/초점/뽀샤시

초기화 상태로 가려면 조기화를 선택하세요.

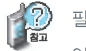

필터 효과에서는 $\left(\bigcirc\right)$ 로 필터 종류 선택

없음/흑백/반전/오목렌즈/필름효과/유리액자/퍼즐타일/유리타일/책장효과/저녁효과/목탄화/ 수채화/엠보스/세피아/잡음제거/샤프니스/스케치

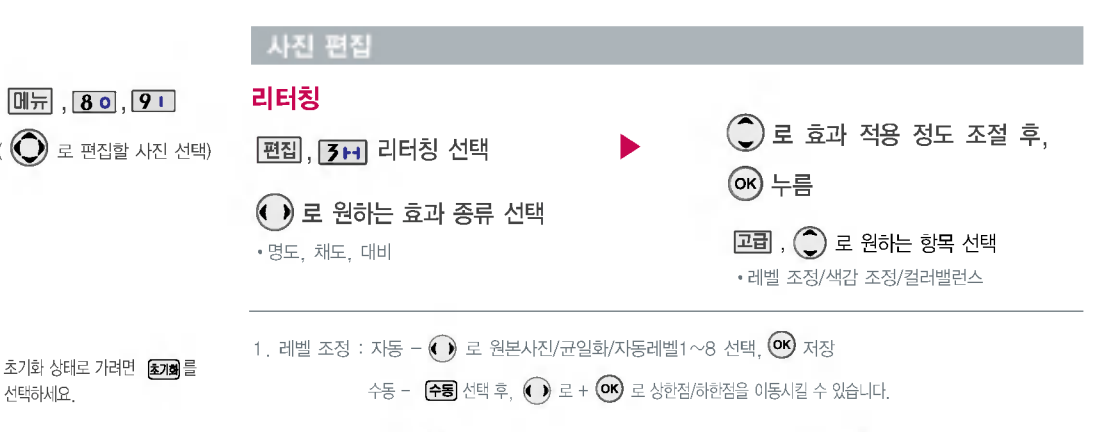

2. 색감 조정 : 자동- • 로 밝게1~2/어둡게1~2/선명하게1~2/반전 선택, ® 저장

수동 – 【수통】로 선택 후, ◯ 로색감조정 원하는 집축가 로 위치에 점추가/점이동을 시킬 수 있습니다

3. 컬러밸런스 :  $\bigodot$  로 RED/GREEN/BLUE/색온도 선택,  $\bigodot$  로 효과 적용 정도 조절,  $\bigodot$  저장

카메라 기능

#### 사진 편집

부분효과꾸미기

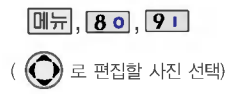

모양변경 : 잘라낼 씁역의 모양을 사각형, 원형, 수동씁역 선택으로 변경할 수 있습니다.

크기변경 : 잘라낼 씁역의크기를 축소/확대할 수 있습니다.

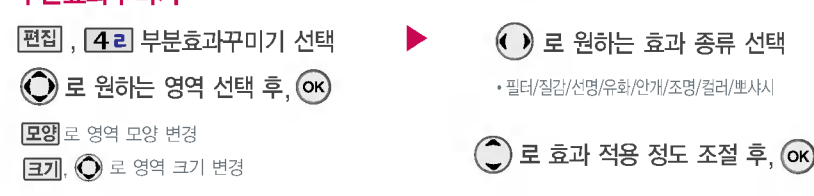

효과 종류에서 '필터'선택시 $(\widehat{\bigcirc})$  로 필터 종류를 선택할 수 있습니다.

- 전경 일 때 : 없음/흑백/반전/퍼즐타일/유리타일/엠보스/세피아/잡음제거/샤프니스/스케치/저녁효과/목탄화/ 수채화/모자이크
- 후경 일 때 : 없음/흑백/반전/퍼즐타일/유리타일/엠보스/세피아/잡음제거/샤프니스/스케치/저녁효과/목탄화/수채 화/모자이크/필름효과/유리액자/오목렌즈/책장효과
- 후과 을 누르면 선택 영역을 반전시킬 수 있습니다. (후경/전경)
- 누르면 초기화 상태가 됩니다.

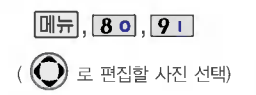

관자 꾸미기, 사진 합성의 경우 1280X960, 640X480의 이미지는 320X240으로 변환 되어 저장되오니 참고하세요.

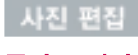

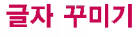

편집, 5미 글자 꾸미기 선택

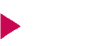

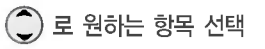

• 내용/글자색/글모양/효과/크기/배경색

(ок) 저장

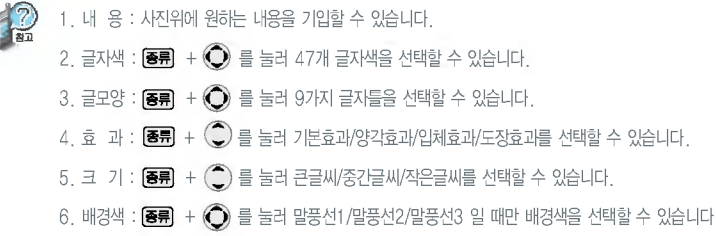

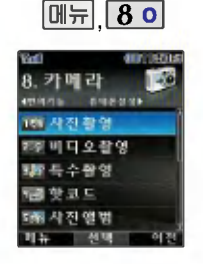

카메라로 촬씁한 사진이나 동씁상 을 매직엔앨범 또는 다음카페 등 원하는 포탈사이트 동호회에 업로드할 있습니다.

매직엔앨범전송/포탈동호회전송/ 매직엔꾸미기 가능한 사진은, 사진 해상도가 128X96 이상인 사진만 가능합니다.

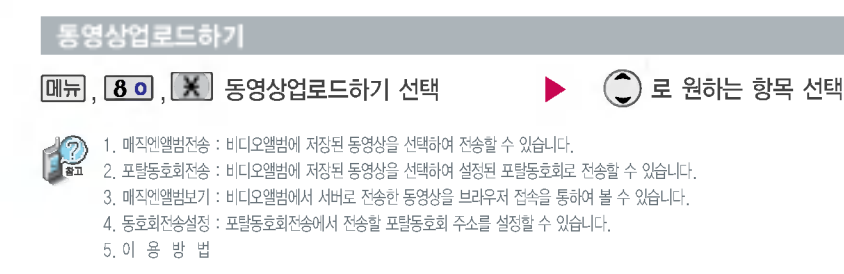

2. 포탈동호회전송:사진앨범에 저장된 사진을 복수로 선택하여 설정된 포탈동호회로 전송할 있습니다.

4. 매직엔앨범보기 : 사진앨범에서 서버로 전송한 사진을 브라우저 접속을 통하여 볼 수 있습니다. 5. 동호회전송설정 : 포탈동호회전송에서 전송할 포탈동호회 주소를 설정할 수 있습니다.

3. 매직엔꾸미기 : 사진앨범에 저장된 사진을 서버로 전송한 후 사진에 여러가지 효과를 이용하여 사진을 꾸미기 할 수 있습니다.

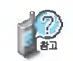

 $[\overline{\mathsf{u}}]$ ,  $[\overline{\mathsf{B}}\,\mathsf{o}]$ ,  $[\overline{\mathsf{O}}\,\negthinspace\negthinspace\,\mathsf{u}]$ 시진업로드하기 선택  $\qquad \qquad \blacktriangleright\qquad (\widehat{\mathsf{C}})$ 로 원하는 항목 선택

1. 매직엔앨범전송 : 사진앨범에 저장된 사진을 복수로 선택하여 전송할 있습니다.

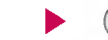

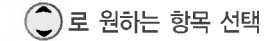

사진업로드하기

6 .이용방법

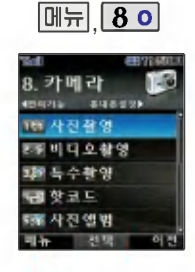

#### 카메라 환경설정

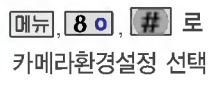

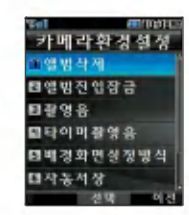

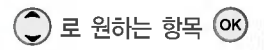

• 앸벅삭제/앸벅진입작금/촼영음/타이머촬영음/ 배경화면설정방식/자동저장/전송용녹화시간/ 멀티사진수 변경/촬씁설정초기화

- 1. 앨범삭제 : 비묀번호(구입 시:0000) 입력 저장된 앨범을 삭제할 있습니다.
- 2. 앨범진입잠금 : 비묀번호를 눌러 앨범을볼수있도록하는 기능입니다. (해제/설정)
- 3. 촬영음 : 사진촬영, 특수촬영 모드에서 촬영을 할 경우의 효과음입니다. (촬씁음1~4)
- 4. 타이머촬씁음 : 타이머 촬씁 효과음입니다. (타이머음1~4)
- 5. 배경화면설정방식 : 배경화면 보여지는 방식을 선택할 있습니다. (화면에 채우기/사진에 맞추기)
- 6. 자동저장 : 사진/비디오 촬영 시 자동저장을 선택할 수 있습니다. (해제/설정)
- 7. 전송용녹화시간 : 전송용 비디오를 촬씁할때의촬씁시간을 설정합니다. (5초/10초/15초)
- 8. 멀티사진수 변경 : 사진앨범에서 멀티보기로 저장된 사진을 확인할 경우 확인 가능한 사진수를 변경할 수 있습니다. (4장/9장)
- 9. 촬영설정초기화 : 사진/비디오 촬영 시 변경한 설정값을 초기 상태로 되돌려 줍니다. (예/아니오)

 $\overline{z}$ пj Eİ  $|z|$ 与

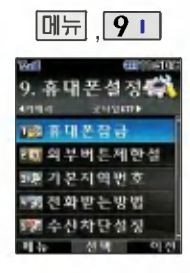

무분별한 버튼 눌림을 방지하기 위한 기능으로 슬라이드가 닫힌 경우에만 동작합니다.

#### 외부버튼제한설정

외부버튼제한설정 선택  $M_{\text{H}}$ , 9 1, 2 L  $E$ 

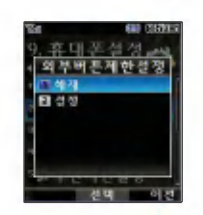

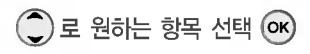

• 해제/설정

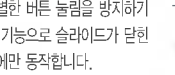

## $\mathbb{R}^2$

#### 외부버튼 제한 해제 상태

 $H = \frac{1}{2}$   $\frac{1}{2}$   $\frac{1}{2}$ 버튼보호해제후,일정시간동안버튼동작이없으면다시버튼보호가설정됩니다.

#### 외부버튼 제한 설정 상태

슬라이드를 닫으면 바로 외부버튼 잠금 상태가 되며, 모든 외부 버튼의 기능이 동작하지 않습니다. (전화 수신시에만  $S$ 작합니다.) 단,  $\boxed{\text{O}}$ , 또는  $\bigcirc$ , 볼륨 $\binom{0}{1}$ , 블루투스 $(\bigcirc$ ), 카메라 $(\bigcirc$  )버튼을 눌러 대기화면을 볼 수 있습니다.

슬라이드를 닫은 후 일정 시간동안 버튼 동작이 없을 경우 버튼 보호가 설정됩니다. 이 경우 볼륨( )버튼이나 【메뉴 를

슬라이드를 올리면 자동으로 외부버튼 제한상태가 해제되며 모든 기능을 이용할 수 있습니다.

휴대폰 설정

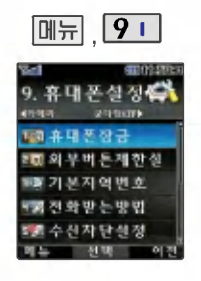

#### 기본 지역번호

기본지역번호 선택  $[M_{27}]$ ,  $91$ ,  $3H$   $E$ 

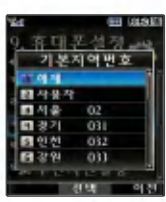

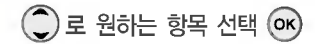

지역번호 설정 시, 지역번호를 누르지 않고 전화할 수 있습니다. 지역번호를 해제하려면 지역번호 설정을 "해제" 로 선택하세요.

#### 전화받는 방법

**메뉴, 9 L, 4 a** 로 전화받는방법 선택

 $\binom{2}{x}$ 로 원하는 항목 선택 $\left(\alpha k\right)$ 

- 슬라이드열기/열고버튼누르기/통화키로받기
- 1. 슬라이드열기 : 전화가 왔을 때 슬라이드를 열면 벨소리가 멈 추고, 통화상태로 전환됩니다. (진동으로 설정되어 있을 경우 진동이 멈춥니다.)
- 2. 열고버튼누르기 : 전화가 왔을 때 슬라이드를 열고 볼륨( $\frac{1}{3}$ ) 블루투스 $( \blacksquare )$ , 카메라 $( \blacksquare )$  버튼,  $\bigodot \equiv$  제외한 버튼을 눌러 전화를 받을 있습니다.
- 3. 통화키로받기 : 전화가 왔을 때 화면에 표시된 전화번호를 확 인 후,  $\bigodot$ 를 눌러 전화를 받을 수 있습니다.

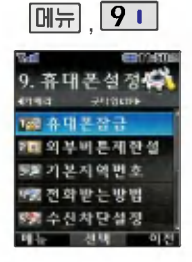

수신차단 설정기능은 전화 수신을 원하지 않을 때 수신 차단을 설정할수있는 기능 으로, 차단하고자 하는 번호/ 그룹 설정시 자동으로 수신이 차단됩니다.

## 수신차단 설정

비밀번호 (4자리) 입력 (구입 자 : 0000) **[메뉴], <mark>9 +</mark> , [5 p]** 로 수신차단설정 선택

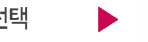

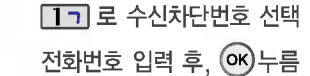

**[메뉴]**를 눌러 '통화목록검색/전화부검색'을 선택해 원하는 번호를 지정할 수 있습니다. 수신차단했던 번호를 지우려면  $\bigodot$ 로 원하는 번호를 선택하여  $\bigcircled{C}$ 로 번호를 지운 후  $\bigcircled{c}$ 를 누르세요.

비밀번호 (4자리) 입력 (구입 시: 0000) **[메뉴], <mark>9 +</mark> , [5 p]** 로 수신차단설정 선택  $\overline{\text{on}}$ )를 눌러 선택 $\overline{\text{on}}$  :선택/ $\overline{\text{on}}$  :해제)하고,해제할 경우  $(x)$ 를 한 번 더 누르세요. 전체를 선택하려면 [전체]를 누르세요.

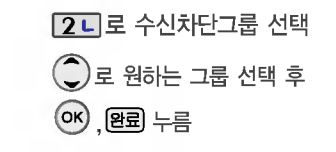
휴대폰 설정

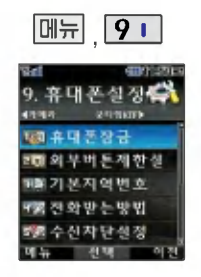

### 언어설정

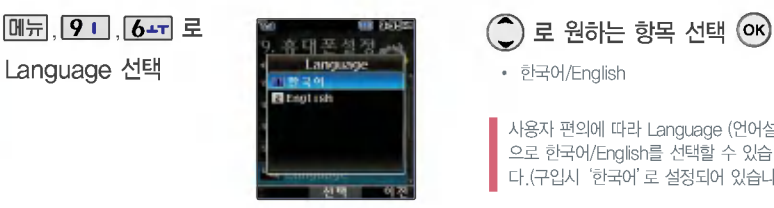

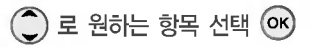

한국어/English

사용자 편의에 따라 Language (언어설정) 으로 한국어/English를 선택할 수 있습니 다.(구입시'한국어'로 설정되어 있습니다.

### Data 통신환경

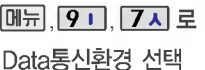

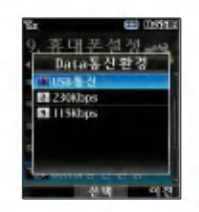

 $\bigodot$ 로 원하는 항목 선택 OK

• USB통신/230Kbps/115Kbps

데이터 통신에 접속하려면 (117쪽) 참조

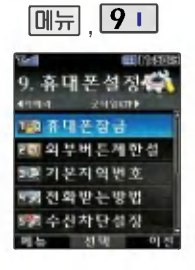

### 메모리 관리

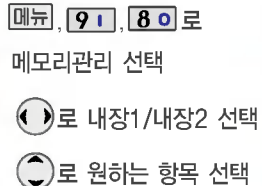

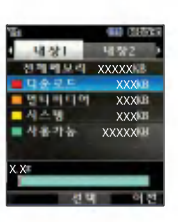

12 모든 컨텐츠들은 남은 공간이 허용하는 만큼 저장(다운로딩)가능합니다.

> 사진/동영상 등 컨텐츠를 저장하거나, 벨소리/ VOD 등을 다운로드할 시, 메모리공간이 부족할 경우 메모리관리프로그램으로 자동 전환되어 저장공간을 확보할 있습니다.

### 이동식디스크포맷

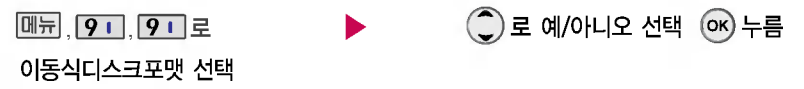

이동식디스크를 포맷할경우이동식디스크에 저장된 모든 데이터가 삭제되며, 삭제된 데이터는 복구할 수 없으므로 다시 한 번 확인하세요.

휴대폰 설정

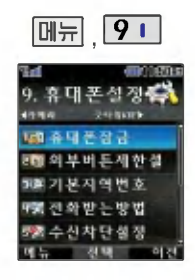

내 휴대폰 번호를 확인하거나 소프트웨어 버전을 확인할 있습니다. (내번호는 편집할 없습니다.)

연락처를 입력하여 분실시를 눀비할 있습니다.

### 내휴눀폰정보

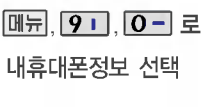

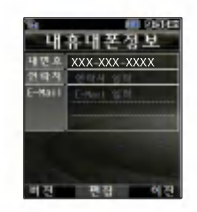

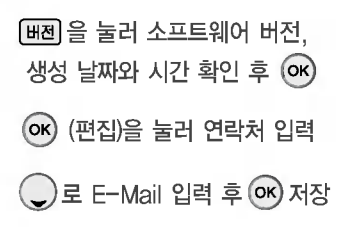

E-Mail 입력 시  $\boxed{0}$ ,  $\boxed{0}$ , 로 기호/.COM/취소를  $\boxed{111}$ 로 abc(영문 소문자), ABC(영문 대문자), ㄱㄴㄷ(한관), 123(숫자)를 선택 하세요.

## 인터넷 기능

### 매직엔 기능

 $\boxed{0}$  ,  $\boxed{2}$  ,  $\boxed{7}$  ,  $\boxed{2}$ Magic<sub>(0</sub> 선택

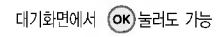

초기화면은 사업자의 보다 나은 서비스 제공을 위하여 변경될 수 있습니다.

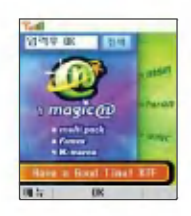

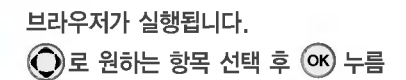

• 매직엔/멀티팩/핌/케이머스/msn/paran/winc

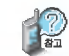

Magic ①은 원하는 정보(문자/멜로디/게임/오락/증권정보/통신/채팅/위치정보/뉴스/날씨/교통 등)를 휴대폰으로 조회 및 검색할 수 있는 무선인터넷 서비스입니다. 자세한 내용은 Magic @ 홈페이지(http://www.magicn.com)를 참조하세요.

## 인터넷 기능

### 멀티팩 기능

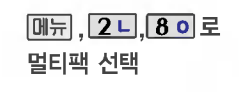

따라 메뉴가 변경될 수 있습니다.

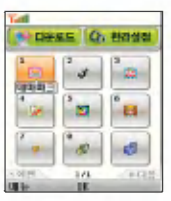

?보관함/다운로드센터  $\overline{a}$  ) 로 원하는 항목 선택

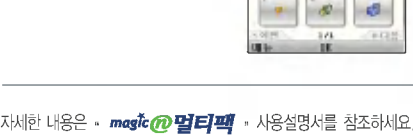

증권, 채팅, 테마화면 등 다양한 프로그램을 언제든지 휴대폰으로 다운받아 사용할 있으며. 이동통신 사업자의 서비스 사정에

다운받은 컨텐츠는 보관함에서 확인할 수 있습니다. 자세한 내용은 magic <sub>(2</sub>) 홈페이지(http://www.magicn.com) 를 참조하세요.

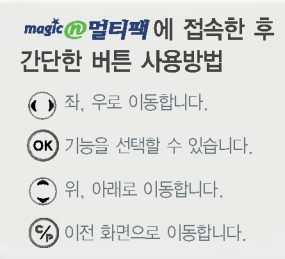

 $\bigodot$  로 원하는 기능을 선택한 후  $\bigodot$  를 누르세요.

### 즐겨찾기

이동통신 서비스 사업자의 사정에 따라 메뉴가 변경될 있습니다. 제목입력 : **□**□□ 로 ㄱㄴㄷ(한글), 123(숫자), abc(씁문 소문자), ABC(영문 대문자)를, **DIFFI** + 기호/^.^/취소를 선택 주소입력: abc(씁문 소문

자), ABC(영문 대문자), 123 (숫자) 를,  $\overline{\mathsf{u}}$  메뉴  $\overline{\mathsf{u}}$  = 기호/.COM/

취소를 선택

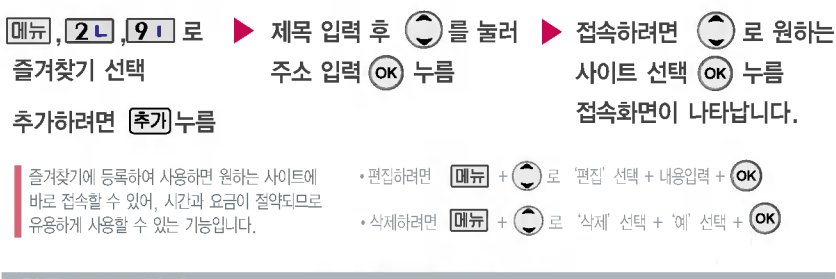

한관 URL 입력

눀기화면에서 (길게) 누름

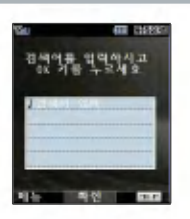

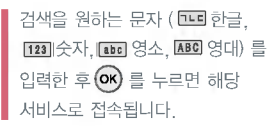

## 칩(IC-Chip)을 끼우고 빼려면

### 칩(IC-Chip)을 끼우고 빼려면

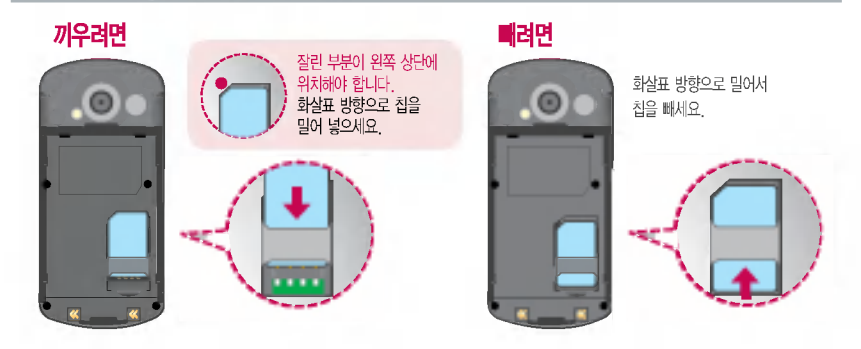

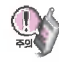

K · merce기능을 사용하기 위해서는 먼저 가까운 은행 영업점에 방문하여 칩(IC-Chip)을 발급받아야 합니다. 자세한 사용법은 해당 은행 영업점에서 배포하는 사용설명서를 참조하시기 바랍니다.

칩(IC-Chip)에는 사용자의 계좌정보가 들어 있으니 분실이나 취급에 특별히 주의하시기 바랍니다. (분실시 타인의 이용 가능성이 있습니다.)

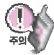

사용자의 계좌정보가 들어있는 칩(IC-Chip)을 꽂아 간편하고 안전하게 결제하는 서비스로 칩(IC-Chip)을 휴대폰에 넣지 않으면 이용할 수 없습니다.

CD/ATM 거래를 지원하지 않는 은행도 있으니 착오없으시기 바랍니다.

칩(IC-Chip)을 끼우기 전에 칩. 보호대를 먼저 빼세요.

칩(IC-Chip)을 끼우고

빼려면

## K • merce 기능

### K · merce 기능

적외선 포트 K.merce는 휴눀폰 하나로 언제 어디서나 쉽고 안전하게 멤버십클럽 이체 조회와 같은 은행업무(모바일뱅킹)와 신용카드 결제를 한번에 할 수 있는 편리한 전자상거래 서비스 입니다. 적외선 결재기능을 사용하실 경우 적외선 포트를 가맹점의 전용단말기 수신부에 10cm로 인접시켜서 사용하세요.

- 제휴 은행의 뱅킹 서비스 가입 후 사용할 수 있으며 비밀번호 입력시 연속 3~7회 잘못 누를 경우, 사용하지 못할 있으니 주의하시기 바랍니다.  $\bigodot$  (K. merce) 를 길게 또는 짧게 누르면  $\bigodot$  설정에 따라 K. merce 서비스 관리 또는

은행 메뉴화면이 나옵니다.

- 슬라이드 닫은 상태에서 볼륨 위(1) 버튼을 길게 누르면 CD-ATM 거래를 이용할 수 있습니다.

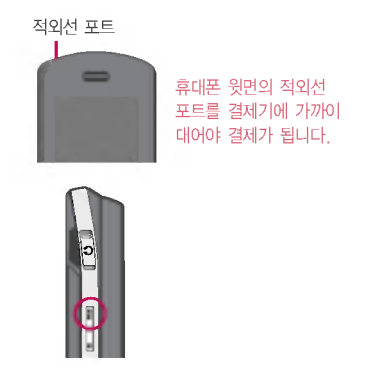

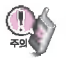

자세한 사항은 제휴 신용카드사, 제휴 은행사, K.merce 가맹점 및 홈페이지 (www.k-merce.com)를 참조하세요.

## 부가서비스 이용

부가서비스 이용

 $\parallel$  부가서비스 문의 및 이용 요금은 이동통신 사업자에 문의하여 주시기 바라며, 일부 변경될 수 있습니다.

**벨소리 변경 서비스** 휴대폰 벨소리를 본인이 좋아하는 음악 멜로디로 변경/등록하여 이용할 수 있는 유료 서비스입니다.

#### 벨소리를 바꾸려면

본인 또는 타인의 이동전화를 이용해 016-700-5857, 016-700-5425 +  $\bigodot$ 로 접속한 후, ARS 음성안내에 따라 원하는 멜로디를 선택해 벨소리를 변경할 있으며, 인터넷을 이용하여 다운 받을 있습니다.

※ 최신가요, 인기순위 50, 애창가요, 트로트, 팝, 만화/동요 음악 등의 멜로디를 휴대폰에 설정할 수 있습니다.

- 사용자의 부주의나 제품의 고장 수리 시 또는 업그레이드 중 부득이한 경우 휴대폰에 저장된 주요 내용이 지워질 수 있으니 중요한 번호는 미리 메모해 두세요. Sync 프로그램을 이용하면 쉽게 휴대폰의 전화번호 데이터를 받아올 수 있습니다. 자료교환 서비스(119쪽)를 참조하세요. (벨소리, 문자/음성 메시지, 캐릭터, 사진/동영상 등은 초기화 될 수 있습니다.)
- 데이터 유실로 인한 피해는 제조업체가 책임지지 않으니 특별히 주의하시기 바랍니다.

## 데이터 통신에 접속하려면

### 데이터 통신에 접속하려면

휴대폰과 컴퓨터(PC), 노트북의 COM 포트, USB 포트와 연결하여 인터넷, PC 통신, E-mail 등을 사용할 있습니다.

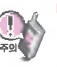

#### USB 데이터 통신케이블을 사용할 경우 USB드라이버를 먼저 컴퓨터에 설치 한 후 휴대폰을 연결하면 모뎀을 추가하지 않아도 자동으로 추가됩니다. 자세한 사용법은 홈페이지(http://www.cyon.co.kr)를 참조하세요.

### "Windows 2000"에서 모뎀 설정방법

① [시작] → [설정] → [제어판] → [전화 및 모뎀 옵션] → [모뎀]을 선택한 후, [추가]를 누르세요.

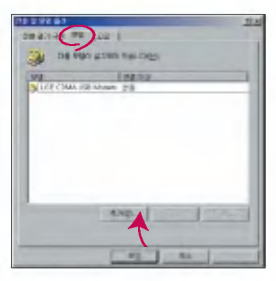

이후 자세한 설정 방법은 홈페이지를 참조하세요.

## "Windows 2000"에서 전화접속 네트워킹 설정방법

(1) [시작]→ [설정]→ [제어판]→ [네트워크 및 전화 접속 연결]→ [새연 결 만들기]→ [네트워크 연결 마법사]를 선택한 후, [다음]을 누르세요.

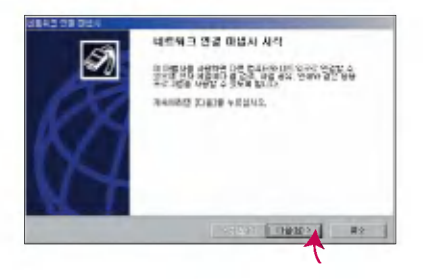

이후 자세한 설정 방법은 홈페이지를 참조하세요.

## 데이터 통신에 접속하려면

### 데이터 통신에 접속하려면

## "Windows XP"에서 모뎀 설정방법

 $(1)$  [시작]  $\rightarrow$  [설정]  $\rightarrow$  [제어판]  $\rightarrow$  [전화 및 모뎀 옵션] → [모뎀]을 선택한 후, [추가]를 누르세요.

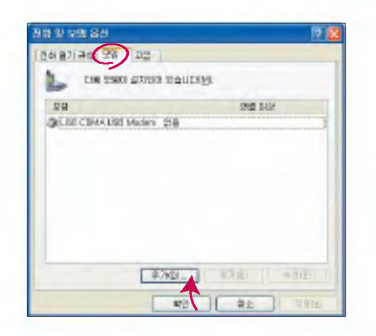

이후 자세한 설정 방법은 홈페이지를 참조하세요.

### "Windows XP"에서 전화접속 네트워킹 설정방법

(1) [시작] → [프로그램] → [보조프로그램] → [통신] → [새 연결 마법사] 에서 [인터넷에 연결(C)]을 선택한 후, [다음]을 누르세요.

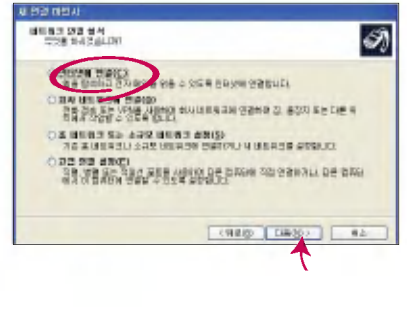

이후 자세한 설정 방법은 홈페이지를 참조하세요.

### LG Mobile Sync 프로그램

휴대폰과 컴퓨터(PC)를 USB 데이터 통신케이블로 연결하여 사진/동영상, 연락처, 일정, 문자 등을 교환할 수 있는 프로그램입니다. 휴대폰별 지원기능은 홈페이지 (http://sync.cyon.co.kr)에서 확인할 수 있습니다.

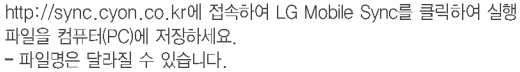

- 휴대폰의 새 기능 지원을 위해 LG Mobile Sync 프로그램의 업그레이드가 필요합니다. 기존의 LG Mobile Sync 사용자께서는 홈페이지에서 최신 버전의 LG Mobile Sync를 다운받아 다시 설치하시기 바랍니다.

## $\boxed{2}$  저장된 실행 파일을 더블 클릭하여 실행하세요.

- -LG Mobile Sync 프로그램을 설치하기 전에 휴대폰과 컴퓨터(PC)를 반드시 분리한 설치하세요.
- 휴눀폰과 컴퓨터(PC)가 연결된 상태에서'알 없는 장치'를 설치했을 경우에는 Windows제어판의 장치관리자에서 해당 장치를 삭제한 후 휴대폰 과 컴퓨터(PC)를 분리하고 처음부터 다시 설치해 주세요.
- LG Mobile Sync 프로그램 설치 후USB 드라이버는 자동으로 설치됩니다. (USB 드라이버가 설치되어 있지 않은 경우)
- **B**

?

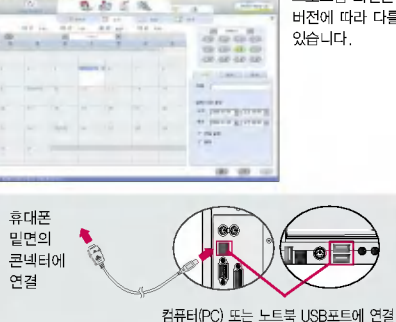

(http://sync.cyon.co.kr)를 참조하시기 바랍니다. USB 드라이버의 설치 용이성, 안정성 속도가 뛰어난 Windows 2000 또는 Windows XP 사용을 권장합니다.

보다 자세한 사용방법은 홈페이지

프로그램 화면은 버전에따라다를수

자료교환 서비스

바탕화면에 있는  $\Omega$  를 더블 클릭하여 실행하세요.

<sup>-</sup> 프로그램을 실행하기 전에 휴눀폰과 컴퓨터(PC)를 USB 데이터 통신케이블로 연결하세요.

### LG CYON PhotoManager 프로그램

컴퓨터(PC)에서 휴대폰으로 사진을 전송하거나 휴대폰의 사진을 컴퓨터(PC)로 내려 받을 수 있는 프로그램입니다. 사진의 크기를 변경할 ■ 수 있고 폴더, 효과, 액자, 글자, 그림판을 적용하여 편집이 가능합니다.

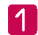

?

**3** 

http://photo.cyon.co.kr에 접속하여 LG CYON PhotoManager를 클릭하여 실행 파일을 컴퓨터(PC)에 저장하세요. - 파일명은 달라질 있습니다.

자료교환

서비스

저장된 실행 파일을 더블 클릭하여 실행하세요. - 프로그램이 자동으로 컴퓨터(PC)에 설치됩니다.

바탕화면에 있는 <mark>- 주</mark> 를 더블 클릭하여 실행하세요.

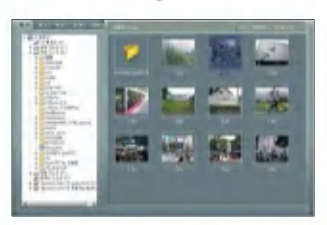

▶ 사진이 있는 디렉토리를 선택하고, 전송할 사진을 더블 클릭하거나 드래그

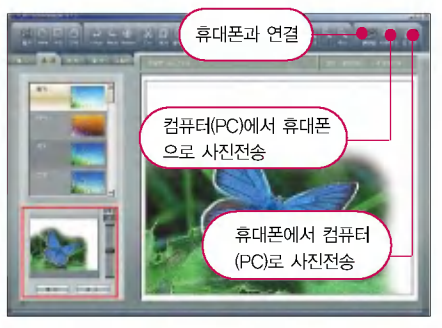

하여 선택하세요. 프로그램 화면은 버전에 따라 다를 있습니다.

보다 자세한 사용방법은 홈페이지 (http://photo.cyon.co.kr)를 참조하시기 바랍니다.

## MP3 다운받기

### dosirak 플레이어 다운로드 설치방법

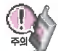

dosirak 플레이어 관련 자세한 사용방법은 홈페이지 (http://www.dosirak.com) 또는 KTF 고객센터(1588-0010)에 문의하시기 바랍니다.

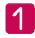

선택하세요. ( 화면은 버전에 따라 다를 있습니다.)

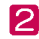

dosirak 플레이어 무료 다운로드를 선택하여 "DosirakSetup.exe"파일을 컴퓨터(PC)에 저장하세요.

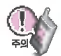

dosirak 플레이어 설치전 필수 설치 프로그램이 컴퓨터(PC)에 설치 되어 있어야 합니다. Direct 9.0, Windows Media Player 6.4, Internet Explorer 6.0 이상의 프로그램 설치여부를 확인하신 후, 설치되어 있지 않다면 먼저 해당 프로그램을 다운받아 설치하세요.

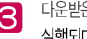

0 http://www.dosirak.com에 접속하여 dosirak 플레이어를<br>Alteratulo Alteratulo Alterature and Alterature and Alterature and Alternature and Alternature and Alternature 3 다운받은 "DosirakSetup.exe"파일을 열면 dosirak 설치 프로그램이<br>실행되며 dosirak플레이어가 설치됩니다.

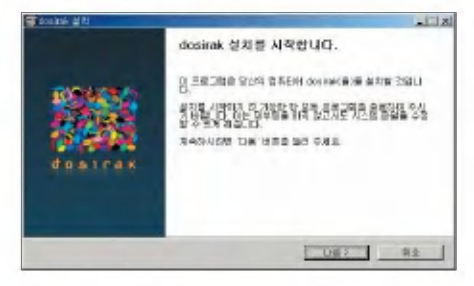

- MP3 다운로드를 받기 위해서는 먼저 http://www.dosirak.com에 접속하여 회원에 가입하여야 하며, 가입 후 휴대폰으로 인증 작업을 거쳐야 MP3파일 다운로드가 가능합니다.
- dosirak 플레이어는 Windows 2000, Windows XP 이상의 컴퓨터(PC)환경에서 정상적으로 이용하실 있습니다.

## MP3 다운받기

### dosirak 플레이어 다운로드 설치방법

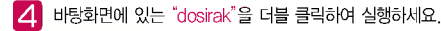

- 望 -휴눀폰과 컴퓨터(PC)를 USB 데이터 통신케이블로 연결하기 전에 반드시 USB 드라이버를먼저 설치해야 합니다. USB 드라이버는 컴퓨터(PC)가 휴대폰을 MP3 저장장치로 인식하기 위해 필요한 소프트웨어입니다. 자세한 설치방법은 홈페이지(http://www.cyon.co.kr)를 참조하시기 바랍니다.
	- USB 드라이버 설치 후, 휴눀폰을 연결할 dosirak 플레이어를 먼저실행 시키세요. 플레이어를 나중에 실행시키면 연결이 되지 않을 수도 있습니다.
	- dosirak 플레이어를 실행하기 전에 반드시 휴눀폰과 컴퓨터(PC)를 USB 데이터 통신케이블로 연결하세요.
	- MP3를 다운받아 외장 메모리에 저장하려면 dosirak 플레이어를 실행하기 전, 먼저 외장 메모리를 휴눀폰에 장착하세요. (단, 외장 메모리 지원모델에 한함)

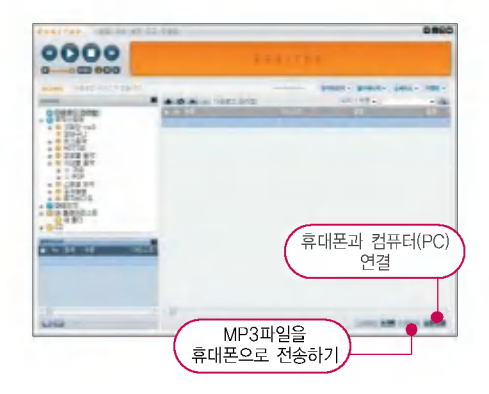

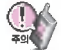

휴대폰이 켜져 있는 상태에서 USB 데이터 통신케이블을 연결해야 합니다.

(USB 데이터 통신케이블을 먼저 연결하고 휴대폰의 전원을 켤 경우 USB가 정상적으로 작동하지 않을 수 있습니다.)

dosirak 플레이어와 휴대폰 간의 데이터 교환 중에 USB 데이터 통신케이블을 뽑을 경우 휴대폰 시스템이 손상을 입을 수 있습니다. 반드시 Windows 화면 우측 하단의 장치해제( 3) )버튼을 클릭하여 하드웨어 분리를 선택한 후, USB 데이터 통신케이블과 휴대폰을 분리하세요.

## 소프트웨어 업그레이드

### CYON 휴대폰 소프트웨어 업그레이드 프로그램

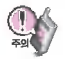

자세한 설치 사용방법은 홈페이지 (http://upgrade.cyon.co.kr)를 참조하시기 바랍니다.

휴대폰의 소프트웨어 기능 향상을 위해 서비스 센터를 방문하지 않고 고객께서 직접 최신버전의 소프트웨어를 인터넷을 통해 빠르고 편리하게 업그레이드를 받을수있는기능입니다.

CYON 휴눀폰 소프트웨어 업그레이드는 진행 과정 사용자 본인의 주의가 필요하므로, 단계마다 나오는 안내와 주의사항을 확인한 후, 진행하시기 바랍니다.

프로그램 화면은 버전에 따라 다를 있습니다.

업그레이드 중 USB 데이터 통신케이블 또는 배터리를 빼면 휴눀폰에 치명적인 손상을 가져올 있으니 주의 하시기 바라며, 데이터 유실로 인한 피해는 제조업체가 책임지지 않으니 중요한 내용은 미리 메모해 두세요.

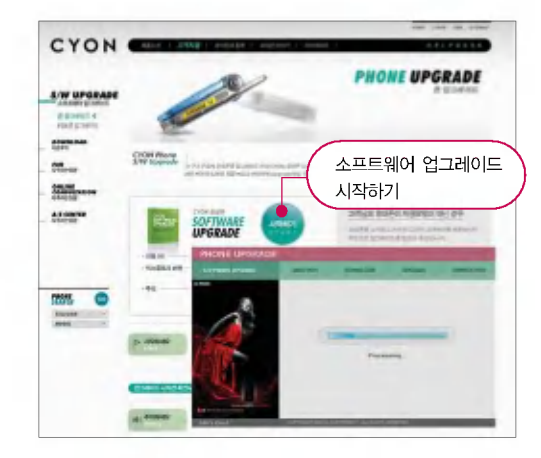

## 고장이라고 생각하기 전에

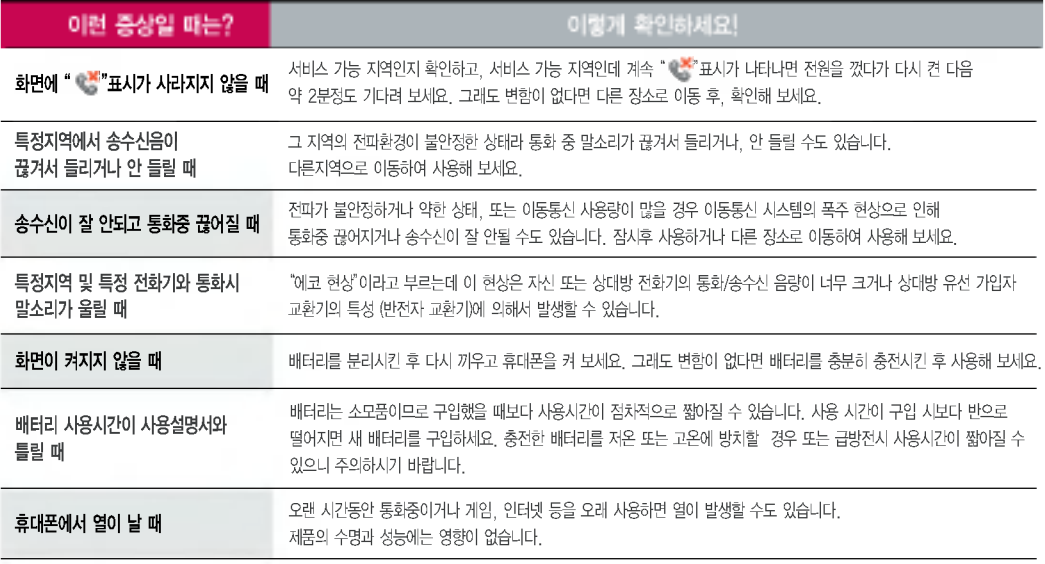

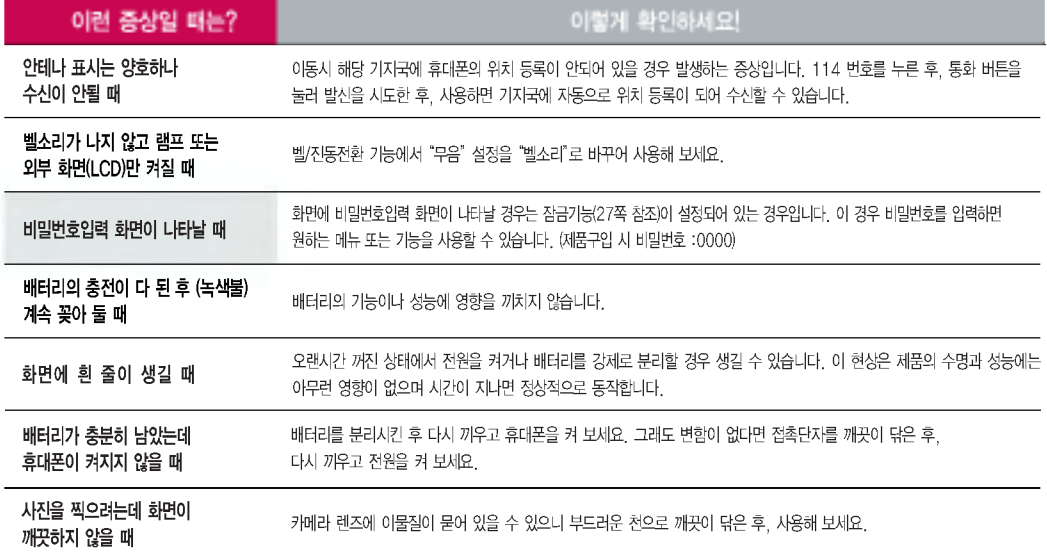

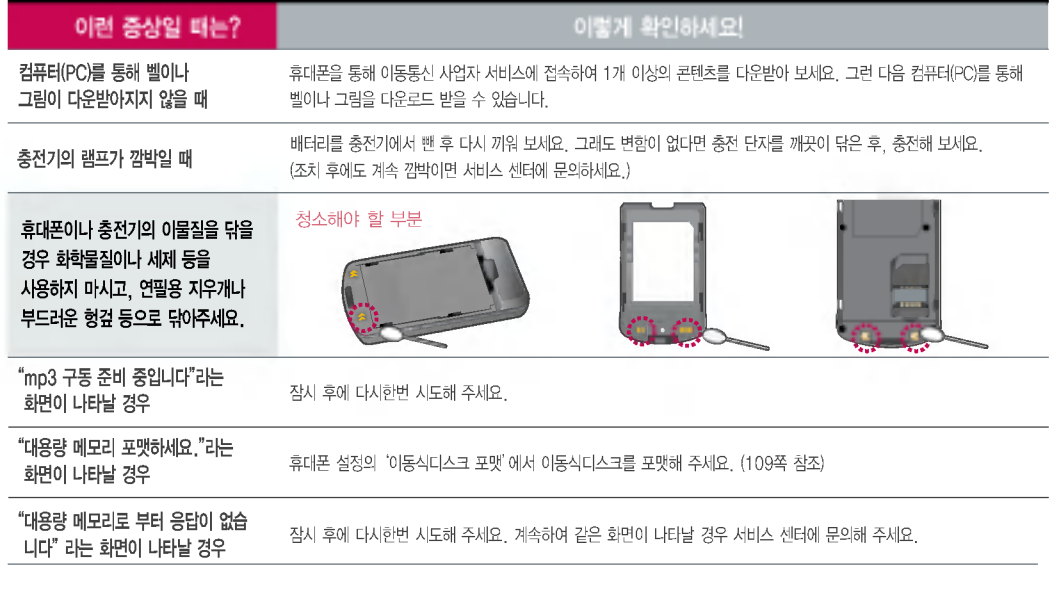

## 휴대폰 규격 및 특성/정보 메모

### 휴대폰 규격 및 특성

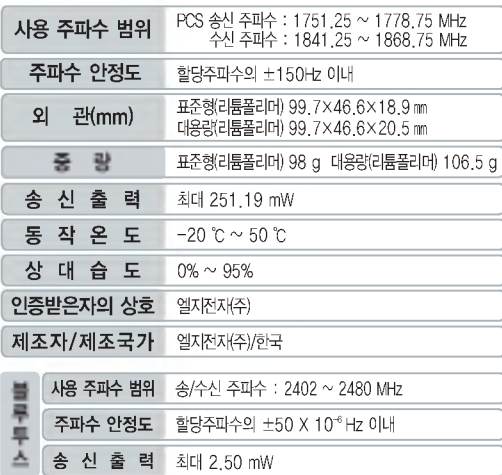

본 제품은 형식 등록된 대로 성능에 변경을 초래하는 별도의 장치를 부가할 수 없으며, 정보통신부 고시 주의 유의하시기 바랍니다. 제 2001-88호 및 전파연구소 고시 제 2005-114호에 의거한 전자파 인체 보호기준을 만족하는 제품입니다. 제작자 설치자는 당해 무선설비가 전파 혼신 가능성이 있으므로 인명안전과 관련된 서비스는 없습니다.

#### 휴대폰 정보 메모

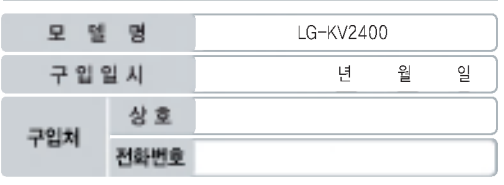

저희 LG전자(주)의 휴눀폰을 구입하여 주셔서 감사합니다.

사용자에게 통보없이 일부 형태 및 기능이 변경될 수 있으며, 소프트웨어 버전에 따라 사용자 공간은 변경될 수 있습니다.

사용설명서에 표시되는 화면과 버튼은 실물과 다를 있습니다.

#### 휴눀폰 불법 복제제한

복제를 통한 휴대폰 가입은 타인의 피해 예방을 위해 제한될 수 있습니다. 즉, 정상폰이 아닌 휴대폰은 신규가입, 기기변경, 통화내역 제공, 통화도용 조사 접수 등에 대한 업무 처리가 제한됩니다.

또한 이러한 불법적인 시도로 인해 소프트웨어가 손상되어 더이상 휴대폰을 쓰지 못하게 될 수 있습니다.

아울러, 위와 같은 불법행위로 인한 피해가 없도록 소비자께서는 주의하시기 바라며, 특히 이러한 불법적 행위가 확인될 경우 본 회사가 보증하는 무료 및 유료 서비스 혜택을 받지 못함

## 소비자 유의사항

### CYON 친환경 프로젝트(폐휴대폰)에 대한 고객 안내

LG전자는 기업의 사회적 책임을 다하기 위해서 환경 사랑에 앞장 서고 있습니다. 사용하다가 폐기하는 휴눀폰의 재활용을 LG전자가 책임지겠 습니다.

#### 휴대폰을 버릴 때

 $\mathbb{R}$ LG전자 서비스, 싸이언 샵에서 폐휴눀폰을 수거하여 안전하게 재활용하겠습니다.

재활용 관련 자세한 사항은 홈페이지(http://www.cyon.co.kr) 또는 서비스 센터로 문의하시기 바랍니다.

#### MPEG-4에 대한 고객 안내

제품은 MPEG-4 시스템 기준에 따라 특허권 사용 허가를 받았으며, 다음과 같은 상황에서만 사용이 가능합니다.

- 눀가성 없고, 상업적이며 개인적인 사용에 국한되거나 암호화된 데이터나 정보 사용 시

#### 다음의 상황에서는 별도의 허가나 로열티 지불이 필요합니다.

- 넘도의 공간에 데이터 저장/복제 또는 여구적 저장이나 영구적으로<br>- 별도의 공간에 데이터 저장/복제 또는 영구적 저장이나 영구적으로 사용하려는 타 사용자에게로 전송 시

별도의 허가는 MPEG LA에서 제공받을 있으며, 자세한 사항은 홈페이지(www.mpegla.com)를 참조하시기 바랍니다.

### 전자파흡수율(SAR:Specific Absorption Rate)에 대한 고객 안내

본 제품은 정보통신부 고시 제 2001-88호 및 전파연구소 고시 제 2005-114 호에 의거한 전자파 인체 보호기준을 만족하는 제품으로 단말기가 사용하는 모든 송신 주파수 대역의 최고 전력 레벨에서 국부노출에 대한 전자파흡수율 기준 1.6[W/kg]을 초과하지 않도록 설계 생산되고 있으며 시중에 유통되기 전에 상기의 기준에 눀한 적합성을 인증 받은 제품입니다.

기준치는 과학적 연구에 의하여 제정된 것으로 나이와 건강에 관계없이 모든 사람들의 안전을 위해 설계된 실질적인 안전대책을 포함한 RF에너지 노출 허용기준입니다.

전자파흡수율(SAR)의 수치는 단말기의최고 전력레벨에서 결정되지만 일반 적으로 사용하도록 설계되어 기지국에 가까이 있을수록 출력전력은 낮아지 므로 실제 값은 전자파흡수율(SAR) 수치보다 낮습니다.

이동전화단말기의 전자파흡수율은 홈페이지(http://sar.cyon.co.kr)에서 검색할 수 있습니다.

#### MP3에 대한 고객 안내

제품은 MP3 파일의 저작권 보호를 위하여 DRM (디지털 저작권 관리-Digital Rights Management)을 적용하였습니다.

## 제품보증서

저희 LG전자에서는 소비자 피해 보상규정에 따라 아래와 같이 제품에 대한 보증을 실시합니다.

고장발생시 구입처 또는 가까운 대리점에 보증서를 제시해 주시고 수리 의뢰하여 주십시오. (구입처 또는 대리점 이용이 안될 경우 서비스센터로 연락바랍니다.)

#### 무료서비스

이나 마케팅성, 과실성은 제외됨)

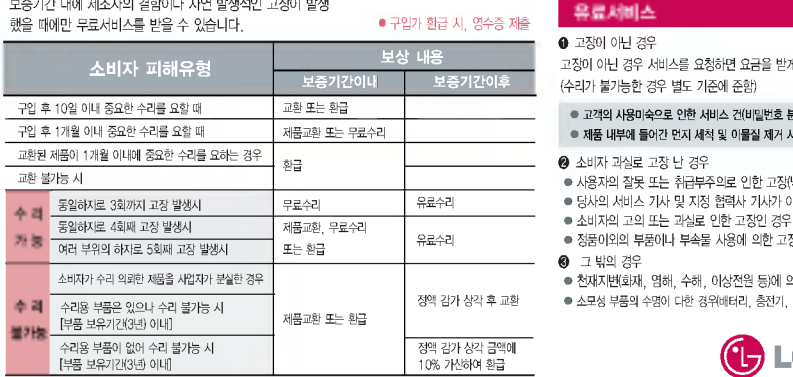

● 정상적인 사용상태에서 발생한 성능 기능상의 하자로, 고장 발생시 고장성 불량에 한함(비고장성

보증기간 내 제조사의 기간 사건이 발생적인 고장이 발생적인 고장이 발생적인 고장이 발생적인 고장이 발생적인 고장이 발생적인 고장이 발생적인 고장이 발생적인 고장이 발생적인 고장이 발생적인 고장이 발생

● 구입가 환급 시, 영수증 제출

#### 제품명 구입일 구입처 휴눀용 전화기 년 원 일 모델명 제조번호 보증기간 LG-KV2400 구입일로부터 1년

?보증기간 : 충전기(1년), 배터리(6개월)?

? 제품의 구입일자 확인이 안될 경우 제조년월일 또는 수입 통관일로부터 3개월이 경과한 날로부터 품질 보증기간을 계산합니다.

#### 유료서비스

#### ? 고장이 아닌 경우

고장이 아닌 경우 서비스를 요청하면 요금을 받게 되므로 사용설명서를 읽어 주세요.

● 당사의 서비스 기사 및 지정 협력사 기사가 아닌 사람이 수리하여 고장 발생한 경우

(수리가 불가능한경우 별도 기준에 준함)

● 고객의 사용미숙으로 인한 서비스 건(비밀번호 분실 등)

#### 1회 무료

2회부터 유료

● 제품 내부에 들어간 먼지 세척 및 이물질 제거 시

보증서는 우리나라에서만 사용되며 다시 발행하지 않으므로 사용설명서와 함께 보관해 주세요.

(L<del>)</del> LG전계

? 정품이외의 부품이나 부속물 사용에 의한 고장이나 제품 파손의 경우

● 천재지변(화재, 염해, 수해, 이상전원 등)에 의한 고장 발생 시 ● 소모성 부품의 수명이 다한 경우(배터리, 충전기, 안테나 및 각종 부착물 등)

■ 소비자 과실로 고장 난 경우

#### ? 사용자의 잘못 또는 취급부주의로 인한 고장(낙하, 침수, 충격, 파손, 무리한 동작 등)

## FOR FOREIGNER (English Version)

After entering the Menu , you may select the menu you want with  $\bigodot$  and you may select each function of the menu with  $\bigcirc$  or by pressing the key corresponding to the number of the menu.

Language Two languages (Korean and English) are available to select. (Your phone is preset to Korean at the time of purchase.)

Select English  $\overline{\text{Menu}} + \overline{91} + \overline{647} + \overline{2}$  and press  $\overline{68}$ (1. 한국어 2. English)

### $Goodtime KTF$  ( $Menu$   $17$ ) Contacts ( $Menu$   $21$ )

Using this menu, you can directly register and cancel added services provided by the service provider on your mobile phone. For more information, visit 'www.ktfmembers.com'.

- 1. Help desk
- 2. Good time event
- 3. Additional service
- 4. KTF members card
- 5. Magic<sub>(f)</sub> TOP10
- 6. Multipack download
- 7. Magicⓝ popup

#### 1. Address book : You can store your most frequently used phone numbers such as home numbers, office numbers, mobile phone numbers and so on up to 1000 entries in phone book.

- 2. Speed dial : For the numbers designated for speed dials, you can make <sup>a</sup> call just by pressing the number designated as the speed dial.
- 3. Group settings : Allows you to identify the call with LCD Screen when you have an incoming call by designating the pattern for each group.
- 4. Call history : Allows you to view the list of outgoing calls or contact entries for calls you received and missed. It is stored up to 60 entries and continually updated as new numbers are added to the beginning of the list, the oldest entries are removed from the bottom of the list.
- 5. Multimail : You can send and receive SMS(Short Message Service) or MMS(Multimedia Message Service) messages, voice messages.
- 6. Call duration : Allows you to keep track of the time you spend for calls. You may check the duration time of calls.
- 7. Magicⓝ : Magicⓝ is the internet service provided by your mobile communication carrier.
- 8. Multipack : You may use the useful programs such as game, stock information, chatting and theme screen after downloading into your phone.
- 9. Favorite : Allows you to register website to favonte and use it easily.<br>Sounds (Menu 3H)

#### Menu

- 1. Ringers : Various types of sounds notify you of an incoming call. You can select the type of ring sound you want.
- 2. Ringtone/vibrate. : Reception mode is to notify you of an incoming call. The function allows you to select <sup>a</sup> phone bell type when receiving <sup>a</sup> call. You can select the vibrate mode for public places.
- 3. Download bell : Allows you to connect to the browser and download sound you want.
- 4. MP3 bell download : Allows you to download MP3 bell or send it by wireless.
- 5. Sound effect : Allows you to select types of key tone and menu effect tone.
- 6. System alert : Allows you to set system alert on or off.

#### $S$ creen ( $M$ enu  $42$ **Menu**

- 1. Screen image : You can select <sup>a</sup> character shown on the LCD screen.
- 2. Download picture : Allows you to connect to the browser and download images you want.
- 3. Download photo : Allows you to connect to the browser and then download pictures you want.
- 4. Backlight : Allows you to use your phone at dark places by letting the lights on for the screen and each key button for designated times.
- 5. Font setting : You can change the display font.
- 6. Menu style : Allows you to choose the menu display style.
- 7. Dial font : Allows you to select type of the dialing font. When number keys are pressed for call connection in idle state, the size and color of displayed number can be configured.

## FOR FOREIGNER (English Version)

#### Multimedia  $(\sqrt{$ Menu  $\sqrt{5}$ **Menu**

- 1. Djing : The Djing helps you make the music by using lots of effects(scratch, efffect, cueing).
- 2. MP3 : Using this menu, you can play an MP3 file or configure settings. To use this function, there must be <sup>a</sup> downloaded file in the phone.
- 3. CYON game : You can enjoy the fun games programmed into your phone.
- 4. Melody composer : You can create melodies, arrange the original melodies and play them or set as <sup>a</sup> ringtone.
- 5. Fimm : Function that enables user to select diverse multimedia such as TV, music, film and sports to see and hear, anytime anywhere.
- 6. Karaoke : Allows you to store the downloaded songs.
- 7. Voice memo : Allows you to save voice or playback.

#### Organizer (Menu 6+T | Menu

- 1. Alarm : Used to sound alarm at the fixed time if you set up the alarm time.
- 2. Wake-up call : Alarm will sound at the time designated and the message"Wake-up call!" will appear on the screen.

When you press "OK" key or "End/Power" key, you may select either extend 5 minutes or release.

- 3. Schedule : This function allows you to save the schedule.
- 4. To-do : This Function allows you to save and record things to do.
- 5. Anniversary : This function allows you to record special events and anniversaries.
- 6. Memo : Allows you to save and view memos. You can send SMS messages using saved memos.
- 7. D-day : You can use D-day counter to refer to the day that is chosen for the beginning or the ending of an important activity.

## Utilities (<u>Menu <mark>7</u>)</mark></u> Menu

- 1. Portable disk : Allows you to use the phone as <sup>a</sup> portable disk to store files.
- 2. Subway : Allows you to view the subway map and search station you want. If you press "OK" key, you can zoom-in and zoom-out the subway map.
- 3. Bluetooth<sup>®</sup>(Bluetooth<sup>®</sup>wireless technology): Your phone has built-in Bluetooth<sup>®</sup> wireless technology which makes it possible for you to connect your phone wirelessly to other Bluetooth

devices such as <sup>a</sup> handsfree, headset, or other phones. We recommend that your phone and the Bluetooth® device you are communicating with be within <sup>a</sup> range of 10 meters. The connection may be improved if there are no solid objects in between your phone and the other Bluetooth® device. The Bluetooth<sup>®</sup> word mark and logos are owned by the Bluetooth SIG, Inc. and any use of such marks by LG Electronics is under license. Other trademarks and trade names are those of their respective owners.

- 4. Calculator : You can perform simple calculations such as addition, subtraction, multiplication and division.
- 5. Stopwatch : Allows you to take an accurate measurement of time.
- 6. World time : Is useful if you need to make <sup>a</sup> call to another country and when you are not sure about the time difference.
- 7. Flashlight : Flashlight is available.
- 8. IrDA : Allows you to exchange the datas between two phones.

#### Camera (Menu 80 Menu

- 1. Take photo : Using this menu, you can take <sup>a</sup> picture using your phone.
- 2. Record video : Using this menu, you can record <sup>a</sup> video.
- 3. Sticker shot : Using this menu, you can attach <sup>a</sup> frame to the subject for photography.
- 4. HotCode : This is <sup>a</sup> new wireless Internet access service. The built-in camera recognizes the codes printed on the paper/magazine or on the products and it connects to the corresponding wireless contents.
- 5. Photo album : Using this menu, you can save photographs taken.
- 6. Video album : Using this menu, you can save <sup>a</sup> recorded video.
- 7. Slide show : Using this menu, you can apply various visual effects to <sup>a</sup> saved photograph.
- 8. Photo print : You can print photographs taken with the built-in camera by PictBridge printer.
- 9. Edit photo : Using this menu, you can edit <sup>a</sup> photograph taken.

## FOR FOREIGNER (English Version)

- **0. Upload photo:** You can upload photo to portal community site such as Magic $@$  album or Daum café. When uploading is complete, service fee is charged. For more information see www.magicn.com.
- \*. Upload video : You can upload video to portal community site such as Magic<sub>(0</sub>/album or Daum café. When uploading is complete, service fee is charged. For more information see www.magicn.com.
- #. Camera settings : Using this menu, you can configure the camera settings.

# Caniera securigs.<br>Settings (Menu) 91

- 1. Security : Default setting of your phone is "0000".
- 2. Key guard : This protects outside-button activating by mistake.
- 3. Area code : If you set the area code for the numbers you frequently use, you can make <sup>a</sup> call without entering the area code at each time.
- 4. Answer mode : Allows you to determine how to handle an answered call.
- 5. Set call block : Allows you to set some phone numbers and group you do not want to receive the incoming calls.
- 6. 언어설정 : Allows you to set the bilingual feature according to your preference. Choose between Korean and English.
- 7. Data mode : Allows you to set the system network settings.
- 8. Memory manager : Provides functions for verifying used space, total space, and remaining space, while deleting all of the saved information.
- 9. Portable disk format : Provides functions for verifying used space, total space, and remaining space, while deleting all of the saved information.
- 0. My phone information : Your phone number, software version and configured date of software in your phone are displayed on the screen.

#### Manner Mode

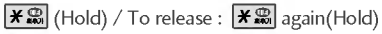

#### Lock Mode

(Hold) / To release : Unlock , Enter Password (The Password is '0000' by default.)

FORE – GNER

F O R

## 제품에 관한 문의 및 A/S 상담

제품 사용중 이상이 생겼거나 불편한 점이 있으시면 서비스 센터 방문 전에 연락하세요.

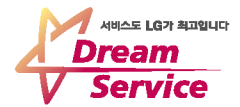

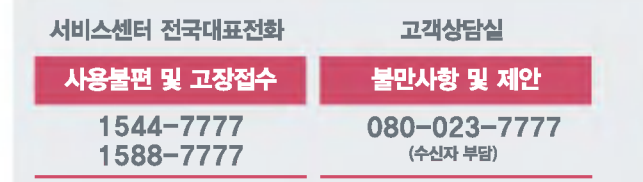

인터넷 서비스 센터 (사용불편 및 문의) www.laservice.co.kr / www.cyon.co.kr 이동통신 사업자 고객 상담실

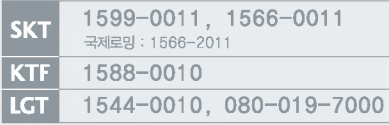

가입 문의 / 개통 문의 / 이용 요금 / 분실, 습득 / 주소 변경 / 부가서비스 / 사서함비밀번호

● 휴대폰으로 114(무료)

휴대폰 불량 발생 방지를 위해서는 반드시 당사의 충전기와 배터리 및 옵션장치를 사용하십시오. | 보증기간:충전기(1년). 배터리(6개월) 유사품 사용으로 제품손상이 발생되면 고객께서 일체의 비용을 부담하셔야 합니다.

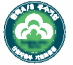

A/S마크란? 사후봉사가 우수한 기업에 대한 품질을 국가기관인 산업자원부 기술표준원이 보증하는 인증마크입니다.

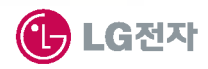